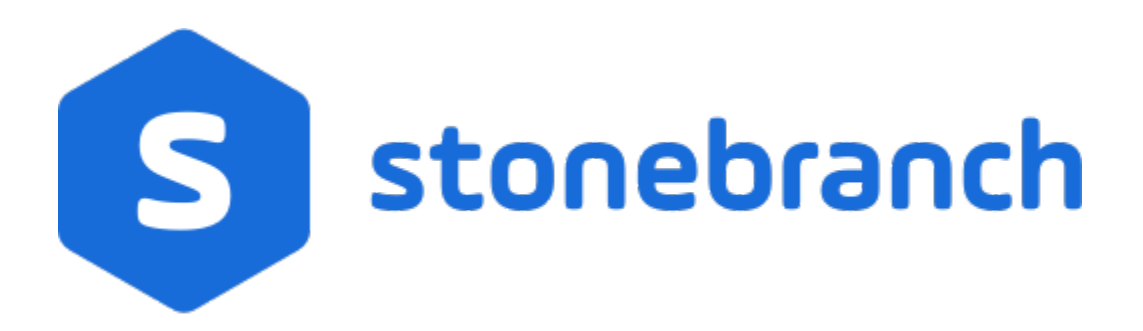

## Universal Connector for PeopleSoft 6.8.x

Reference Guide

© 2020 by Stonebranch, Inc.All Rights Reserved.

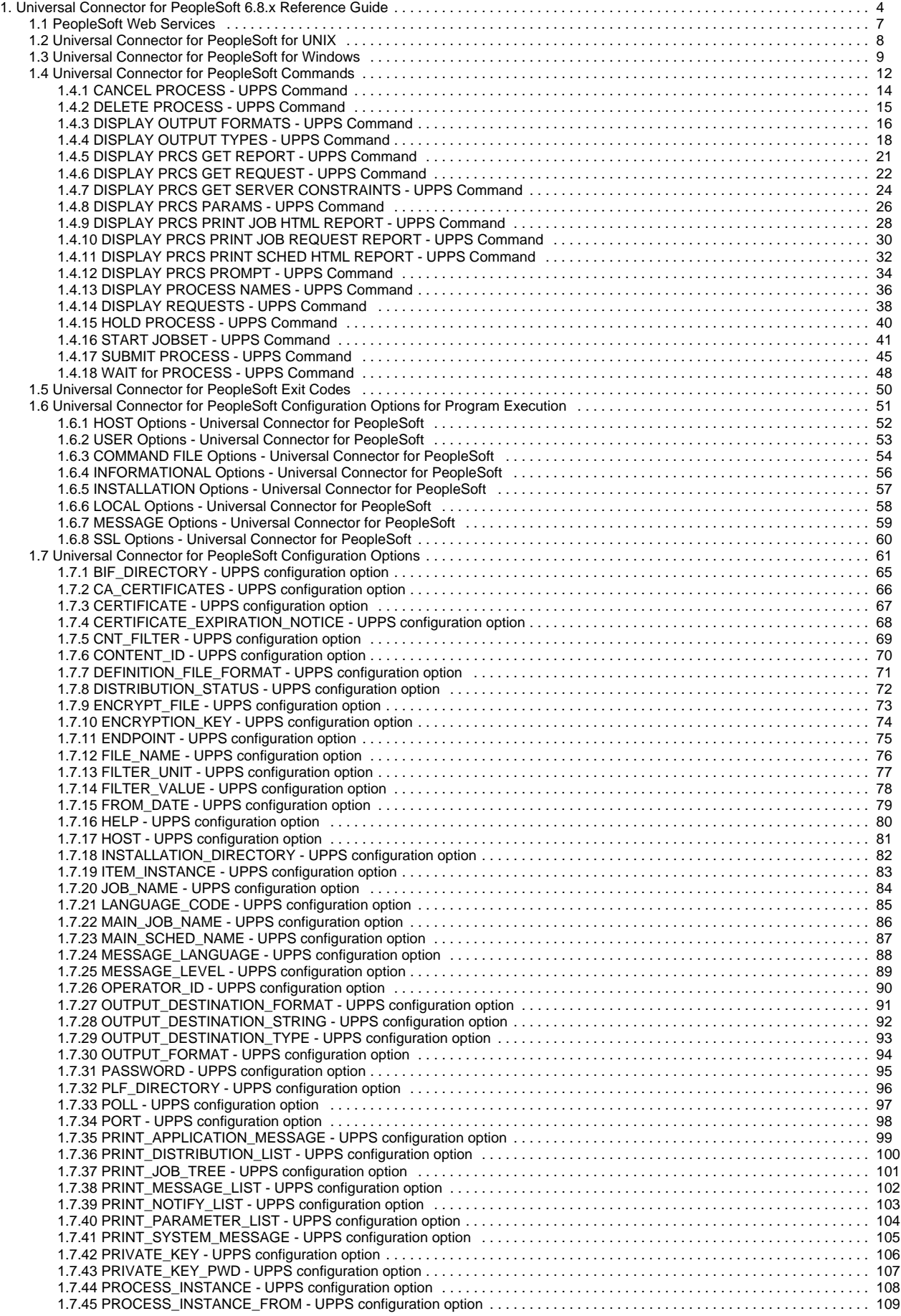

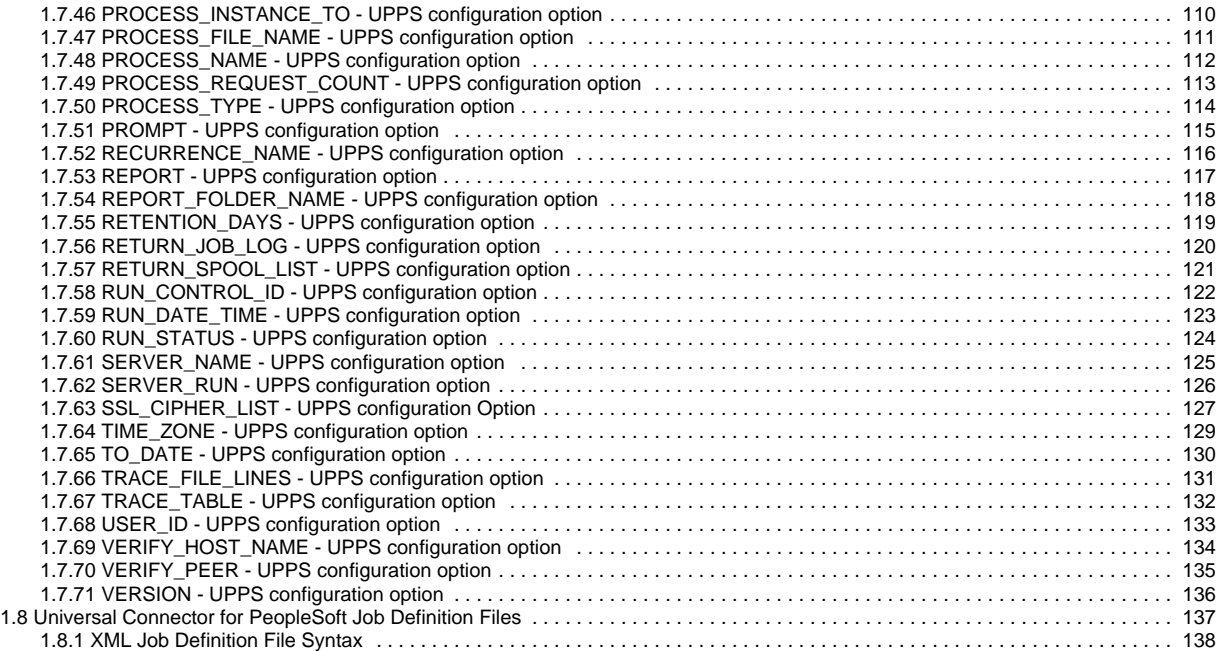

# <span id="page-3-0"></span>**Universal Connector for PeopleSoft 6.8.x Reference Guide**

- [Overview](#page-3-1)
- [Functionality](#page-4-0)
- [Supported PeopleSoft Versions](#page-4-1)
- [Detailed Information](#page-4-2)  $\bullet$

#### <span id="page-3-1"></span>**Overview**

Universal Connector for PeopleSoft Process Scheduler (UPPS) controls background processing within a PeopleSoft system either from a command line or from a Universal Controller task. The command line interface allows any computer (and therefore any scheduling tool) on the network to manage PeopleSoft Process Scheduler background processing tasks via the local command line.

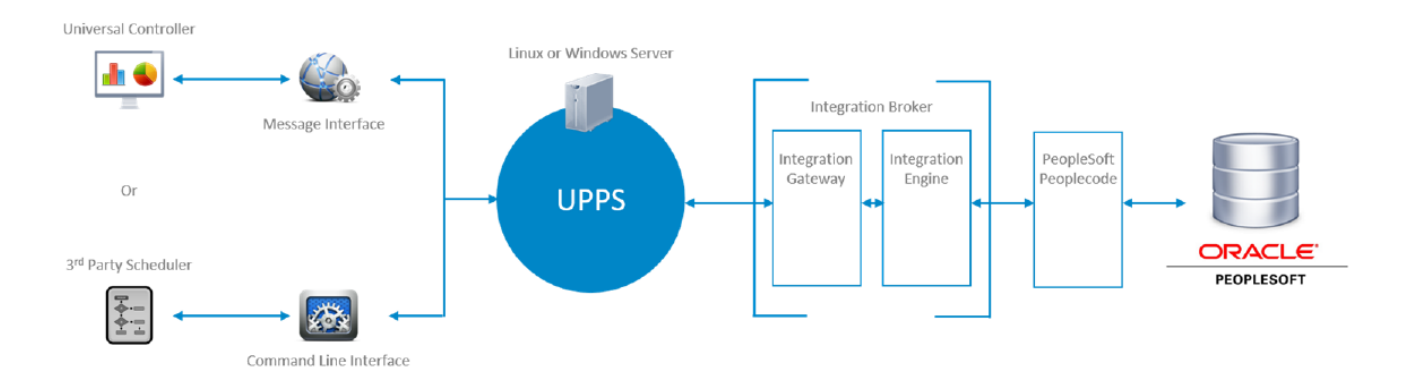

You indicate to Universal Connector for PeopleSoft which PeopleSoft system to connect to and what background processing tasks to perform. Universal Connector for PeopleSoft connects to the PeopleSoft system and processes your request.

Universal Connector for PeopleSoft uses the PeopleTools web service APIs to enable seamless integration with the PeopleSoft Process Scheduler.

The following diagram outlines how Universal Connector for PeopleSoft integrates with PeopleTools. In this diagram Universal Connector for PeopleSoft performs the role of the "Client Application" to interact with the ProcessRequest service in order to manage scheduling activities for processes, jobs, and jobSets in the PeopleSoft Process Scheduler.

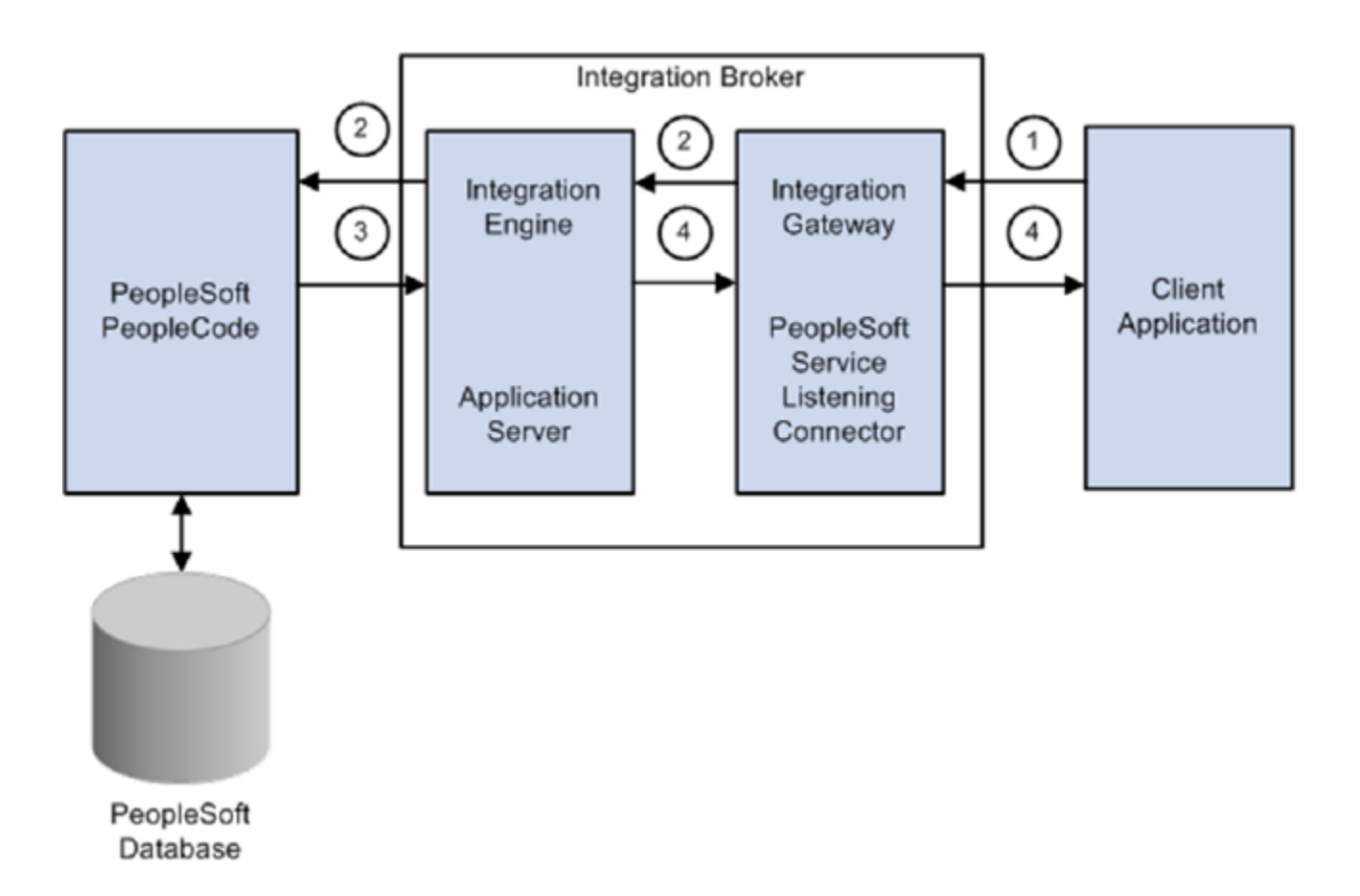

For Detailed Information drop the z/OS Link/Section.

#### <span id="page-4-0"></span>Functionality

Universal Connector for PeopleSoft provides the functionality to integrate SAP systems into both local administrative tools and enterprise system management infrastructures.

Specifically, Universal Connector for PeopleSoft allows you to:

- Schedule processes, jobs, and jobSets
- $\bullet$ Start processes, jobs, and jobSets
- Monitor processes, jobs, and jobSets
- Return output associated with completed or failed processes, jobs, and jobSets
- Hold processes, jobs, and jobSets
- Cancel processes, jobs, and jobSets
- Restart processes, jobs, and jobSets
- Delete processes, jobs, and jobSets
- Display various process request information
- Display Job and JobSet schedule information
- Display process parameters
- Display output produced by processes
- Display server constraint information
- Display various Process Scheduler prompt information

## <span id="page-4-1"></span>Supported PeopleSoft Versions

Universal Connector for PeopleSoft supports PeopleSoft 8.42 and later.

## <span id="page-4-2"></span>Detailed Information

The following pages provide additional detailed information for Universal Connector for PeopleSoft:

- [Universal Connector for PeopleSoft for UNIX](#page-7-0)
- [Universal Connector for PeopleSoft for Windows](#page-8-0)
- [Universal Connector for PeopleSoft Commands](#page-11-0)
- [Universal Connector for PeopleSoft Exit Codes](#page-49-0)
- [Universal Connector for PeopleSoft Configuration Options for Program Execution](#page-50-0)
- [Universal Connector for PeopleSoft Configuration Options](#page-60-0)
- [Universal Connector for PeopleSoft Job Definition Files](#page-136-0)

## <span id="page-6-0"></span>**PeopleSoft Web Services**

- [PeopleSoft PROCESSREQUEST Web Service](#page-6-1)
- [Communicating with PeopleSoft Web Services](#page-6-2)

#### <span id="page-6-1"></span>PeopleSoft PROCESSREQUEST Web Service

The Universal Connector for PeopleSoft Process Scheduler (UPPS) relies on the functionality of the PROCESSREQUEST web service provided by the PeopleSoft Integration Broker.

If the service is not already available on the Integration Broker, it will have to be provided before UPPS will be able carry out its functionality for that system. If necessary, the Provide Web Service Wizard of the PeopleSoft Integration Broker can easily perform the tasks required to make the PROCESSREQUEST service available.

The wizard can be opened by going to:

PeopleTools->Integration Broker->Web Services->Provide Web Services

All service operations of the PROCESSREQUEST web service should be enabled.

Refer to PeopleSoft documentation for details of using the Provide Web Service Wizard.

#### <span id="page-6-2"></span>Communicating with PeopleSoft Web Services

UPPS requires specific connection information to communicate with the web services offered by the PeopleSoft Integration Broker. The required UPPS configuration options are described in the [HOST Options](#page-51-0) section of this documentation.

This section describes where to look in the PeopleSoft system to find the values needed for those configuration options.

The main value required for communicating with the PeopleSoft web services is specified in the the [ENDPOINT](#page-74-0) configuration option. This value is the path to the web service on the Integration Broker.

The value defined for a specific PeopleSoft system can be obtained by going to:

PeopleTools->Integration Broker->Configuration->Service Configuration

From there, click on the Setup Target Locations link, which will provide a dialog containing a Web Service Target Locations section. This section specifies the HTTP and HTTPS endpoints used by the Integration Broker for web services.

Typical target locations will look similar to the following:

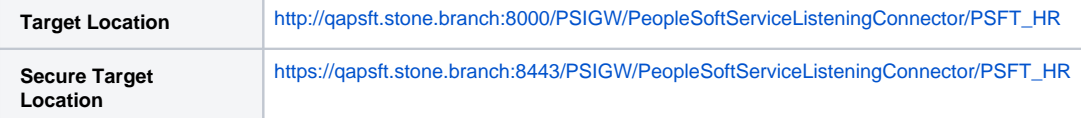

Given the Secure Target Location above, the connection portion of a UPPS command line would look like this:

>upps -i qapsft.stone.branch -psendpoint [https://qapsft.stone.branch:8443/PSIGW](https://qapsft.stone.branch:8443/PSIGW/PeopleSoftServiceListeningConnector/PSFT_HR) [/PeopleSoftServiceListeningConnector/PSFT\\_HR](https://qapsft.stone.branch:8443/PSIGW/PeopleSoftServiceListeningConnector/PSFT_HR)

# <span id="page-7-0"></span>**Universal Connector for PeopleSoft for UNIX**

- [Introduction](#page-7-1)
- [Usage](#page-7-2)
- [Command Line Syntax](#page-7-3)
- [Example](#page-7-4)

#### <span id="page-7-1"></span>Introduction

This information is specific to Universal Connector for PeopleSoft (UPPS) UNIX-based operating systems.

#### <span id="page-7-2"></span>Usage

Universal Connector for PeopleSoft for UNIX executes as a command line application.

Each command line execution contains:

- 1. Universal Connector for PeopleSoft command (and argument).
- 2. Configuration options (required and optional) associated with program execution, not with specific commands.
- 3. Configuration options associated with the specified command.

Each execution of Universal Connector for PeopleSoft performs an operation specified by the command. The configuration options describe information / actions for that operation.

#### <span id="page-7-3"></span>Command Line Syntax

The following figure illustrates the command line syntax of Universal Connector for PeopleSoft for UNIX.

```
upps {CANCEL | DELETE | DISPLAY | HOLD | START | SUBMIT | WAIT} HOSTUSER [COMMAND FILE | INFORMATIONAL | INSTALL
ATION | LOCAL | MESSAGE | SSL] [Command-Specific Options]
```
The names enclosed in {BRACES} (for example, [CANCEL\)](https://docs.stonebranch.com/confluence/display/UA68/Universal+Connector+for+PeopleSoft+Commands#UniversalConnectorforPeopleSoftCommands-CANCEL) identify command groups. For each execution of upps, a single command is specified from one of these groups. One or more configuration options associated with each command also can be used to specify additional information / actions for the execution. See [Universal Connector for PeopleSoft Commands](#page-11-0) for detailed information on the commands, and their associated configuration options, in each command group.

The names not enclosed in {BRACES} or [BRACKETS], [HOST](#page-51-0) and [USER](#page-52-0), identify categories of configuration options that are associated with program execution and from which one or more configuration options are required. The names enclosed in [BRACKETS] (for example, [COMMAND FILE](#page-53-0)} identify categories of configuration options that are associated with program execution and from which options are not required. See [Universal Connector for](#page-50-0)  [PeopleSoft Configuration Options for Program Execution](#page-50-0) for detailed information on configuration options associated with program execution, not with one or more commands.

The [Command-Specific Options](#page-60-0) are configuration options associated with one more more Commands and which are not required.

#### <span id="page-7-4"></span>Example

The following is an example of a command line syntax executing Universal Connector for PeopleSoft:

upps [-sub](https://www.stonebranch.com/confluence/display/UA65/SUBMIT+PROCESS+-+UPPS+Command) file.usp [-host](https://www.stonebranch.com/confluence/display/UA65/HOST+-+UPPS+configuration+option) Server1 [-psendpoint](https://www.stonebranch.com/confluence/display/UA65/ENDPOINT+-+UPPS+configuration+option) 192.168.30.17 [-userid](https://www.stonebranch.com/confluence/display/UA65/USER_ID+-+UPPS+configuration+option) 123 [-pwd](https://www.stonebranch.com/confluence/display/UA65/PASSWORD+-+UPPS+configuration+option) ABC [-lang](https://www.stonebranch.com/confluence/display/UA65/MESSAGE_LANGUAGE+-+UPPS+configuration+option) english [-level](https://www.stonebranch.com/confluence/display/UA65/MESSAGE_LEVEL+-+UPPS+configuration+option) info

# <span id="page-8-0"></span>**Universal Connector for PeopleSoft for Windows**

- [Introduction](#page-8-1)
- [Usage](#page-8-2)
- [Command Line Syntax](#page-8-3)
- [Example](#page-9-0)

#### <span id="page-8-1"></span>Introduction

This information is specific to Universal Connector for PeopleSoft (UPPS) for Windows-based operating systems.

#### <span id="page-8-2"></span>Usage

Universal Connector for PeopleSoft for Windows executes as a command line application.

Each command line execution contains:

- 1. Universal Connector for PeopleSoft command (and argument).
- 2. Configuration options associated with that command.
- 3. Configuration options (required and optional) not associated with any specific command.

Each execution of Universal Connector for PeopleSoft performs an operation specified by the command. The configuration options describe information / actions for that operation.

#### <span id="page-8-3"></span>Command Line Syntax

The following figure illustrates the command line syntax of Universal Connector for PeopleSoft for Windows.

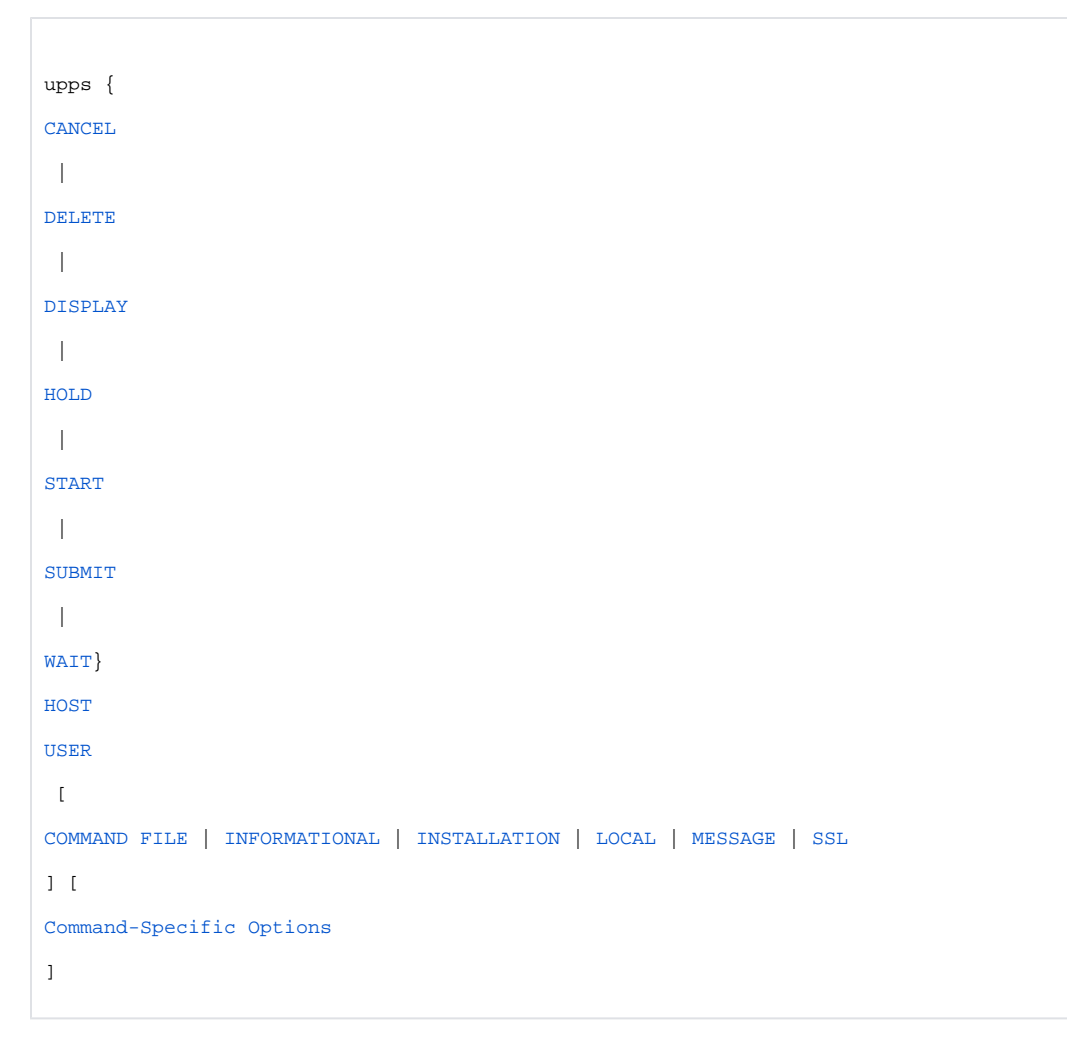

The names enclosed in {BRACES} (for example, [CANCEL\)](https://docs.stonebranch.com/confluence/display/UA68/Universal+Connector+for+PeopleSoft+Commands#UniversalConnectorforPeopleSoftCommands-CANCEL) identify command groups. For each execution of upps, a single command is specified from one of these groups. One or more configuration options associated with each command also can be used to specify additional information / actions for the execution. See [Universal Connector for PeopleSoft Commands](#page-11-0) for detailed information on the commands, and their associated configuration options, in each command group.

The names not enclosed in {BRACES} or [BRACKETS], [HOST](#page-51-0) and [USER](#page-52-0), identify categories of configuration options that are associated with program execution and from which one or more configuration options are required. The names enclosed in [BRACKETS] (for example, [COMMAND FILE](#page-53-0)} identify categories of configuration options that are associated with program execution and from which options are not required. See [Universal Connector for](#page-50-0)  [PeopleSoft Configuration Options for Program Execution](#page-50-0) for detailed information on configuration options associated with program execution, not with one or more commands.

The [Command-Specific Options](#page-60-0) are configuration options associated with one more more Commands and which are not required.

#### <span id="page-9-0"></span>Example

The following is an example of a command line syntax executing Universal Connector for PeopleSoft:

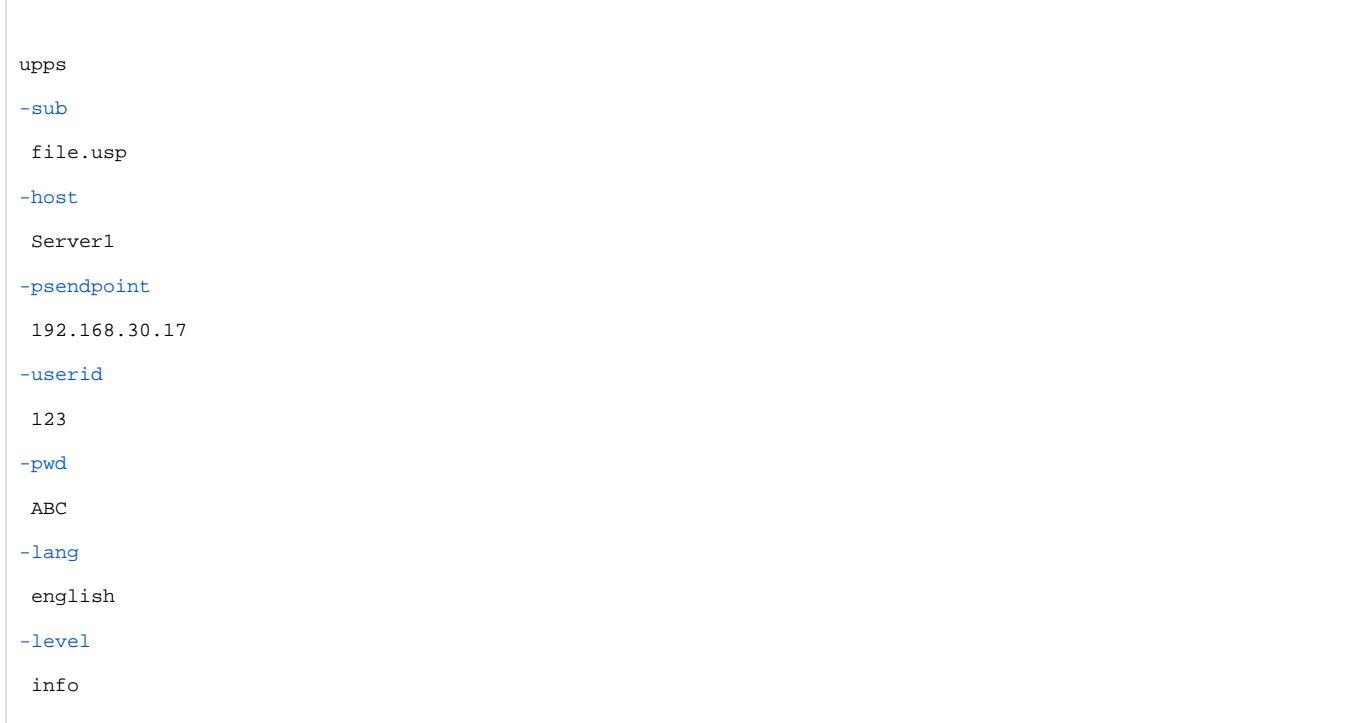

# <span id="page-11-0"></span>**Universal Connector for PeopleSoft Commands**

- [Universal Connector for PeopleSoft Commands](#page-11-1)
- [Command Groups](#page-11-2)
	- [Command Description](#page-11-3)
		- [Command Line Syntax](#page-11-4)
		- [Command Argument](#page-11-5)
		- [Command Options](#page-11-6)

#### <span id="page-11-1"></span>Universal Connector for PeopleSoft Commands

This page identifies and provides links to detailed information on all commands of Universal Connector for PeopleSoft\_.

Each command has configuration options associated with it that can be used to specify additional information / actions for an execution of that command.

(For information on configuration options not associated with one or more specific commands, see [Universal Connector for PeopleSoft Configuration](#page-50-0)  [Options for Program Execution.](#page-50-0))

## <span id="page-11-2"></span>Command Groups

Universal Connector for PeopleSoft groups commands into areas of common functionality, as shown in the following table. Each row identifies a command group, the commands in that group, and the type of operation performed by those commands.

Each command name is a link to the following information about that command:

#### <span id="page-11-3"></span>**Command Description**

Description of the operation(s) performed by the command.

#### <span id="page-11-4"></span>**Command Line Syntax**

Syntax of the command and its options on the command line.

#### <span id="page-11-5"></span>**Command Argument**

Command line expression (short and/or long form) and description of the command argument.

#### <span id="page-11-6"></span>**Command Options**

Description of the configuration options associated with the option and a link to detailed information about those options.

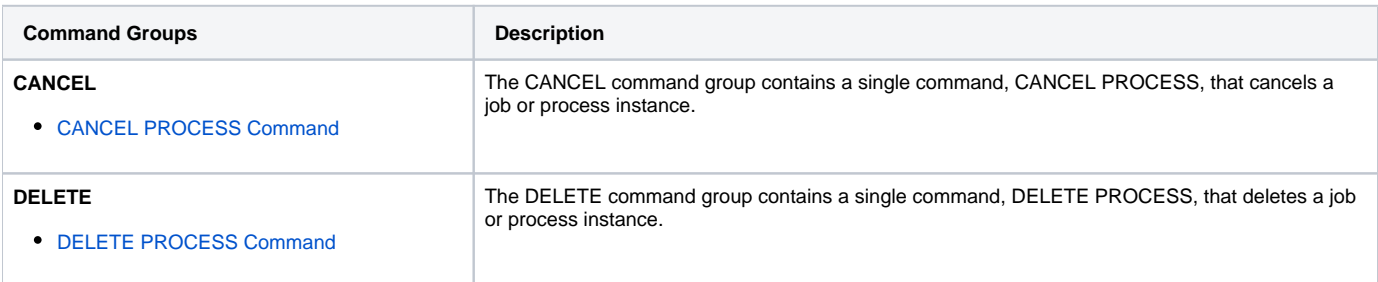

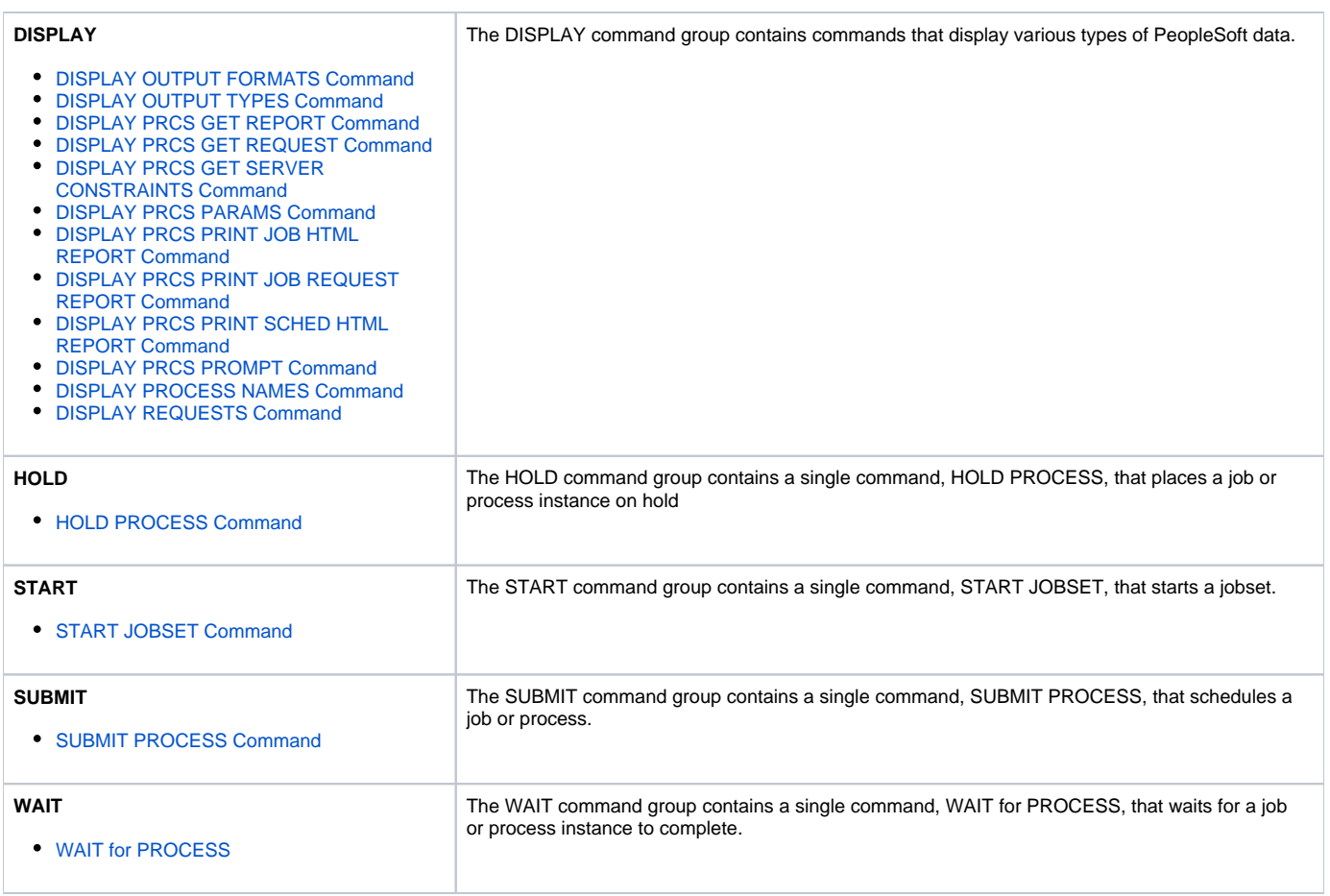

# <span id="page-13-0"></span>**CANCEL PROCESS - UPPS Command**

- [Description](#page-13-1)
- [Command Line Syntax](#page-13-2)
- [Configuration Options](#page-13-3)
- [Example](#page-13-4)

## <span id="page-13-1"></span>**Description**

The CANCEL PROCESS command cancels the specified process instance in the PeopleSoft system.

## <span id="page-13-2"></span>Command Line Syntax

The following figure illustrates the command line syntax of the CANCEL PROCESS command, using the command line, long form of its [configuration](#page-13-3)  [options](#page-13-3).

upps -cancel [-processinstance](#page-107-0)number

## <span id="page-13-3"></span>Configuration Options

The following table describes all CANCEL PROCESS configuration options and provides the command line, long form of each option illustrated in the [CAN](#page-13-2) [CEL PROCESS command line syntax,](#page-13-2) above.

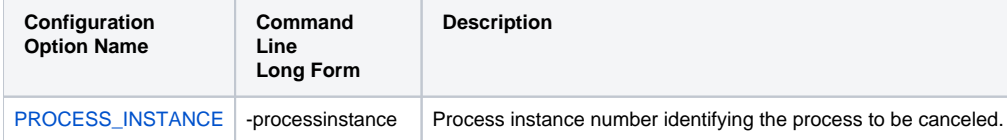

#### <span id="page-13-4"></span>Example

upps [-userid](#page-132-0) PS1 [-pwd](#page-94-0) PS1 [-host](#page-80-0) qapsft.stone.branch [-port](#page-97-0) 8000 -cancel [-processinstance](#page-107-0) 140596 UNV6823I Process instance 71729184 was successfully cancelled. UNV6830E Universal Connector for PeopleSoft Process Scheduler ending with exit code 0.

# <span id="page-14-0"></span>**DELETE PROCESS - UPPS Command**

- [Description](#page-14-1)
- [Command Line Syntax](#page-14-2)
- [Configuration Options](#page-14-3)
- [Example](#page-14-4)

## <span id="page-14-1"></span>**Description**

The DELETE PROCESS command deletes the specified process instance from the PeopleSoft system.

## <span id="page-14-2"></span>Command Line Syntax

The following figure illustrates the command line syntax of the DELETE PROCESS command, using the command line, long form of its [configuration](#page-14-3)  [options](#page-14-3).

-delete [-processinstance](#page-107-0)number

## <span id="page-14-3"></span>Configuration Options

The following table describes all DELETE PROCESS configuration options and provides the command line, long form of each option illustrated in the [DELE](#page-14-2) [TE PROCESS command line syntax,](#page-14-2) above.

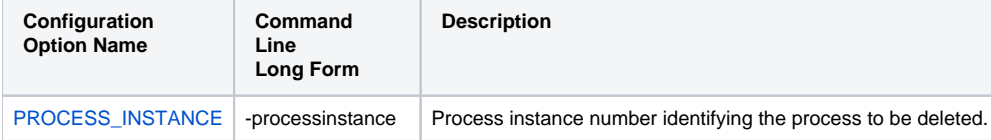

#### <span id="page-14-4"></span>Example

upps [-userid](#page-132-0) PS1 [-pwd](#page-94-0) PS1 [-host](#page-80-0) qapsft.stone.branch [-port](#page-97-0) 8000 -delete [-processinstance](#page-107-0) 140593 UNV6822I Process instance 44924272 was successfully deleted. UNV6830E Universal Connector for PeopleSoft Process Scheduler ending with exit code 0.

# <span id="page-15-0"></span>**DISPLAY OUTPUT FORMATS - UPPS Command**

- [Description](#page-15-1)
- [Command Line Syntax](#page-15-2)
- [Command Argument](#page-15-3)
- [Configuration Options](#page-15-4)
- [Example](#page-15-5)

#### <span id="page-15-1"></span>**Description**

The DISPLAY OUTPUT FORMATS command displays a list of available output destination formats.

#### <span id="page-15-2"></span>Command Line Syntax

The following figure illustrates the command line syntax of the DISPLAY OUTPUT FORMATS command, using the command line, long form of its [configura](#page-15-4) [tion options](#page-15-4).

```
-display prcs_get_outputformats
[-processtypetype][-processnamename][-outputdestinationtypetype][-langcodecode][-outfmt {text | xml}]
```
#### <span id="page-15-3"></span>Command Argument

The DISPLAY OUTPUT FORMATS command can be expressed as either:

- -D (Short form)
- -display (Long form)

The DISPLAY OUTPUT FORMATS command argument, **prcs\_get\_outputformats**, displays a list of available output destination formats for the specified process resource.

#### <span id="page-15-4"></span>Configuration Options

The following table describes all DISPLAY OUTPUT FORMATS configuration options and provides the command line, long form of each option illustrated in the [DISPLAY OUTPUT FORMATS command line syntax](#page-15-2), above.

<span id="page-15-5"></span>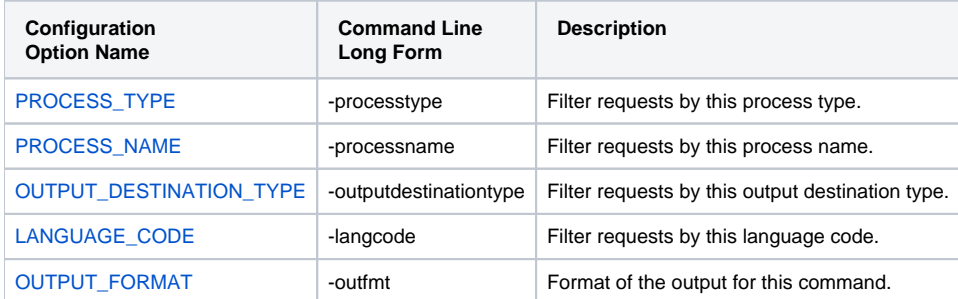

upps [-userid](#page-132-0) PS1 [-pwd](#page-94-0) PS1 [-host](#page-80-0) qapsft.stone.branch [-port](#page-97-0) 8000 -display prcs\_get\_outputformats [-processtype](#page-113-0) "AppEngine" [-processname](#page-111-0) "PSXPQRYRPT" [-outputdestinationtype](#page-92-0) "WEB" sname PSXPQRYRPT -outputdestinationtype WEB Process Type........: AppEngine Process Name........: PSXPQRYRPT Output Type Value...: WEB Output Format Value.: Rich Text File (\*.rtf) Is Active...........: Yes Is Default Type.....: No Process Type........: AppEngine Process Name........: PSXPQRYRPT Output Type Value...: WEB Output Format Value.: Text Files (\*.txt) Is Active...........: Yes Is Default Type.....: No Process Type........: AppEngine Process Name........: PSXPQRYRPT Output Type Value...: WEB Output Format Value.: Acrobat (\*.pdf) Is Active...........: Yes Is Default Type.....: No Process Type........: AppEngine Process Name........: PSXPQRYRPT Output Type Value...: WEB Output Format Value.: HTML Documents (\*.htm) Is Active...........: Yes Is Default Type.....: Yes Process Type........: AppEngine Process Name........: PSXPQRYRPT Output Type Value...: WEB Output Format Value.: Microsoft Excel Files (\*.xls) Is Active...........: Yes Is Default Type.....: No

UNV6830E Universal Connector for PeopleSoft Process Scheduler ending with exit code 0.

# <span id="page-17-0"></span>**DISPLAY OUTPUT TYPES - UPPS Command**

- [Description](#page-17-1)
- [Command Line Syntax](#page-17-2)
- [Command Argument](#page-17-3)
- [Configuration Options](#page-17-4)
- [Example](#page-17-5)

#### <span id="page-17-1"></span>**Description**

The DISPLAY OUTPUT TYPES command displays a list of available output types for the specified process resource.

#### <span id="page-17-2"></span>Command Line Syntax

The following figure illustrates the command line syntax of the DISPLAY OUTPUT TYPES command, using the command line, long form of its [configuration](#page-17-4) [options](#page-17-4).

```
-display prcs_get_outputtypes
[-processtypetype][-processnamename][-langcodecode][-outfmt {text | xml}]
```
#### <span id="page-17-3"></span>Command Argument

The DISPLAY OUTPUT TYPES command can be expressed as either:

- -D (Short form)
- -display (Long form)

The DISPLAY OUTPUT TYPES command argument, **prcs\_get\_outputtypes**, displays a list of available output types for the specified process resource.

#### <span id="page-17-4"></span>Configuration Options

The following table describes all DISPLAY OUTPUT TYPES configuration options and provides the command line, long form of each option illustrated in the [DISPLAY OUTPUT TYPES command line syntax](#page-17-2), above.

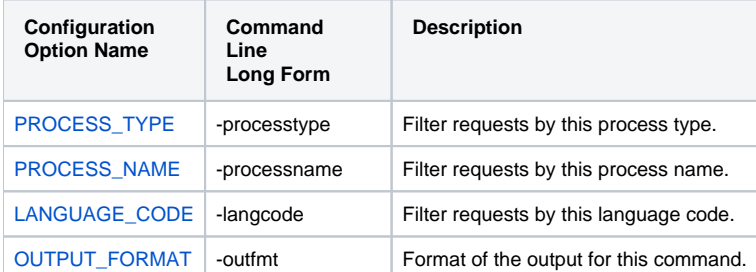

#### <span id="page-17-5"></span>Example

upps [-userid](#page-132-0) PS1 [-pwd](#page-94-0) PS1 [-host](#page-80-0) qapsft.stone.branch [-port](#page-97-0) 8000 -display prcs get outputtypes [-processtype](#page-113-0) "AppEngine" Process Type......: AppEngine Process Name......: Output Type Value.: FILE Is Active.........: Yes

```
Is Default Type...: No
```
Process Type......: AppEngine

Process Name......: - Output Type Value.: WINDOW Is Active.........: Yes Is Default Type...: No Process Type......: AppEngine Process Name......: Output Type Value.: EMAIL Is Active.........: Yes Is Default Type...: No Process Type......: AppEngine Process Name......: - Output Type Value.: WEB Is Active.........: Yes Is Default Type...: Yes Process Type......: AppEngine Process Name......: PSCONQRS Output Type Value.: FILE Is Active.........: Yes Is Default Type...: No Process Type......: AppEngine Process Name......: PSCONQRS Output Type Value.: WINDOW Is Active.........: Yes Is Default Type...: No Process Type......: AppEngine Process Name......: PSCONQRS Output Type Value.: WEB Is Active.........: Yes Is Default Type...: Yes Process Type......: AppEngine Process Name......: PSCONQRS Output Type Value.: IB Node Is Active.........: Yes Is Default Type...: No Process Type......: AppEngine Process Name......: PSQUERY Output Type Value.: FILE Is Active.........: Yes Is Default Type...: No Process Type......: AppEngine Process Name......: PSQUERY Output Type Value.: WINDOW Is Active.........: Yes Is Default Type...: No Process Type......: AppEngine Process Name......: PSQUERY Output Type Value.: EMAIL Is Active.........: Yes Is Default Type...: No Process Type......: AppEngine Process Name......: PSQUERY Output Type Value.: WEB Is Active.........: Yes Is Default Type...: Yes Process Type......: AppEngine Process Name......: PSQUERY Output Type Value.: FEED Is Active.........: Yes Is Default Type...: No Process Type......: AppEngine Process Name......: PSQUERY Output Type Value.: IB Node Is Active.........: Yes Is Default Type...: No Process Type......: AppEngine Process Name......: PSXPQRYRPT Output Type Value.: FILE Is Active.........: Yes Is Default Type...: No Process Type......: AppEngine

Process Name......: PSXPQRYRPT Output Type Value.: PRINTER Is Active.........: Yes Is Default Type...: No Process Type......: AppEngine Process Name......: PSXPQRYRPT Output Type Value.: WINDOW Is Active.........: Yes Is Default Type...: No Process Type......: AppEngine Process Name......: PSXPQRYRPT Output Type Value.: EMAIL Is Active.........: Yes Is Default Type...: No Process Type......: AppEngine Process Name......: PSXPQRYRPT Output Type Value.: WEB Is Active.........: Yes Is Default Type...: Yes UNV6830E Universal Connector for PeopleSoft Process Scheduler ending with exit code 0.

# <span id="page-20-0"></span>**DISPLAY PRCS GET REPORT - UPPS Command**

- [Description](#page-20-1)
- [Command Line Syntax](#page-20-2)
- [Command Argument](#page-20-3)
- [Configuration Options](#page-20-4)
- [Example](#page-20-5)

#### <span id="page-20-1"></span>**Description**

The DISPLAY PRCS GET REPORT command displays a report from the PeopleSoft Report Repository.

## <span id="page-20-2"></span>Command Line Syntax

The following figure illustrates the command line syntax of the DISPLAY PRCS GET REPORT command, using the command line, long form of its [configur](#page-20-4) [ation options.](#page-20-4)

```
-display prcs_getreport-contentid-outfmt {text | xml}]
```
#### <span id="page-20-3"></span>Command Argument

The DISPLAY PRCS GET REPORT command can be expressed as either:

- -D (Short form)
- -display (Long form)

The DISPLAY PRCS GET REPORT command argument, **prcs\_getreport**, displays a report from the PeopleSoft Report Repository.

#### <span id="page-20-4"></span>Configuration Options

The following table describes all DISPLAY PRCS GET REPORT configuration options and provides the command line, long form of each option illustrated in the [DISPLAY PRCS GET REPORT command line syntax](#page-20-2), above.

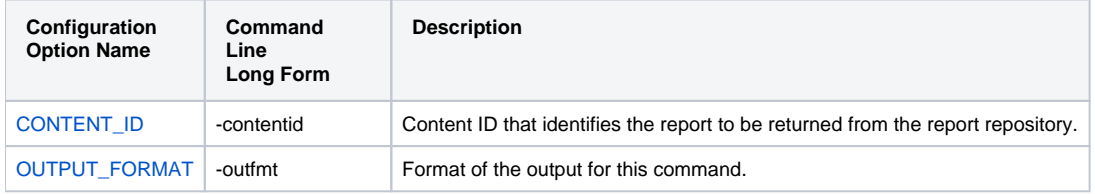

```
upps -userid PS1 -pwd PS1 -host qapsft.stone.branch -port 8000 -display prcs_getreport -contentid 29615
Report URL: http://qapsft.stone.branch:8000/psreports/ps/29615/AE_TREEMOVER_140591.stdout
PeopleTools 8.55.09 - Application Engine Server
Copyright (c) 1988-2018 Oracle and/or its affiliates.
All Rights Reserved
PSAESRV started service request at 13.33.57 2018-02-08
No filename provided (2,901) TREEMOVER.Deleting.GBL.default.1900-01-01.Step01.OnExecute PCPC:167 Statement:5
Process 140591 ABENDED at Step TREEMOVER.Deleting.Step01 (PeopleCode) -- RC = 8 (108,524)
Process %s ABENDED at Step %s.%s.%s (Action %s) -- RC = %s
PSAESRV completed service request at 13.33.57 2018-02-08
UNV6830E Universal Connector for PeopleSoft Process Scheduler ending with exit code 0.
```
# <span id="page-21-0"></span>**DISPLAY PRCS GET REQUEST - UPPS Command**

- [Description](#page-21-1)
- [Command Line Syntax](#page-21-2)
- [Command Argument](#page-21-3)
- [Configuration Options](#page-21-4)
- [Example](#page-21-5)

#### <span id="page-21-1"></span>**Description**

The DISPLAY PRCS GET REQUEST command displays Get process request information for a specific request instance.

## <span id="page-21-2"></span>Command Line Syntax

The following figure illustrates the command line syntax of the DISPLAY PRCS GET REQUEST command, using the command line, long form of its [configu](#page-21-4) [ration options](#page-21-4).

```
-display prcs_getrequest-processinstancenumber [-outfmt {text | xml}]
```
#### <span id="page-21-3"></span>Command Argument

The DISPLAY PRCS GET REQUEST command can be expressed as either:

- -D (Short form)
- -display (Long form)

The DISPLAY PRCS GET REQUEST command argument, **prcs\_getrequests**, displays the Get process request information for a specific request instance. .

#### <span id="page-21-4"></span>Configuration Options

The following table describes all DISPLAY PRCS GET REQUEST configuration options and provides the command line, long form of each option illustrated in the [DISPLAY PRCS GET REQUEST command line syntax,](#page-21-2) above.

<span id="page-21-5"></span>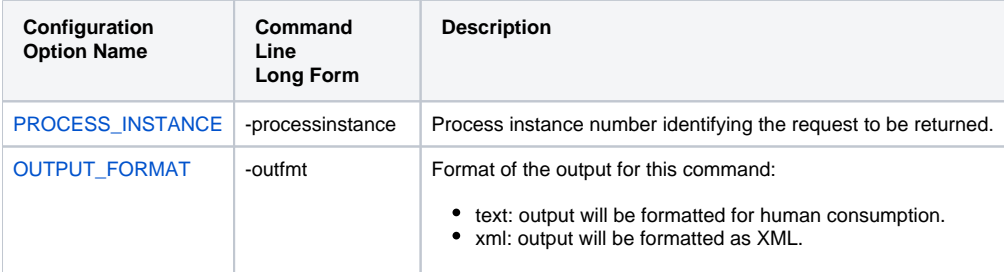

upps [-userid](#page-132-0) PS1 [-pwd](#page-94-0) PS1 [-host](#page-80-0) qapsft.stone.branch [-port](#page-97-0) 8000 -display prcs\_getrequest [-processinstance](#page-107-0) 140595

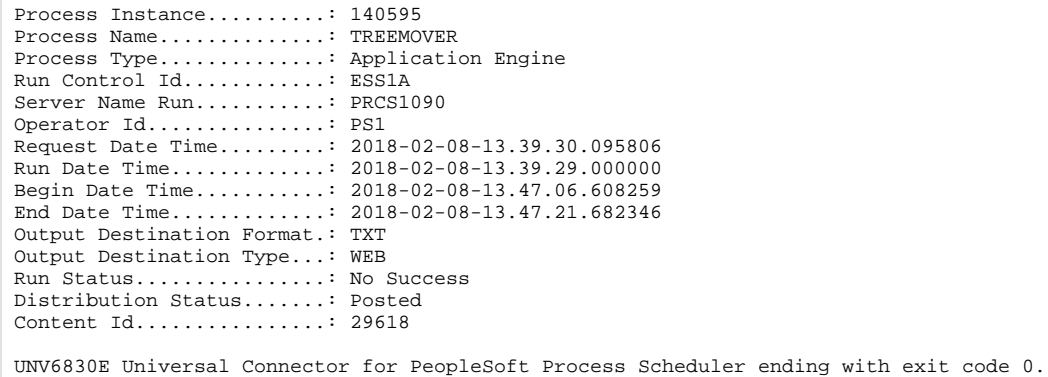

# <span id="page-23-0"></span>**DISPLAY PRCS GET SERVER CONSTRAINTS - UPPS Command**

- [Description](#page-23-1)
- [Command Line Syntax](#page-23-2)
- [Command Argument](#page-23-3)
- [Configuration Options](#page-23-4)
- [Example](#page-23-5)

## <span id="page-23-1"></span>**Description**

The DISPLAY PRCS GET SERVER CONSTRAINTS command displays server constraint information for servers matching the specified criteria.

#### <span id="page-23-2"></span>Command Line Syntax

The following figure illustrates the command line syntax of the DISPLAY PRCS GET SERVER CONSTRAINTS command, using the command line, long form of its [configuration options](#page-23-4).

```
-display prcs_getserverconstraints
[-servernamename][-processtypetype][-outfmt {text | xml}]
```
#### <span id="page-23-3"></span>Command Argument

The DISPLAY PRCS GET SERVER CONSTRAINTS command can be expressed as either:

- -D (Short form)
- -display (Long form)

The DISPLAY PRCS GET SERVER CONSTRAINTS command argument, **prcs\_getserverconstraints**, displays server constraint information for servers matching the specified criteria.

## <span id="page-23-4"></span>Configuration Options

The following table describes all DISPLAY PRCS GET SERVER CONSTRAINTS configuration options and provides the command line, long form of each option illustrated in the [DISPLAY PRCS GET SERVER CONSTRAINTS command line syntax,](#page-23-2) above.

<span id="page-23-5"></span>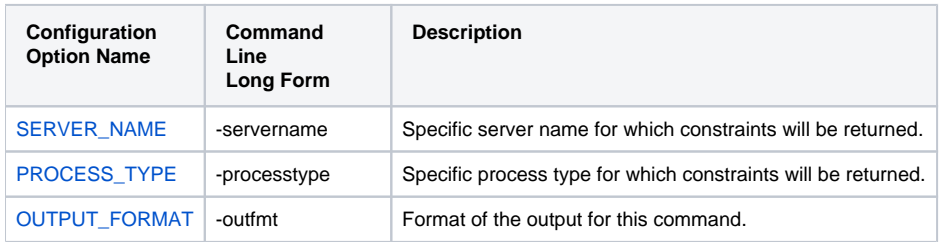

upps [-userid](#page-132-0) PS1 [-pwd](#page-94-0) PS1 [-host](#page-80-0) qapsft.stone.branch [-port](#page-97-0) 8000 -display prcs\_getserverconstraints [-processtype](#page-113-0) "Application Engine" Server Name..: PRCS1090 Process Type.: Application Engine Current Load.: 0 Max Load.....: 3 Server Name..: PSCDB Process Type.: Application Engine Current Load.: 0 Max Load.....: 1 Server Name..: PSNT Process Type.: Application Engine Current Load.: 0 Max Load.....: 3 Server Name..: PSOS390 Process Type.: Application Engine Current Load.: 0 Max Load.....: 3 Server Name..: PSUNX Process Type.: Application Engine Current Load.: 0 Max Load.....: 6 UNV6830E Universal Connector for PeopleSoft Process Scheduler ending with exit code 0.

# <span id="page-25-0"></span>**DISPLAY PRCS PARAMS - UPPS Command**

- [Description](#page-25-1)
- [Command Line Syntax](#page-25-2)
- [Command Argument](#page-25-3)
- [Configuration Options](#page-25-4)
- [Example](#page-25-5)

#### <span id="page-25-1"></span>**Description**

The DISPLAY PRCS PARAMS command displays the list of parameter values for a PeopleSoft job or process.

```
Note
The job or process must have generic prompting enabled and runtime parameters defined.
```
#### <span id="page-25-2"></span>Command Line Syntax

The following figure illustrates the command line syntax of the DISPLAY PRCS PARAMS command, using the command line, long form of its [configuration](#page-25-4)  [options](#page-25-4).

```
-display prcs_params {-jobnamename | -processnamename} -processtypetype [-outfmt {text | xml}]
```
#### <span id="page-25-3"></span>Command Argument

The DISPLAY PRCS PARAMS command can be expressed as either:

• -D (Short form)

.

-display (Long form)

The DISPLAY PRCS PARAMS command argument, **prcs\_params**, displays the list of parameter values for a PeopleSoft job or process.

## <span id="page-25-4"></span>Configuration Options

The following table describes all DISPLAY PRCS PARAMS configuration options and provides the command line, long form of each option illustrated in the [DISPLAY PRCS PARAMS command line syntax](#page-25-2), above.

<span id="page-25-5"></span>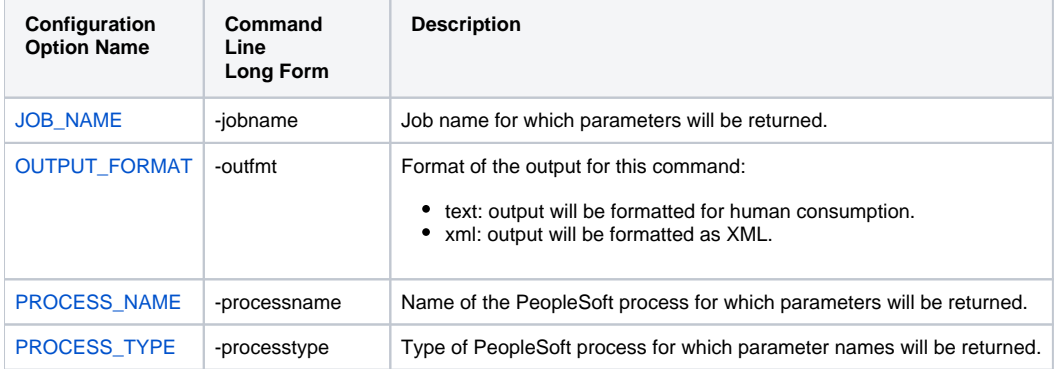

upps [-userid](#page-132-0) PS1 [-pwd](#page-94-0) PS1 [-host](#page-80-0) qapsft.stone.branch [-port](#page-80-0) 8000 -display prcs\_params [-processname](#page-111-0) TREEMOVER

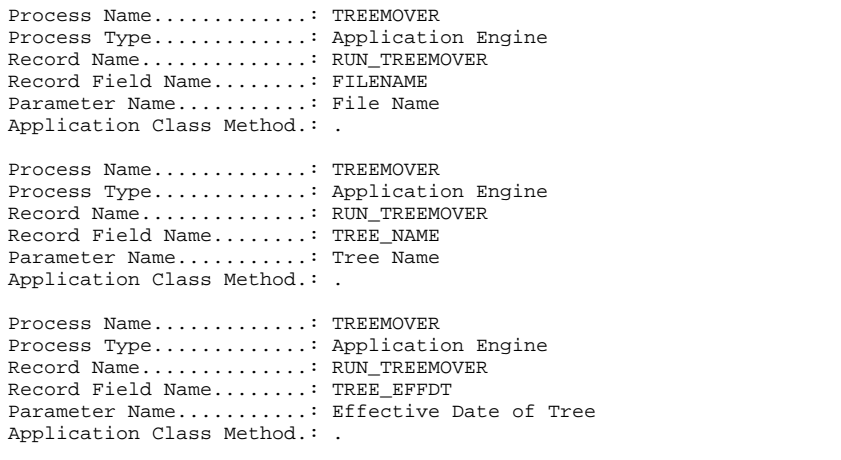

UNV6830E Universal Connector for PeopleSoft Process Scheduler ending with exit code 0.

# <span id="page-27-0"></span>**DISPLAY PRCS PRINT JOB HTML REPORT - UPPS Command**

- [Description](#page-27-1)
- [Command Line Syntax](#page-27-2)
- [Command Argument](#page-27-3)
- [Configuration Options](#page-27-4)
- [Example](#page-27-5)

## <span id="page-27-1"></span>**Description**

The DISPLAY PRCS PRINT JOB HTML REPORT command displays a report with all items in a job or jobset, as defined in the job definition component.

#### <span id="page-27-2"></span>Command Line Syntax

The following figure illustrates the command line syntax of the DISPLAY PRCS PRINT JOB HTML REPORT command, using the command line, long form of its [configuration options](#page-27-4).

-display **prcs\_print\_jobhtmlreport**[-jobname](#page-83-0)name [\[-outfmt](#page-93-0) {text | xml}]

#### <span id="page-27-3"></span>Command Argument

The DISPLAY PRCS PRINT JOB HTML REPORT command can be expressed as either:

- -D (Short form)
- -display (Long form)

The DISPLAY PRCS PRINT JOB HTML REPORT command argument, **prcs\_print\_jobhtmlreport**, displays a report ith all items in a job or jobset, as defined in the job definition component.

## <span id="page-27-4"></span>Configuration Options

The following table describes all DISPLAY PRCS PRINT JOB HTML REPORT configuration options and provides the command line, long form of each option illustrated in the [DISPLAY PRCS PRINT JOB HTML REPORT command line syntax](#page-27-2), above.

<span id="page-27-5"></span>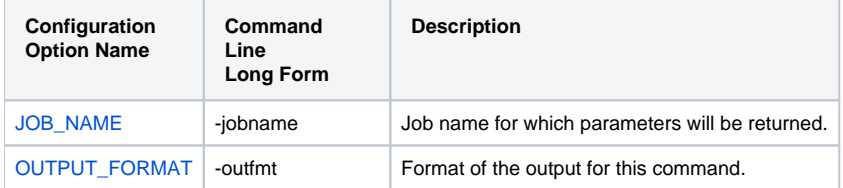

upps [-userid](#page-132-0) PS1 [-pwd](#page-94-0) PS1 [-host](#page-80-0) qapsft.stone.branch [-port](#page-97-0) 8000 -display prcs\_print\_jobhtmlreport [-jobname](#page-83-0) CC\_TEST

<img src="%IMAGE(PT\_JOB\_EXPANDED)" height='12' width='15' border='0' /><span class='PSTEXT' ><strong>CC\_TEST< /strong></span><br /><img src="%IMAGE(PT\_PIXEL)" width='15' height='1' /><img src="%IMAGE(PSTREEMGR\_CONNECT)" height='17' width='15' border='0' /><img src="%IMAGE(PT\_JOB\_PROCESS)" height='12' width='15' border='0' /><span class='PSTEXT' >1 FGHR003A: 60 Day Probation Term Notices (Application Engine)</span><br /><img src="%IMAGE (PT\_PIXEL)" width='15' height='1' /><img src="%IMAGE(PSTREEMGR\_ENDCONNECT)" height='17' width='15' border='0' /><img src="%IMAGE(PT\_JOB\_PROCESS)" height='12' width='15' border='0' /><span class='PSTEXT' >2 TREEMOVER: Tree Mover (Application Engine)</span><br/>>br />>> />></p>>>p;</p>

UNV6830E Universal Connector for PeopleSoft Process Scheduler ending with exit code 0.

# <span id="page-29-0"></span>**DISPLAY PRCS PRINT JOB REQUEST REPORT - UPPS Command**

- [Description](#page-29-1)
- [Command Line Syntax](#page-29-2)
- [Command Argument](#page-29-3)
- [Configuration Options](#page-29-4)
- [Example](#page-29-5)

## <span id="page-29-1"></span>**Description**

The DISPLAY PRCS PRINT JOB REQUEST REPORT command displays a report containing the current status of a specific process, job, or jobset.

## <span id="page-29-2"></span>Command Line Syntax

The following figure illustrates the command line syntax of the DISPLAY PRCS PRINT JOB REQUEST REPORT command, using the command line, long form of its [configuration options](#page-29-4).

```
-display prcs_print_jobrequestreport-processinstancenumber[-iteminstancenumber][-printjobtree {yes | no}] 
[-printdistlist {yes | no}] 
[-printsystemmessage {yes | no}] 
[-printapplicationmessage {yes | no}] 
[-printparamlist {yes | no}] 
[-outfmt {text | xml}]
```
#### <span id="page-29-3"></span>Command Argument

The DISPLAY PRCS PRINT JOB REQUEST REPORT command can be expressed as either:

- -D (Short form)
- -display (Long form)

The DISPLAY PRCS PRINT JOB REQUEST REPORT command argument, **prcs\_print\_jobrequestreport**, displays a report containing the current status of a specific process, job, or jobset.

## <span id="page-29-4"></span>Configuration Options

The following table describes all DISPLAY PRCS PRINT JOB REQUEST REPORT configuration options and provides the command line, long form of each option illustrated in the [DISPLAY PRCS PRINT JOB REQUEST REPORT command line syntax,](#page-29-2) above.

<span id="page-29-5"></span>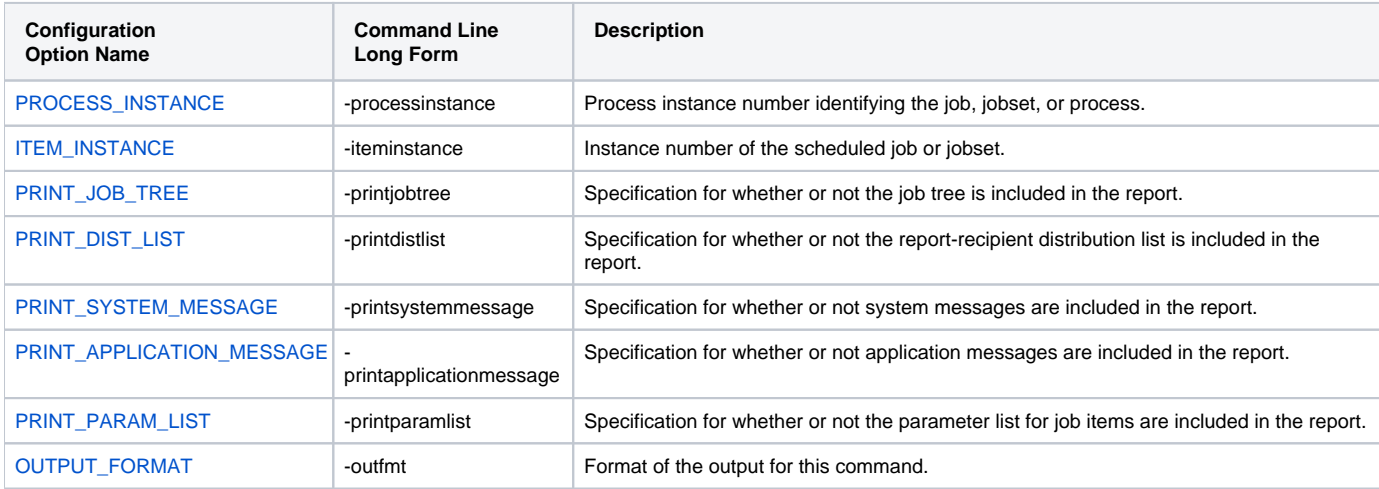

#### Example

upps [-userid](https://docs.stonebranch.com/confluence/pages/createpage.action?spaceKey=UA67&title=USER__ID+-+UPPS+configuration+option) PS1 [-pwd](#page-94-0) PS1 [-host](#page-80-0) qapsft.stone.branch [-port](#page-97-0) 8000 -display prcs\_print\_jobrequestreport [processinstance](#page-107-0) 140596 <!DOCTYPE HTML PUBLIC "-//W3C//DTD HTML 4.0 Transitional//EN"><HTML><HEAD><TITLE>Job Report</TITLE><META content="text/html; charset=windows-1252" http-equiv=Content-Type><STYLE type=text/css> .PSHEADER {BACKGROUND-COLOR: rgb(51,51,153); COLOR: rgb(255,255,255); FONT-FAMILY: "Arial","sans-serif"; FONT-SIZE: 9pt; FONT-STYLE: normal; FONT-WEIGHT: bold} .PSEVENROW {BACKGROUND-COLOR: rgb(255,255,255); COLOR: rgb(0,0,0); FONT-FAMILY: "Arial","sans-serif"; FONT-SIZE: 9pt; FONT-STYLE: normal; FONT-WEIGHT: normal} .PSODDROW {BACKGROUND-COLOR: rgb(226,226,226); COLOR: rgb(0,0,0); FONT-FAMILY: "Arial","sans-serif"; FONT-SIZE: 9pt; FONT-STYLE: normal; FONT-WEIGHT: normal} </STYLE><META content="MSHTML 5.00.3103.1000" name=GENERATOR></HEAD><BODY><img src="%IMAGE(PT\_JOB\_EXPANDED)" height='12' width='15' border='0' /><span class='PSTEXT' ><strong>CC\_TEST</strong></span><br />>/ /><img src="%IMAGE (PT\_PIXEL)" width='15' height='1' /><img src="%IMAGE(PSTREEMGR\_CONNECT)" height='17' width='15' border='0' /><img src="%IMAGE(PT\_JOB\_PROCESS)" height='12' width='15' border='0' /><span class='PSTEXT' >1 FGHR003A: 60 Day Probation Term Notices (Application Engine)</span><br />>//>><img src="%IMAGE(PT\_PIXEL)" width='15' height='1' /><img src="%IMAGE(PSTREEMGR\_ENDCONNECT)" height='17' width='15' border='0' /><img src="%IMAGE(PT\_JOB\_PROCESS)" height='12' width='15' border='0' /><span class='PSTEXT' >2 TREEMOVER: Tree Mover (Application Engine)< /span><br /><p>&nbsp;</p><TABLE cellPadding=2 cellSpacing=0 width="100%"><TBODY><TR><TD><TABLE border=1 cellPadding=3 cellSpacing=0 width="100%"><TBODY><tr><th class='PSHEADER' colspan="3" bordercolor=rgb(51,51,153) ><p align="left">Instance: 140596</p></th><th class='PSHEADER' colspan="9" bordercolor=rgb(51,51,153)>Job Name: CC\_TEST - CC\_TEST</th></tr><tr><th class='PSHEADER' colspan="3" bordercolor=rgb(51,51,153)><p align="left" >Mode: Serial</p></th><th class='PSHEADER' colspan="9" bordercolor=rgb(51,51,153)>&nbsp</th></tr><th> class='PSHEADER' width="5%">Seq.</th><th class='PSHEADER' width="10%">Instance</th><th class='PSHEADER' width=" 10%">Process Name</th><th class='PSHEADER' width="15%">Description</th><th class='PSHEADER' width="10%">Process Type</th><th class='PSHEADER' width="5%">Run Status</th><th class='PSHEADER' width="10%">Run Control ID</th><th class='PSHEADER' width="5%">Type</th><th class='PSHEADER' width="8%">Output Format</th><th class='PSHEADER' width="8%">Server Name</th><th class='PSHEADER' width="7%">Begin Date/Time< /th><th class='PSHEADER' width="7%">End Date/Time</th></tr><tr><td class='PSEVENROW' align="center" width="5%" >1</td><td class='PSEVENROW' align="center" width="8%">140597</td><td class='PSEVENROW' width="10%"><a href=http://qapsft.stone.branch:8000/psc/ps/EMPLOYEE/PSFT\_HR/c/CDM\_RPT.CDM\_RPT.GBL? Page=CDM\_RPT\_INDEX&Action=U&CDM\_ID=29619>FGHR003A</a></td>; <td class='PSEVENROW' width="15%">60 Day Probation Term Notices</td><td class='PSEVENROW' align=" center" width="10%">Application Engine</td><td class='PSEVENROW' align="center" width="8%">Success</td><td class='PSEVENROW' align="center" width="5%">ESS1A</td><td class='PSEVENROW' align="center" width="5%">Web< /td><td class='PSEVENROW' align="center" width="8%">Text Files (\*.txt)</td><td class='PSEVENROW' align=" center" width="8%">PRCS1090</td><td class='PSEVENROW' align="center" width="7%">2018-02-08-14.00.54.225342< /td><td class='PSEVENROW' align="center" width="7%">2018-02-08-14.01.09.302245</td></tr><tr><td class='PSEVENROW' colspan="2">&nbsp</td><td class='PSEVENROW' colspan="10"><p><strong>Parameter:</strong>< /p><p>psae -CT ORACLE -CD HR92U19 -CO "PS1" -CP OPRPSWD -R ESS1A -I 140597 -AI FGHR003A -OT 6 -FP "/home/psadm2 /psft/pt/8.55/appserv/prcs/PRCSDOM/log\_output/AE\_FGHR003A\_140597/" -OF 14</p><p><strong>Distribution List:< /strong></p><table border="1" cellpadding="3" cellspacing="0" bordercolor="#CCCCCC"><tr><td class='PSEVENROW' ><strong>Type</strong></td><td class='PSEVENROW' ><strong>Name</strong></td></tr><tr><td class='PSEVENROW' >User</td><td class='PSEVENROW' >PS</td></tr><tr><td class='PSEVENROW' >User</td><td class='PSEVENROW' >PS1< /td></tr></table><p><strong>Application Messages:</strong></p><p>Published message with ID 6c706d4e-0d02-11e8 b10f-f5bb5f09b289 to create entry in folder GENERAL. (65,435)</p><p>Successfully posted generated files to the report repository (65,71)</p></td></tr><tr><td class='PSODDROW' align="center" width="5%">2</td><td class='PSODDROW' align="center" width="8%">140598</td><td class='PSODDROW' width="10%">TREEMOVER</td><td class='PSODDROW' width="15%">Tree Mover</td><td class='PSODDROW' align="center" width="10%">Application Engine</td><td class='PSODDROW' align="center" width="8%">Cancelled</td><td class='PSODDROW' align="center" width="5%">ESS1A</td><td class='PSODDROW' align="center" width="5%">Web</td><td class='PSODDROW' align=" center" width="8%">Text Files (\*.txt)</td><td class='PSODDROW' align="center" width="8%">PRCS1090</td><td class='PSODDROW' align="center" width="7%">2018-02-08-14.01.10.463487</td><td class='PSODDROW' align="center" width="7%">2018-02-08-14.01.13.250880</td></tr><tr><td class='PSODDROW' colspan="2">&nbsp</td><td class='PSODDROW' colspan="10"><p><strong>Parameter:</strong></p><p>psae -CT ORACLE -CD HR92U19 -CO "PS1" -CP OPRPSWD -R ESS1A -I 140598 -AI TREEMOVER -OT 6 -FP "/home/psadm2/psft/pt/8.55/appserv/prcs/PRCSDOM/log\_output /AE\_TREEMOVER\_140598/" -OF 14</p><p><strong>Distribution List:</strong></p><table border="1" cellpadding="3" cellspacing="0" bordercolor="#CCCCCC"><tr><td class='PSODDROW' ><strong>Type</strong></td><td class='PSODDROW' ><strong>Name</strong></td></tr><tr><td class='PSODDROW' >User</td><td class='PSODDROW' >PS</td></tr><tr><td class='PSODDROW' >User</td><td class='PSODDROW' >PS1</td></tr></table><p><strong>Application Messages:</strong>< /p><p>PeopleCode Exit(1) Abort invoked by Application at TREEMOVER.Export.Step01. (108,543)</p><p>Process 140598 ABENDED at Step TREEMOVER.Export.Step01 (PeopleCode) -- RC = ? (108,524)</p><p>140598 TREEMOVER Export Step01 PeopleCode ? %7 %8 %9 (65,30)</p><p>Published message with ID 761ff1a2-0d02-11e8-b10f-f5bb5f09b289 to create entry in folder GENERAL.  $(65, 435) < p>$ > successfully posted generated files to the report repository  $(65,71)<$ p></td></tr></TBODY></TABLE><p>>><p>>>shbsp;</p>></TD></TR></TBODY></TABLE><BR></ABOY></HTML>

UNV6830E Universal Connector for PeopleSoft Process Scheduler ending with exit code 0.

# <span id="page-31-0"></span>**DISPLAY PRCS PRINT SCHED HTML REPORT - UPPS Command**

- [Description](#page-31-1)
- [Command Line Syntax](#page-31-2)
- [Command Argument](#page-31-3)
- [Configuration Options](#page-31-4)
- [Example](#page-32-0)

## <span id="page-31-1"></span>**Description**

The DISPLAY PRCS PRINT SCHED HTML REPORT command displays a report listing all items in a job or jobset, as defined in the Scheduled Jobset Definition component.

#### <span id="page-31-2"></span>Command Line Syntax

The following figure illustrates the command line syntax of the DISPLAY PRCS PRINT SCHED HTML REPORT command, using the command line, long form of its [configuration options](#page-31-4).

```
-display prcs_print_schedhtmlreport-mainschednamename-mainjobnamename[-printjobtree {yes | no}] 
[-printdistlist {yes | no}] 
-printnotifylist {yes | no}]
[-printmessagelist {yes | no}] 
[-printparamlist {yes | no}] 
[-outfmt {text | xml}]
```
#### <span id="page-31-3"></span>Command Argument

The DISPLAY PRCS PRINT SCHED HTML REPORT command can be expressed as either:

- -D (Short form)
- -display (Long form)

The DISPLAY PRCS PRINT SCHED HTML REPORT command argument, **prcs\_print\_schedhtmlreport**, displays a report listing all items in a job or jobset, as defined in the Scheduled Jobset Definition component.

## <span id="page-31-4"></span>Configuration Options

The following table describes all DISPLAY PRCS PRINT SCHED HTML REPORT configuration options and provides the command line, long form of each option illustrated in the [DISPLAY PRCS PRINT SCHED HTML REPORT command line syntax](#page-31-2), above.

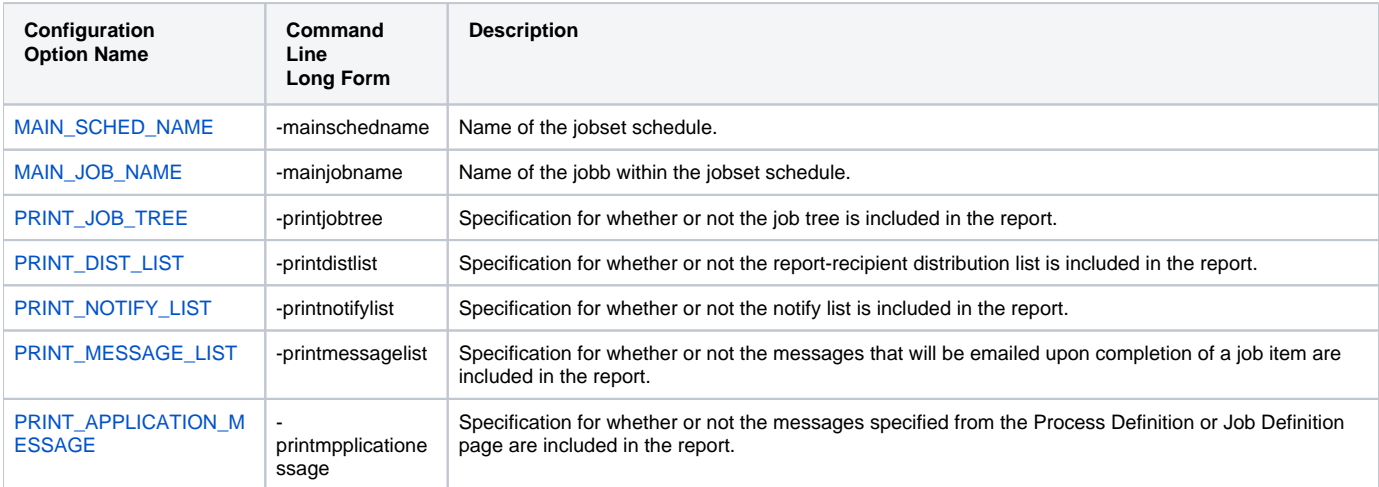

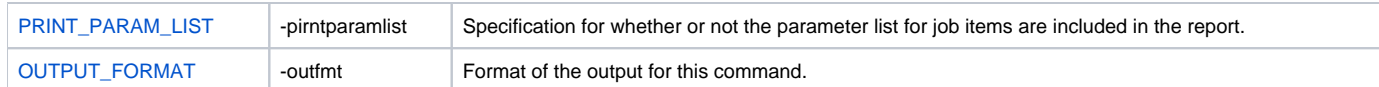

#### <span id="page-32-0"></span>Example

upps [-userid](#page-132-0) PS1 [-pwd](#page-94-0) PS1 [-host](#page-80-0) qapsft.stone.branch [-port](#page-97-0) 8000 -display prcs\_print\_schedhtmlreport  [mainschedname](#page-86-0) ESSJS1 [-mainjobname](#page-85-0) ESSJ1

<!DOCTYPE HTML PUBLIC "-//W3C//DTD HTML 4.0 Transitional//EN"><HTML><HEAD><TITLE>Job Report</TITLE><META content="text/html; charset=windows-1252" http-equiv=Content-Type><STYLE type=text/css> .PSHEADER {BACKGROUND-COLOR: rgb(51,51,153); COLOR: rgb(255,255,255); FONT-FAMILY: "Arial","sans-serif"; FONT-SIZE: 9pt; FONT-STYLE: normal; FONT-WEIGHT: bold} .PSEVENROW {BACKGROUND-COLOR: rgb(255,255,255); COLOR: rgb(0,0,0); FONT-FAMILY: "Arial","sans-serif"; FONT-SIZE: 9pt; FONT-STYLE: normal; FONT-WEIGHT: normal} .PSODDROW {BACKGROUND-COLOR: rgb(226,226,226); COLOR: rgb(0,0,0); FONT-FAMILY: "Arial","sans-serif"; FONT-SIZE: 9pt; FONT-STYLE: normal; FONT-WEIGHT: normal} </STYLE><META content="MSHTML 5.00.3103.1000" name=GENERATOR></HEAD><BODY><img src="%IMAGE(PT\_JOB\_EXPANDED)" height='12' width='15' border='0' /><span class='PSTEXT' ><strong>ESSJS1</strong></span><br /><img src="%IMAGE (PSTREEMGR\_ENDCONNECT)" height='17' width='15' border='0' /><img src="%IMAGE(PT\_JOB\_EXPANDED)" height='12' width='15' border='0' /><span class='PSTEXT' ><strong>ESSJ1</strong></span><br /><img src="%IMAGE(PT\_PIXEL)" width='15' height='1' /><img src="%IMAGE(PSTREEMGR\_ENDCONNECT)" height='17' width='15' border='0' /><img src="% IMAGE(PT\_JOB\_PROCESS)" height='12' width='15' border='0' /><span class='PSTEXT' >1 ABS001: Employee Absence Report (SQR Report)</span><br />>>>>>><pr />p><TABLE cellPadding=2 cellSpacing=0 width="100%" ><TBODY><TR><TD><TABLE border=1 cellPadding=3 cellSpacing=0 width="100%"><TBODY><tr><th class='PSHEADER' colspan="10" bordercolor=rgb(51,51,153)><p align="left">Job Name: ESSJ1 - ESSJ1</p></th></tr><tr><th class='PSHEADER' colspan="3" bordercolor=rgb(51,51,153)><p align="left">Mode: Serial</p></th><th class='PSHEADER' colspan="7" bordercolor=rgb(51,51,153)>&nbsp</th></tr><tr><tr><th class='PSHEADER' width="5%" >Seq.</th><th class='PSHEADER' width="10%">Process Name</th><th class='PSHEADER' width="15%">Description< /th><th class='PSHEADER' width="10%">Process Type</th><th class='PSHEADER' width="10%">Run Control ID</th><th class='PSHEADER' width="5%">Type</th><th class='PSHEADER' width="8%">Output Format</th><th class='PSHEADER' width="10%">Destination</th><th class='PSHEADER' width="8%">Server Option< /th><th class='PSHEADER' width="5%">Run Time</th></tr><tr><td class='PSEVENROW' align="center" width="5%">1< /td><td class='PSEVENROW' width="10%">ABS001</td><td class='PSEVENROW' width="15%">Employee Absence Report< /td><td class='PSEVENROW' align="center" width="10%">SQR Report</td><td class='PSEVENROW' align="center" width="5%">ESSRCID1</td><td class='PSEVENROW' align="center" width="5%">Web</td><td class='PSEVENROW' align=" center" width="8%">Acrobat (\*.pdf)</td><td class='PSEVENROW' align="center" width="10%">Distribution List< /td><td class='PSEVENROW' align="center" width="8%">Any Server&nbsp</td><td class='PSEVENROW' align="center" width="5%">&nbsp</td></tr><tr><td class='PSEVENROW' colspan="2">&nbsp</td><td class='PSEVENROW' colspan="8" ><p><strong>Parameter:</strong></p><p>-CT ORACLE -CS %SERVER% -CD HR92U19 -CA %ACCESSID% -CAP %ACCESSPSWD% -RP ABS001 -I %INSTANCE% -R ESSRCID1 -CO PS1 -OT 2 -OP "%OUTDEST%" -OF 1 -LG </p><p><strong>Distribution List:< /strong></p><table border="1" cellpadding="3" cellspacing="0" bordercolor="#CCCCCC"><tr><td class='PSEVENROW' ><strong>Type</strong></td><td class='PSEVENROW' ><strong>Name</strong></td></tr><tr><td class='PSEVENROW' >VUser <</td><td class='PSEVENROW' >PS <</td></tr></table></td></tr></tBODY></TBDLE><p></p></TD></TR></TR></ /TBODY></TABLE><BR></BODY></HTML>

UNV6830E Universal Connector for PeopleSoft Process Scheduler ending with exit code 0.

# <span id="page-33-0"></span>**DISPLAY PRCS PROMPT - UPPS Command**

- [Description](#page-33-1)
- [Command Line Syntax](#page-33-2)
- [Command Argument](#page-33-3)
- [Configuration Options](#page-33-4)
- [Example](#page-33-5)

#### <span id="page-33-1"></span>**Description**

The DISPLAY PRCS PROMPT command displays a list of the specified prompt values available in the PeopleSoft system.

## <span id="page-33-2"></span>Command Line Syntax

The following figure illustrates the command line syntax of the DISPLAY PRCS PROMPT command, using the command line, long form of its [configuration](#page-33-4)  [options](#page-33-4).

```
-display prcs_prompt-prompt {RunStatus | DistributionStatus | ServerName | ProcessTypes | OperatorId | 
RecurrenceName | Time zones} [-outfmt {text | xml}]
```
#### <span id="page-33-3"></span>Command Argument

The DISPLAY PRCS PROMPT command can be expressed as either:

- -D (Short form)
- -display (Long form)

The DISPLAY PRCS PROMPT command argument, **prcs\_prompt**, requests the display of the list of the specified prompt values available in the PeopleSoft system. .

#### <span id="page-33-4"></span>Configuration Options

The following table describes all DISPLAY PRCS PROMPT configuration options and provides the command line, long form of each option illustrated in the [DISPLAY PRCS PROMPT command line syntax,](#page-33-2) above.

<span id="page-33-5"></span>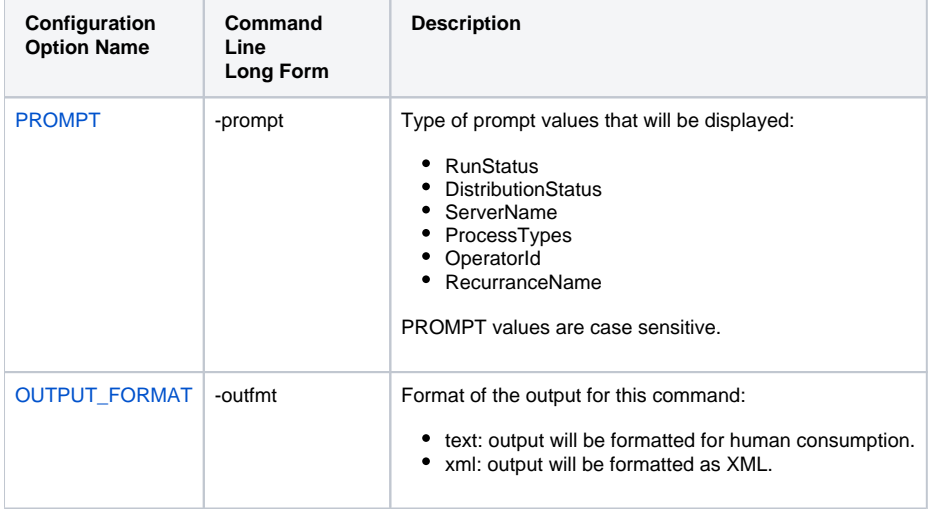

upps [-userid](#page-132-0) PS1 [-pwd](#page-94-0) PS1 [-host](#page-80-0) qapsft.stone.branch [-port](#page-97-0) 8000 -display prcs\_prompt [-prompt](#page-114-0) ProcessTypes

Application Engine XML Publisher Cube Builder COBOL SQL Crw Online Crystal Data Mover Database Agent Essbase Cube Builder Message Agent API Optimization Engine PSJob SQR Process SQR Report SQR Report For WF Delivery Winword nVision-Report nVision-ReportBook

UNV6830E Universal Connector for PeopleSoft Process Scheduler ending with exit code 0.

# <span id="page-35-0"></span>**DISPLAY PROCESS NAMES - UPPS Command**

- [Description](#page-35-1)
- [Command Line Syntax](#page-35-2)
- [Command Argument](#page-35-3)
- [Configuration Options](#page-35-4)
- [Example](#page-35-5)

#### <span id="page-35-1"></span>**Description**

The DISPLAY PROCESS NAMES command displays the list of process names in the PeopleSoft system for a specified process type.

## <span id="page-35-2"></span>Command Line Syntax

The following figure illustrates the command line syntax of the DISPLAY PROCESS NAMES command, using the command line, long form of its [configurati](#page-35-4) [on options.](#page-35-4)

```
-display process_names-processtype[-outfmt {text | xml}]
```
#### <span id="page-35-3"></span>Command Argument

The DISPLAY PROCESS NAMES command can be expressed as either:

- -D (Short form)
- -display (Long form)

The DISPLAY PROCESS NAMES command argument, **process\_names**, requests the display of the list of process names in the PeopleSoft system for the specified process type.

#### <span id="page-35-4"></span>Configuration Options

The following table describes all DISPLAY PROCESS NAMES configuration options and provides the command line, long form of each option illustrated in the DISPLAY PROCESS NAMES [command line syntax](#page-35-2), above.

<span id="page-35-5"></span>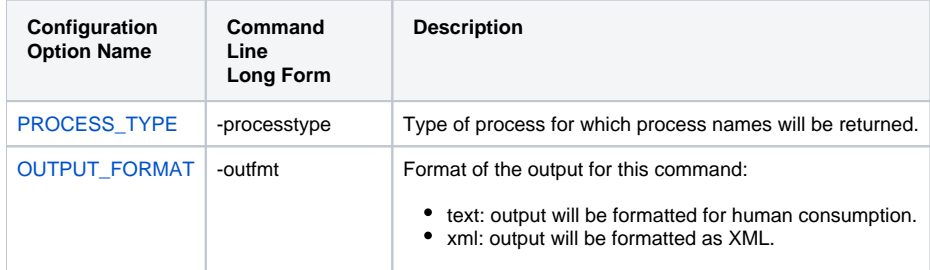
upps [-userid](#page-132-0) PS1 [-pwd](#page-94-0) PS1 [-host](#page-80-0) qapsft.stone.branch [-port](#page-97-0) 8000 -display process\_names [-processtype](#page-113-0) PSJob 3CBL 3SQR ACA1095C AETST001 ALLTYPES APP004DG APP007DG BEN110\_J .... UNV6830E Universal Connector for PeopleSoft Process Scheduler ending with exit code 0.

# <span id="page-37-4"></span>**DISPLAY REQUESTS - UPPS Command**

- [Description](#page-37-0)
- [Command Line Syntax](#page-37-1)
- [Command Argument](#page-37-2)
- [Configuration Options](#page-37-3)
- [Example](#page-38-0)

### <span id="page-37-0"></span>**Description**

The DISPLAY REQUESTS command displays a list of request status information records from the PeopleSoft system that match the specified criteria.

# <span id="page-37-1"></span>Command Line Syntax

The following figure illustrates the command line syntax of the DISPLAY REQUESTS command, using the command line, long form of its [configuration](#page-37-3)  [options](#page-37-3).

#### -display **prcs\_findrequests** { [[-processinstancefrom](https://docs.stonebranch.com/confluence/display/UA67/PROCESS_INSTANCE_FROM+-+UPPS+configuration+option)process\_instance] [[-processinstanceto](https://docs.stonebranch.com/confluence/display/UA67/PROCESS_INSTANCE_TO+-+UPPS+configuration+option)process\_instance] [[-operatorid](https://docs.stonebranch.com/confluence/display/UA67/OPERATOR_ID+-+UPPS+configuration+option)id] [[-processtype](https://docs.stonebranch.com/confluence/display/UA67/PROCESS_TYPE+-+UPPS+configuration+option)type] [[-processname](https://docs.stonebranch.com/confluence/display/UA67/PROCESS_NAME+-+UPPS+configuration+option)name] [[-serverrun](https://docs.stonebranch.com/confluence/display/UA67/SERVER_RUN+-+UPPS+configuration+option)server] [[-runstatus](https://docs.stonebranch.com/confluence/display/UA67/RUN_STATUS+-+UPPS+configuration+option)status] [[-distributionstatus](https://docs.stonebranch.com/confluence/display/UA67/DISTRIBUTION_STATUS+-+UPPS+configuration+option)status] [[-langcode](https://docs.stonebranch.com/confluence/display/UA67/LANGUAGE_CODE+-+UPPS+configuration+option)code] [[-filtervalue](https://docs.stonebranch.com/confluence/display/UA67/FILTER_VALUE+-+UPPS+configuration+option)value[-filterunit](https://docs.stonebranch.com/confluence/display/UA67/FILTER_UNIT+-+UPPS+configuration+option) {All | Days | Hours | Minutes} | {[[-fromDate](https://docs.stonebranch.com/confluence/display/UA67/FROM_DATE+-+UPPS+configuration+option)yyyy-mm-dd] [[-toDate](https://docs.stonebranch.com/confluence/display/UA67/TO_DATE+-+UPPS+configuration+option)yyyy-mm-dd]}] [[-processrequestcount](https://docs.stonebranch.com/confluence/display/UA67/PROCESS_REQUEST_COUNT+-+UPPS+configuration+option)count] [[-outfmt](https://docs.stonebranch.com/confluence/display/UA67/OUTPUT_FORMAT+-+UPPS+configuration+option) {text | xml}] }

#### <span id="page-37-2"></span>Command Argument

The DISPLAY REQUESTS command can be expressed as either:

- -D (Short form)
- -display (Long form)

The DISPLAY REQUESTS command argument, **prcs\_findrequests**, displays a list of request status information records from the PeopleSoft system that match the specified criteria.

# <span id="page-37-3"></span>Configuration Options

The following table describes all DISPLAY REQUESTS configuration options and provides the command line, long form of each option illustrated in the [DIS](#page-37-1) [PLAY REQUESTS command line syntax](#page-37-1), above.

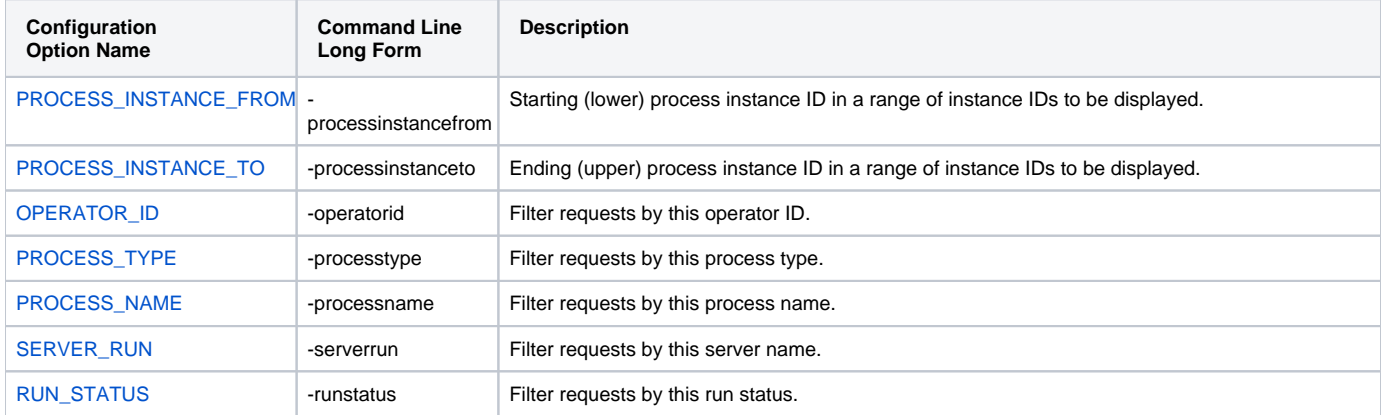

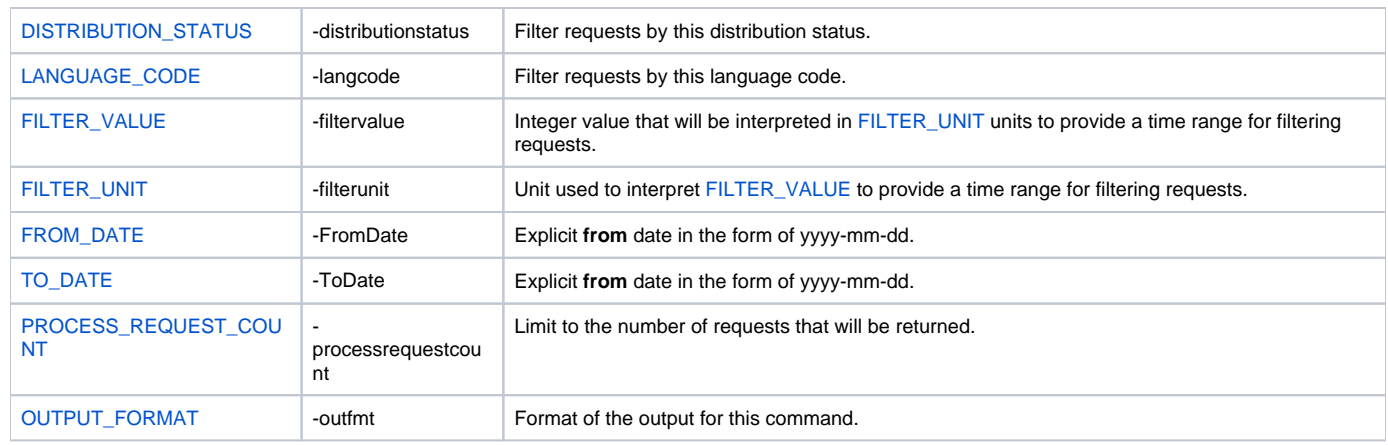

# <span id="page-38-0"></span>Example

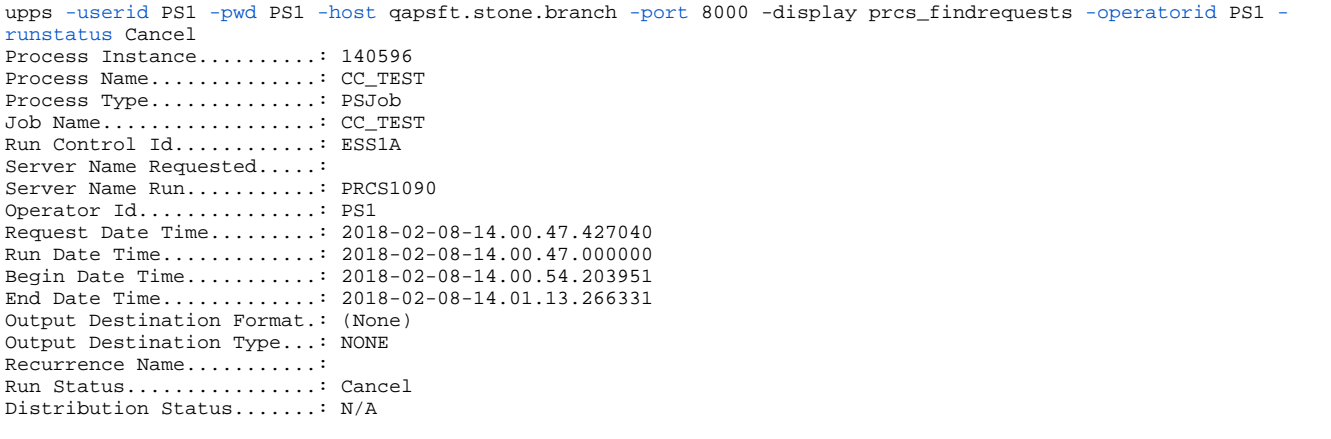

UNV6830E Universal Connector for PeopleSoft Process Scheduler ending with exit code 0.

# **HOLD PROCESS - UPPS Command**

- [Description](#page-39-0)
- [Command Line Syntax](#page-39-1)
- [Configuration Options](#page-39-2)
- [Example](#page-39-3)

# <span id="page-39-0"></span>**Description**

The HOLD PROCESS command places the specified process instance on hold in the PeopleSoft system.

## <span id="page-39-1"></span>Command Line Syntax

The following figure illustrates the command line syntax of the HOLD PROCESS command, using the command line, long form of its [configuration options](#page-39-2).

upps -hold [-processinstance](#page-107-0)number

### <span id="page-39-2"></span>Configuration Options

The following table describes all HOLD PROCESS configuration options and provides the command line, long form of each option illustrated in the [HOLD](#page-39-1)  [PROCESS command line syntax](#page-39-1), above.

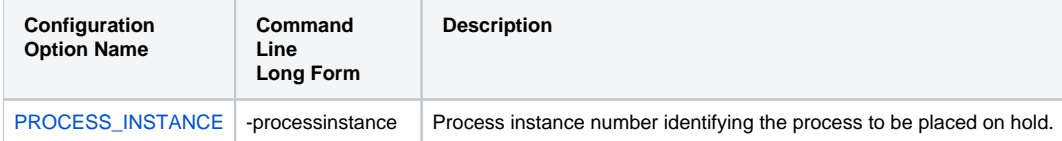

#### <span id="page-39-3"></span>Example

upps [-userid](#page-132-0) PS1 [-pwd](#page-94-0) PS1 [-host](#page-80-0) qapsft.stone.branch [-port](#page-97-0) 8000 -hold [-processinstance](#page-107-0) 140601 UNV6838E SOAP fault: (SOAP-ENV:Server) null UNV6812E Error performing SOAP request: PRQ\_UPDATEREQUEST\_REQ UNV6826I Error updating process request: UNV0152D 02DD-1 14:38:39,xpstcpip.c,298,connect,10035,'Resource temporarily unavailable.' UNV6827I Unable to hold process instance 57966384 UNV6800E Universal Connector for PeopleSoft Process Scheduler ending unsuccessfully with exit code 202.

# **START JOBSET - UPPS Command**

- [Description](#page-40-0)
- [Command Line Syntax](#page-40-1)
- [Configuration Options](#page-41-0)
- [Example](#page-42-0)

# <span id="page-40-0"></span>**Description**

The START JOBSET command starts a JobSet based on the settings defined in the Process Scheduler's Scheduled JobSet Definition component.

# <span id="page-40-1"></span>Command Line Syntax

The following figure illustrates the command line syntax of the START JOBSET command, using the command line, long form of its [configuration options.](#page-41-0)

```
-start 
-MainSchedName
name
-MainJobName
name
\lceil-wait
   \overline{a}-poll
  seconds]
   \Box-PrintJobTree
  {yes | no}]
   \mathbb{I}-PrintDistList
  {yes | no}]
   \lceil-PrintSystemMessage
  {yes | no}]
   \lfloor-PrintApplicationMessage
  {yes | no}]
   \sqrt{ }-PrintParamList
  {yes | no}]
   \lceil-report
  {yes | no}]
   \blacksquare-cntfilter
 filterList]
]
```
## <span id="page-41-0"></span>Configuration Options

The following table des[c](#page-40-1)ribes all START JOB configuration options and provides the command line, long form of each option illustrated in the START JOB c [ommand line syntax,](#page-40-1) above.

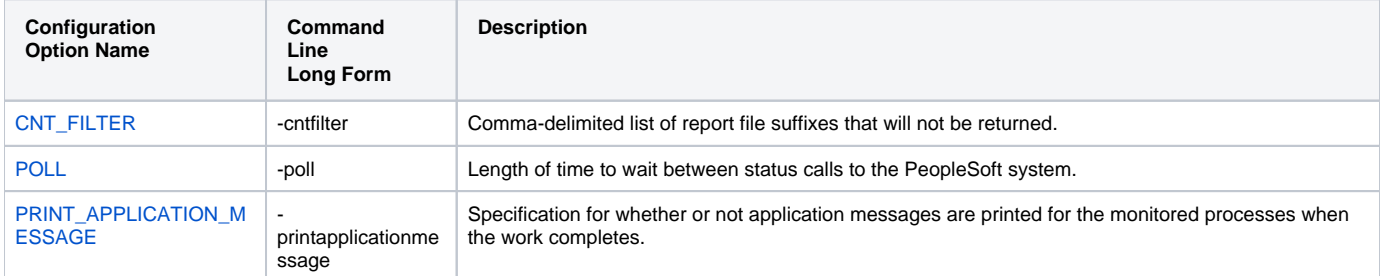

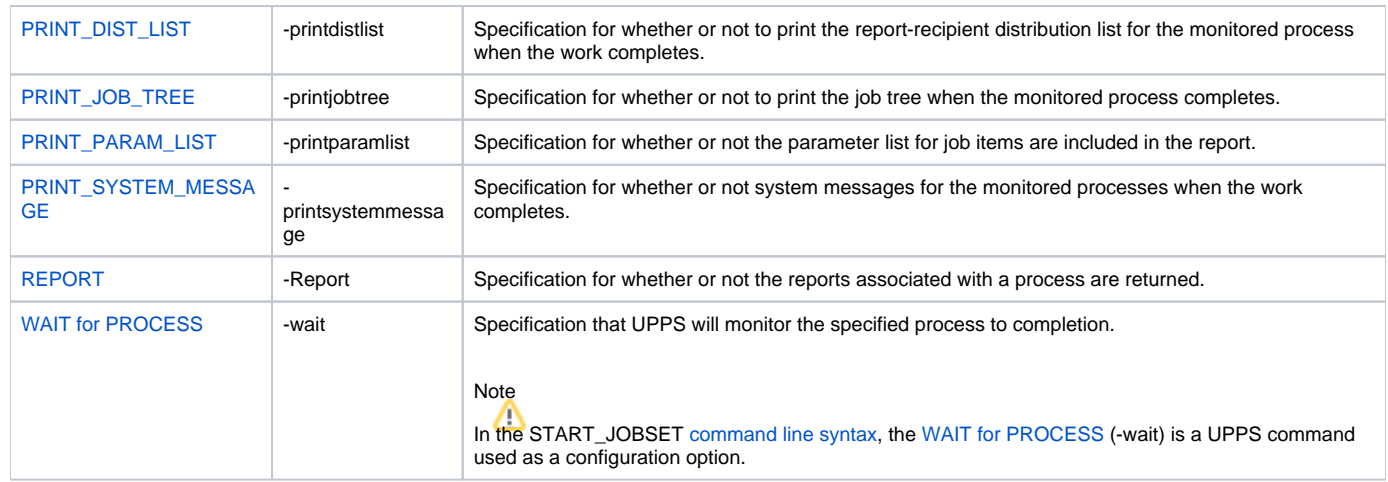

# <span id="page-42-0"></span>Example

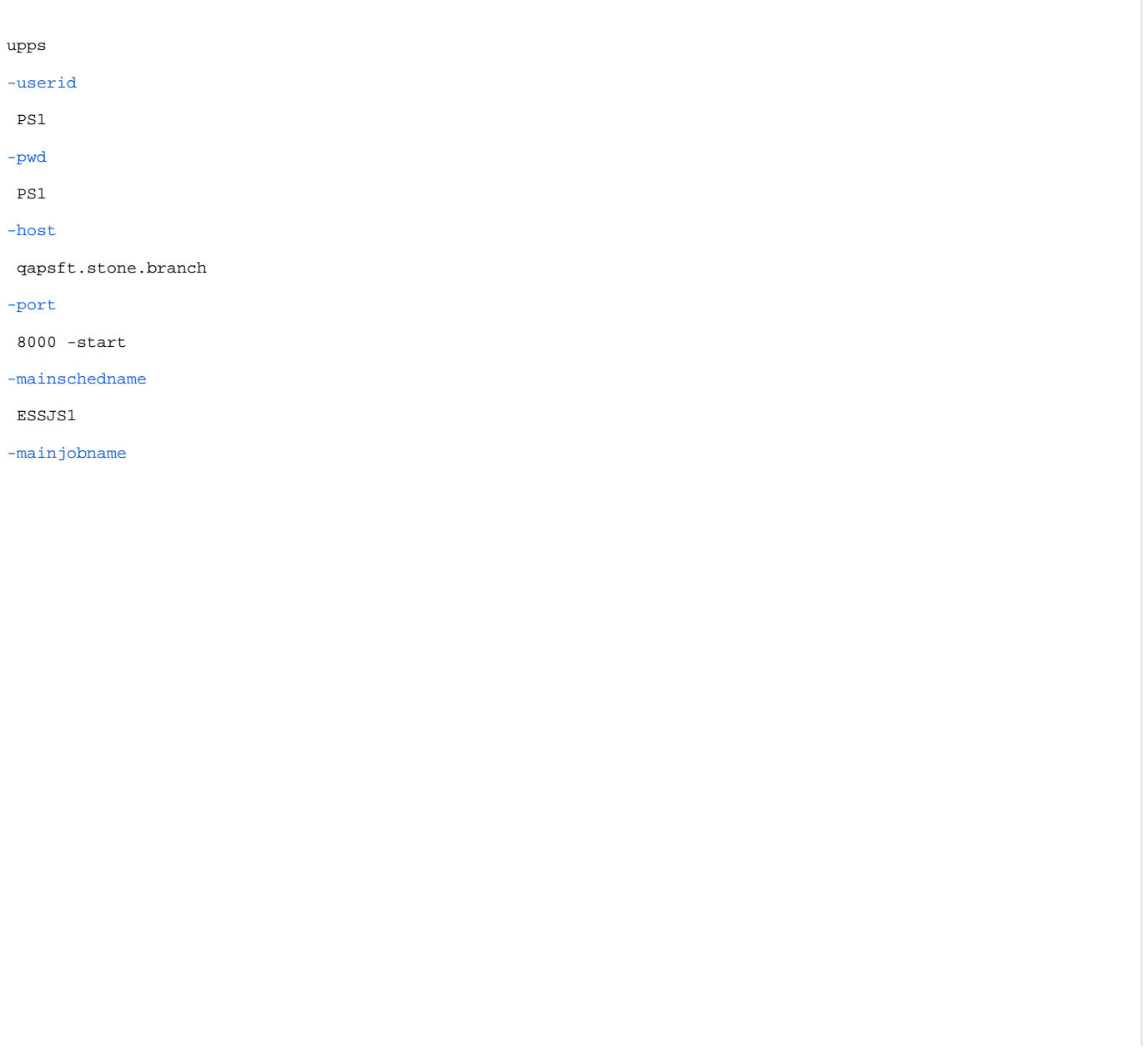

```
 ESSJ1
UNV6830E Universal Connector for PeopleSoft Process Scheduler ending with exit code 0.
UNV6817I Process status for ESSJ1/140604 is now queued.
UNV6817I Process status for ABS001/140605 is now queued.
UNV6817I Process status for ESSJ1/140604 is now processing.
UNV6817I Process status for ABS001/140605 is now success.
Process Instance..........: 140605
Process Name..............: ABS001
Process Type..............: SQR Report
Run Control Id............: ESSRCID1
Server Name Run...........: PRCS1090
Operator Id...............: PS1
Request Date Time.........: 2018-02-08-14.41.04.845735
Run Date Time.............: 2018-02-08-14.41.04.924835
Begin Date Time...........: 2018-02-08-14.41.21.000000
End Date Time.............: 2018-02-08-14.41.21.000000
Output Destination Format.: PDF
Output Destination Type...: WEB
Run Status.................: success
Distribution Status.......: n/a
UNV6817I Process status for ESSJ1/140604 is now success.
UNV6834I Distribution status for ESSJ1/140604 is now posting.
Process Instance.........: 140604
Process Name.............: ESSJ1
Process Type..............: PSJob
Run Control Id............: ESSRCID1
Server Name Run...........: PRCS1090
Operator Id...............: PS1
Request Date Time.........: 2018-02-08-14.41.04.845735
Run Date Time.............: 2018-02-08-14.41.04.924835
Begin Date Time...........: 2018-02-08-14.41.20.481711
End Date Time.............: 2018-02-08-14.41.35.582383
Output Destination Format.: (None)
Output Destination Type...: NONE
Run Status................: success
Distribution Status.......: posting
UNV6834I Distribution status for ABS001/140605 is now posted.
Process Instance.........: 140605
Process Name.............: ABS001
Process Type.............: SOR Report
Run Control Id............: ESSRCID1
Server Name Run...........: PRCS1090
Operator Id...............: PS1
Request Date Time.........: 2018-02-08-14.41.04.845735
Run Date Time.............: 2018-02-08-14.41.04.924835
Begin Date Time...........: 2018-02-08-14.41.21.000000
End Date Time.............: 2018-02-08-14.41.35.530627
Output Destination Format.: PDF
Output Destination Type...: WEB
Run Status................: success
Distribution Status.......: posted
Content Id................: 29624
...
UNV6830E Universal Connector for PeopleSoft Process Scheduler ending with exit code 0.
```
# <span id="page-44-4"></span>**SUBMIT PROCESS - UPPS Command**

- [Description](#page-44-0)
- [Command Line Syntax](#page-44-1)
- [Command Argument](#page-44-2)
- [Configuration Options](#page-44-3)
- [Example](#page-45-0)

### <span id="page-44-0"></span>**Description**

The SUBMIT PROCESS command submits a process, job, or jobset to the PeopleSoft Process Scheduler for execution.

## <span id="page-44-1"></span>Command Line Syntax

The following figure illustrates the command line syntax of the SUBMIT PROCESS command, using the command line, long form of its [configuration](#page-44-3)  [options](#page-44-3).

```
-sub 
{
    {filename -deffmt {xml | upps} [-RunControlIdID] [-ProcessTypetype}]} | 
    {-RunControlIdID-ProcessTypetype} {-ProcessNamename | -JobNamename}} 
    [-ServerName name]
    [-RunDateTime dateTime]
    [-TimeZone zone]
    [-RecurrenceName name]
    [-OutputDestinationType type]
    [-OutputDestinationFormat format]
    [-OutputDestinationString string]
    [-ReportFolderName name]
    [-ProcessFileName name]
    [-RetentionDays days]
}
[-wait [-poll seconds]
    [-PrintJobTree {yes | no}]
    [-PrintDistList {yes | no}]
    [-PrintSystemMessage {yes | no}]
   [-PrintApplicationMessage {yes | no}]
    [-PrintParamList {yes | no}]
    [-report {yes | no}]
    [-cntfilter filterList]
]
```
#### Note

As the command line syntax illustrates, you can specify all of the options before the [-wait](#page-47-0) on the command line to override values (if present) in the definition file.

#### <span id="page-44-2"></span>Command Argument

The SUBMIT PROCESS command can be expressed as either:

- - U (Short form)
- -sub (Long form)

The SUBMIT PROCESS command argument, filename/ddname, specifies the process, job, or jobset or submitted to the PeopleSoft Process Scheduler for execution.

### <span id="page-44-3"></span>Configuration Options

The following table describes all SUBMIT PROCESS configuration options and provides the command line, long form of each option illustrated in the [SUB](#page-44-1) [MIT PROCESS command line syntax](#page-44-1), above.

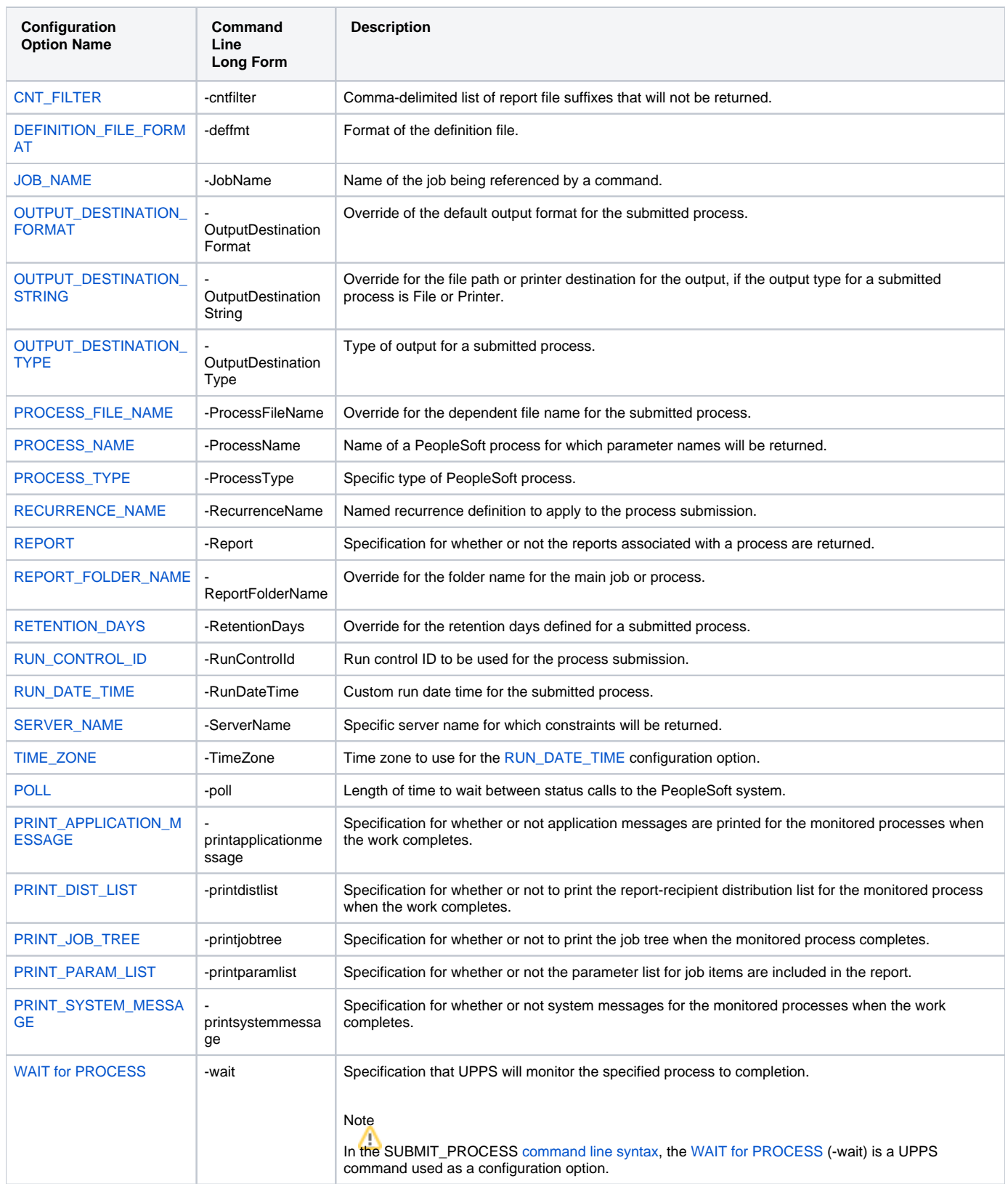

# <span id="page-45-0"></span>Example

upps [-userid](#page-132-0) PS1 [-pwd](#page-94-0) PS1 [-host](#page-80-0) qapsft.stone.branch [-port](#page-97-0) 8000 -sub .\TM\_parms.txt [-processname](#page-111-0) TREEMOVER [runcontrolid](#page-121-0) ESS1A [-processtype](#page-113-0) "Application Engine" UNV6830E Universal Connector for PeopleSoft Process Scheduler ending with exit code 0. upps [-userid](#page-132-0) PS1 [-pwd](#page-94-0) PS1 [-host](#page-80-0) qapsft.stone.branch [-port](#page-97-0) 8000 -sub .\TM\_parms.txt [-processname](#page-111-0) TREEMOVER [runcontrolid](#page-121-0) ESS1A [-processtype](#page-113-0) "Application Engine" -wait UNV6817I Process status for TREEMOVER/140607 is now queued. UNV6817I Process status for TREEMOVER/140607 is now no success. Process Instance.........: 140607 Process Name.............: TREEMOVER Process Type..............: Application Engine Run Control Id............: ESS1A Server Name Run...........: PRCS1090 Operator Id...............: PS1 Request Date Time.........: 2018-02-08-14.44.14.514964 Run Date Time.............: 2018-02-08-14.44.14.000000 Begin Date Time...........: 2018-02-08-14.44.23.302174 End Date Time.............: 2018-02-08-14.44.23.500502 Output Destination Format.: TXT Output Destination Type...: WEB Run Status................: no success Distribution Status.......: n/a UNV6834I Distribution status for TREEMOVER/140607 is now posted. Process Instance.........: 140607 Process Name.............: TREEMOVER Process Type..............: Application Engine Run Control Id............: ESS1A Server Name Run...........: PRCS1090 Operator Id...............: PS1 Request Date Time.........: 2018-02-08-14.44.14.514964 Run Date Time.............: 2018-02-08-14.44.14.000000 Begin Date Time...........: 2018-02-08-14.44.23.302174 End Date Time.............: 2018-02-08-14.44.38.407472 Output Destination Format.: TXT Output Destination Type...: WEB Run Status................: no success Distribution Status.......: posted Content Id................: 29626 \*\*\*\*\*\*\*\*\*\*\*\*\*\*\*\*\*\*\*\*\*\*\*\*\*\*\*\*\*\*\*\*\*\*\*\*\*\*\*\*\*\*\*\*\*\*\*\*\*\*\*\*\*\*\*\*\*\*\*\*\*\*\*\*\*\*\*\*\*\*\*\*\*\*\*\*\*\*\* Report URL.........: http://qapsft.stone.branch:8000/psreports/ps/29626/AE\_TREEMOVER\_140607.stdout Report Description.: Redirected Terminal Output \*\*\*\*\*\*\*\*\*\*\*\*\*\*\*\*\*\*\*\*\*\*\*\*\*\*\*\*\*\*\*\*\*\*\*\*\*\*\*\*\*\*\*\*\*\*\*\*\*\*\*\*\*\*\*\*\*\*\*\*\*\*\*\*\*\*\*\*\*\*\*\*\*\*\*\*\*\*\* PeopleTools 8.55.09 - Application Engine Server Copyright (c) 1988-2018 Oracle and/or its affiliates. All Rights Reserved PSAESRV started service request at 14.44.23 2018-02-08 Begin: PeopleSoft TreeMover (125,2) A file with the name ESS1A-TreeExp1 already exists. Cannot overwrite. (125,498) PeopleSoft TreeMover Completed Unsuccessfully. (125,5) End: PeopleSoft TreeMover (125,3) PeopleCode Exit(1) Abort invoked by Application at TREEMOVER.Export.Step01. (108,543) Process 140607 ABENDED at Step TREEMOVER.Export.Step01 (PeopleCode) -- RC = ? (108,524) Process %s ABENDED at Step %s.%s.%s (Action %s) -- RC = %s PSAESRV completed service request at 14.44.23 2018-02-08 UNV6830E Universal Connector for PeopleSoft Process Scheduler ending with exit code 6.

# <span id="page-47-0"></span>**WAIT for PROCESS - UPPS Command**

- [Description](#page-47-1)
- [Command Line Syntax](#page-47-2)
- [Configuration Options](#page-47-3)
- [Example](#page-47-4)

# <span id="page-47-1"></span>**Description**

The WAIT for PROCESS command monitors a specified job, jobset, or process in the PeopleSoft system to completion.

Optionally, the various outputs associated with the monitored processes can be retrieved.

# <span id="page-47-2"></span>Command Line Syntax

The following figure illustrates the command line syntax of the WAIT for PROCESS command, using the command line, long form of its [configuration](#page-47-3)  [options](#page-47-3).

```
-wait -processinstancenumber
[-pollseconds][-printjobtree {yes | no}] 
[-printdistlist {yes | no}] 
[-printsystemessage {yes | no}] 
-printapplicationmessage {yes | no}]
[-printparamlist {yes | no}] 
[-report {yes | no}]
[-cntfilter filterList]
```
### <span id="page-47-3"></span>Configuration Options

The following table describes all WAIT for PROCESS configuration options and provides the command line, long form of each option illustrated in the [WAIT](#page-47-2) [for PROCESS command line syntax](#page-47-2), above.

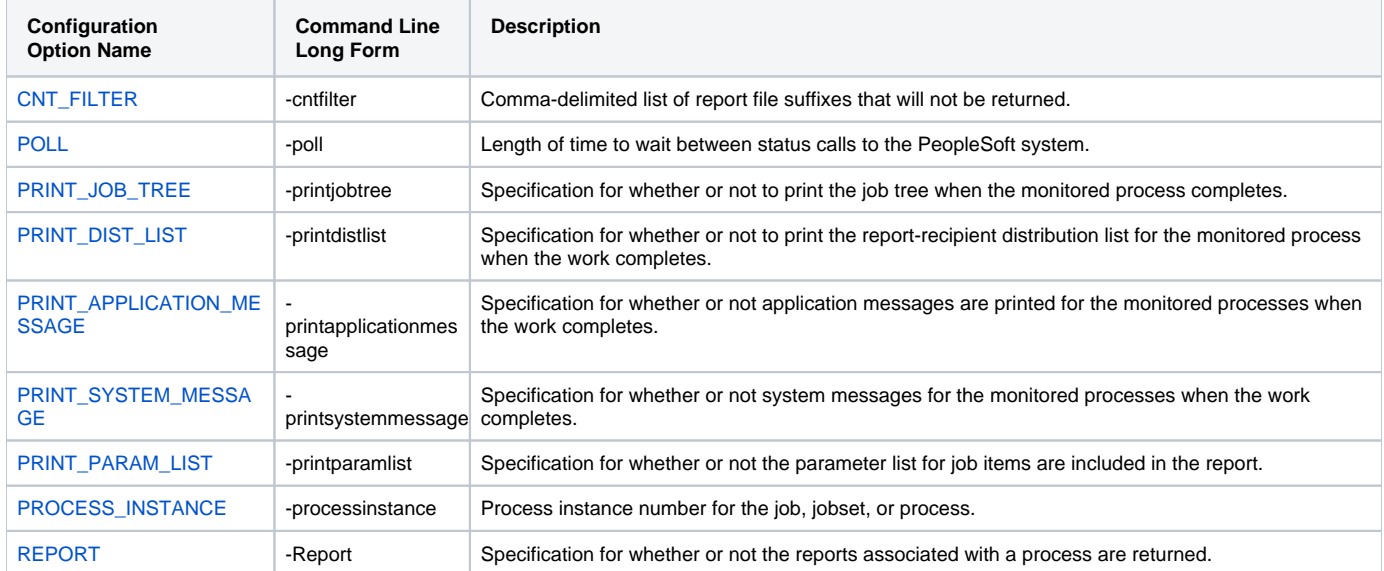

#### <span id="page-47-4"></span>Example

upps [-userid](#page-132-0) PS1 [-pwd](#page-94-0) PS1 [-host](#page-80-0) qapsft.stone.branch [-port](#page-97-0) 8000 -wait [-processinstance](#page-107-0) 140608 UNV6817I Process status for TREEMOVER/140608 is now no success. UNV6834I Distribution status for TREEMOVER/140608 is now posted. Process Instance.........: 140608 Process Name..............: TREEMOVER Process Type..............: Application Engine Run Control Id............: ESS1A Server Name Run...........: PRCS1090 Operator Id...............: PS1 Request Date Time.........: 2018-02-08-14.46.26.623556 Run Date Time.............: 2018-02-08-14.46.26.000000 Begin Date Time...........: 2018-02-08-14.46.39.774941 End Date Time.............: 2018-02-08-14.46.54.970106 Output Destination Format.: TXT Output Destination Type...: WEB Run Status................: no success Distribution Status.......: posted Content Id................: 29627 \*\*\*\*\*\*\*\*\*\*\*\*\*\*\*\*\*\*\*\*\*\*\*\*\*\*\*\*\*\*\*\*\*\*\*\*\*\*\*\*\*\*\*\*\*\*\*\*\*\*\*\*\*\*\*\*\*\*\*\*\*\*\*\*\*\*\*\*\*\*\*\*\*\*\*\*\*\*\* Report URL.........: http://qapsft.stone.branch:8000/psreports/ps/29627/AE\_TREEMOVER\_140608.stdout Report Description.: Redirected Terminal Output \*\*\*\*\*\*\*\*\*\*\*\*\*\*\*\*\*\*\*\*\*\*\*\*\*\*\*\*\*\*\*\*\*\*\*\*\*\*\*\*\*\*\*\*\*\*\*\*\*\*\*\*\*\*\*\*\*\*\*\*\*\*\*\*\*\*\*\*\*\*\*\*\*\*\*\*\*\*\* PeopleTools 8.55.09 - Application Engine Server Copyright (c) 1988-2018 Oracle and/or its affiliates. All Rights Reserved PSAESRV started service request at 14.46.39 2018-02-08 Begin: PeopleSoft TreeMover (125,2) A file with the name ESS1A-TreeExp1 already exists. Cannot overwrite. (125,498) PeopleSoft TreeMover Completed Unsuccessfully. (125,5) End: PeopleSoft TreeMover (125,3) PeopleCode Exit(1) Abort invoked by Application at TREEMOVER.Export.Step01. (108,543) Process 140608 ABENDED at Step TREEMOVER.Export.Step01 (PeopleCode) -- RC = ? (108,524) Process %s ABENDED at Step %s.%s.%s (Action %s) -- RC = %s PSAESRV completed service request at 14.46.39 2018-02-08 UNV6830E Universal Connector for PeopleSoft Process Scheduler ending with exit code 6.

# **Universal Connector for PeopleSoft Exit Codes**

- [Overview](#page-49-0)
- [WAIT Exit Codes](#page-49-1)
- [All Other Command Exit Codes](#page-49-2)

#### <span id="page-49-0"></span>**Overview**

The exit code of Universal Connector for PeopleSoft depends on the command being issued.

This page identifies the exit codes for the various Universal Connector for PeopleSoft commands.

## <span id="page-49-1"></span>WAIT Exit Codes

If the WAIT command is specified, UPPS will return a value that indicates the state of the monitored process, job, or jobSet.

The following table lists the exit code value associated with the possible completion states.

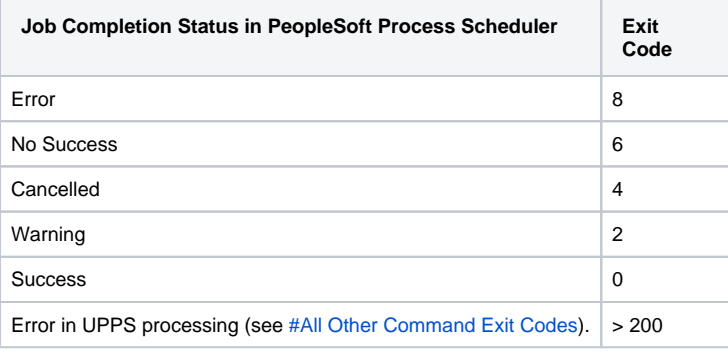

#### <span id="page-49-2"></span>All Other Command Exit Codes

If UPPS is not performing the WAIT command, the exit code indicates the success of the requested actions.

The following table lists the UPPS exit codes.

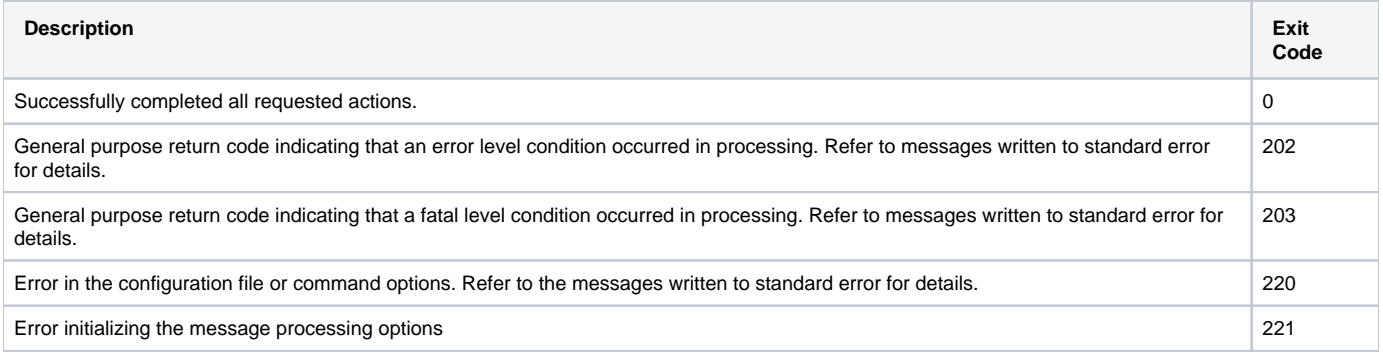

# <span id="page-50-0"></span>**Universal Connector for PeopleSoft Configuration Options for Program Execution**

#### **Overview**

Many configuration options of Universal Connector for PeopleSoft are associated with one or more specific Universal Connector for PeopleSoft [commands.](#page-11-0)

However, some configuration options are not associated with commands, but with program execution. Some of these options are required for every execution of Universal Connector for PeopleSoft; others are optional for any execution.

These options are categorized into logical areas of application, as shown in the following table.

The name of each category is a link to the following information:

- Description: Description of the options in the category.
- Options syntax: Syntax of the options on the command line.
- Options: Description of the configuration options in the category and a link to detailed information about those options.

#### Note

For information on configuration options that are associated with one or more specific commands, see [Universal Connector for PeopleSoft Commands.](#page-11-0)

### Universal Connector for PeopleSoft Configuration Options for Program Execution - Categories

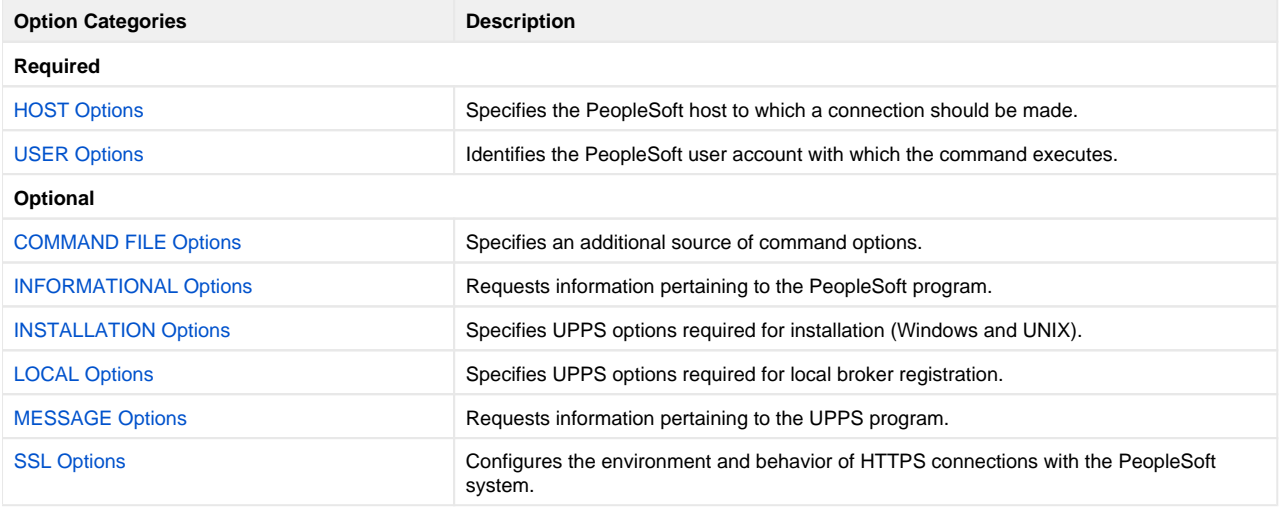

# <span id="page-51-0"></span>**HOST Options - Universal Connector for PeopleSoft**

- [Description](#page-51-1)
- [Command Line Syntax](#page-51-2)
- [HOST Options List](#page-51-3)

### <span id="page-51-1"></span>**Description**

The HOST configuration options are required to establish connections and consume web services on a PeopleSoft system.

### <span id="page-51-2"></span>Command Line Syntax

The following figure illustrates the command line syntax of the [HOST options,](#page-51-3) using their command line, long form.

```
-hosthost [-portport] -psendpointendpoint
```
### <span id="page-51-3"></span>HOST Options List

The following table describes all HOST configuration options and provides the command line, long form of each option illustrated in the HOST options [com](#page-51-2) [mand line syntax](#page-51-2), above.

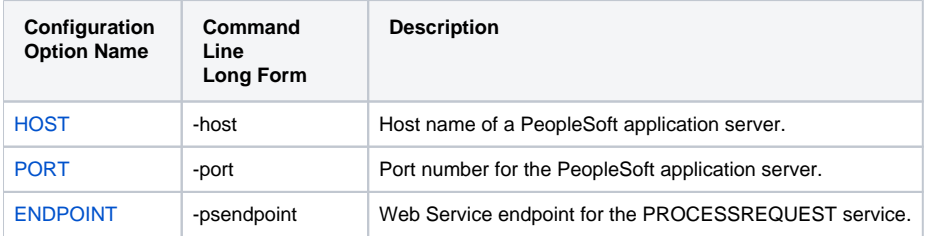

# <span id="page-52-0"></span>**USER Options - Universal Connector for PeopleSoft**

- [Description](#page-52-1)
- [Command Line Syntax](#page-52-2)
- [USER Options List](#page-52-3)

### <span id="page-52-1"></span>**Description**

The USER options are required to establish an RFC connection to a PeopleSoft system. They establish the PeopleSoft user identity.

## <span id="page-52-2"></span>Command Line Syntax

The following figure illustrates the command line syntax of the [USER options,](#page-52-3) using their command line, long form.

[-userid](#page-132-0)userid[-pwd](#page-94-0)password

### <span id="page-52-3"></span>USER Options List

The following table describes all USER options and provides the command line, long form of each option illustrated in the USER options [command line](#page-52-2)  [syntax,](#page-52-2) above.

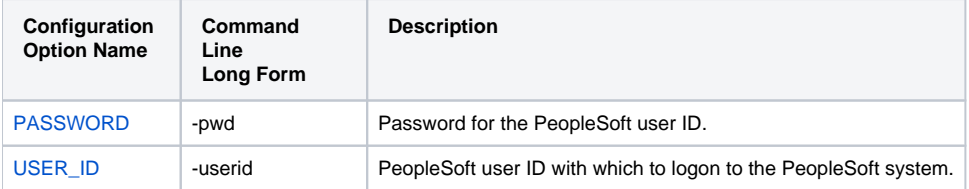

# <span id="page-53-0"></span>**COMMAND FILE Options - Universal Connector for PeopleSoft**

- [Description](#page-53-1)
- [Plain Text File](#page-53-2)
	- [Command Line Syntax \(Plain Text Options\)](#page-53-3)
	- [COMMAND FILE \(Plain Text\) Options List](#page-53-4)
- [Encrypted File](#page-53-5)
	- [Command Line Syntax \(Encrypted Options\)](#page-53-6)
	- [COMMAND FILE \(Encrypted\) Options List](#page-53-7)

# <span id="page-53-1"></span>**Description**

The COMMAND FILE options are used to specify a file as a source of configuration options used for a command execution. The options read from a command file are processed exactly like options from any other input source.

Encrypted command files are an excellent place to store sensitive data such as user IDs and passwords. Use the [Universal Encrypt](https://docs.stonebranch.com/confluence/display/UA68/Universal+Encrypt) utility to encrypt a plain text command file.

#### Note

All options, including required and command-specific options, can be placed in a command file.

Universal Connector for PeopleSoft can process both plain text and encrypted command files. Either type of file can be used, but not both. If both are specified, the plain text file will be used.

### <span id="page-53-2"></span>Plain Text File

#### <span id="page-53-3"></span>**Command Line Syntax (Plain Text Options)**

The following figure illustrates the command line syntax of the [COMMAND FILE \(Plain Text\) options,](#page-53-4) using their command line, long form.

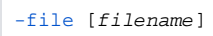

#### <span id="page-53-4"></span>**COMMAND FILE (Plain Text) Options List**

The following table describes all COMMAND FILE (Plain Text) options and provides the command line, long form of each option illustrated in the COMMAND FILE (Plain Text) options [command line syntax,](#page-53-3) above.

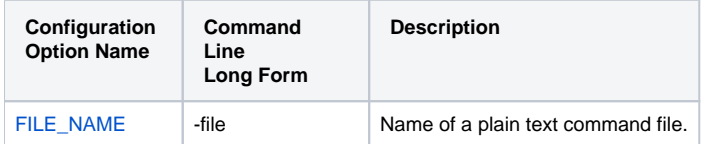

#### <span id="page-53-5"></span>Encrypted File

#### <span id="page-53-6"></span>**Command Line Syntax (Encrypted Options)**

The following figure illustrates the command line syntax of the [COMMAND FILE \(Encrypted\) options](#page-53-7), using their command line, long form.

```
-encryptedfile [filename [-keykey] ]
```
#### <span id="page-53-7"></span>**COMMAND FILE (Encrypted) Options List**

The following table describes all COMMAND FILE (Encrypted) options and provides the command line, long form of each option illustrated in the COMMAND FILE (Encrypted) options [command line syntax](#page-53-6), above.

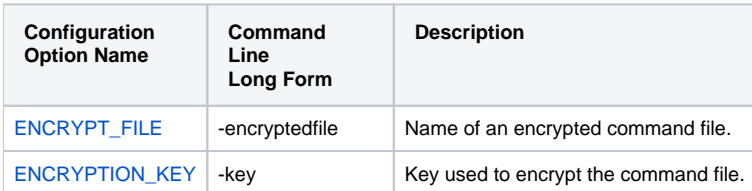

# <span id="page-55-0"></span>**INFORMATIONAL Options - Universal Connector for PeopleSoft**

- [Description](#page-55-1)
- [Command Line Syntax](#page-55-2)
- **[INFORMATIONAL Options List](#page-55-3)**

### <span id="page-55-1"></span>**Description**

The INFORMATIONAL options request information pertaining to the PeopleSoft program.

## <span id="page-55-2"></span>Command Line Syntax

The following figure illustrates the command line syntax of the [INFORMATIONAL options,](#page-55-3) using their command line, long form.

[-help](#page-79-0)[-version](#page-135-0)

# <span id="page-55-3"></span>INFORMATIONAL Options List

The following table describes all INFORMATIONAL options and provides the command line, long form of each option illustrated in the INFORMATIONAL options [command line syntax,](#page-55-2) above.

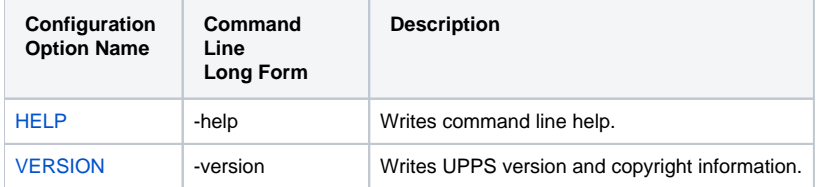

# <span id="page-56-0"></span>**INSTALLATION Options - Universal Connector for PeopleSoft**

- [Description](#page-56-1)
- [Configuration File Syntax](#page-56-2)
- [INSTALLATION Options List](#page-56-3)

### <span id="page-56-1"></span>**Description**

The INSTALLATION options are required for product installation.

Note

INSTALLATION options can be specified only in the configuration file. They have no command line or environment variable parameters.

## <span id="page-56-2"></span>Configuration File Syntax

The following figure illustrates the configuration file syntax of the [INSTALLATION options](#page-56-3).

```
installation_directorydirectory
```
# <span id="page-56-3"></span>INSTALLATION Options List

The following table describes all INSTALLATION options and provides the configuration file format of each option illustrated in the INSTALLATION options [configuration file syntax](#page-56-2), above.

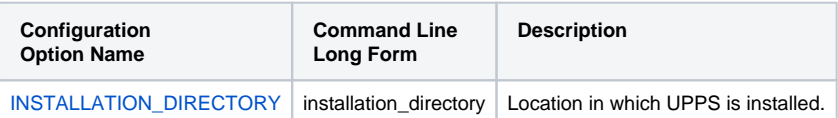

# <span id="page-57-0"></span>**LOCAL Options - Universal Connector for PeopleSoft**

- [Description](#page-57-1)
- [Command Line Syntax](#page-57-2)
- [LOCAL Options List](#page-57-3)

## <span id="page-57-1"></span>**Description**

The LOCAL options are required for local broker registration.

# <span id="page-57-2"></span>Command Line Syntax

The following table illustrates the command line syntax of the [LOCAL options](#page-57-3), using their command line, long form.

```
-bif_directorydirectory-plf_directorydirectory
```
### <span id="page-57-3"></span>LOCAL Options List

The following table describes all LOCAL options and provides the command line, long form of each option illustrated in the LOCAL options [command line](#page-57-2)  [syntax,](#page-57-2) above.

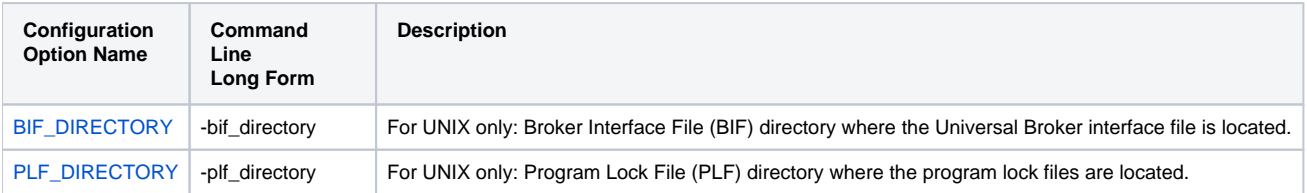

# <span id="page-58-0"></span>**MESSAGE Options - Universal Connector for PeopleSoft**

- [Description](#page-58-1)
- [Command Line Syntax](#page-58-2)
- [MESSAGE Options List](#page-58-3)

#### <span id="page-58-1"></span>**Description**

The MESSAGE options specify different characteristics of Universal Connector for PeopleSoft messages.

## <span id="page-58-2"></span>Command Line Syntax

The following table illustrates the command line syntax of the [MESSAGE options,](#page-58-3) using their command line, long form.

```
-langlanguage-level {trace|audit|info|warn|error}
-trace_file_lineslines-trace_tablesize,condition
```
#### <span id="page-58-3"></span>MESSAGE Options List

The following table describes all MESSAGE options and provides the [comman](#page-58-2)d line, long form of each option illustrated in the MESSAGE options comman [d line syntax,](#page-58-2) above.

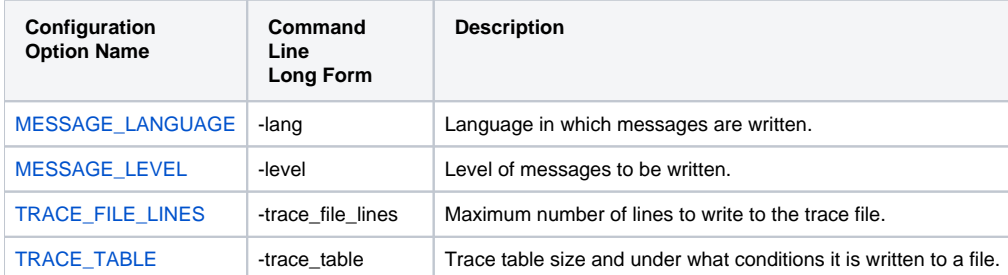

# <span id="page-59-0"></span>**SSL Options - Universal Connector for PeopleSoft**

- [Description](#page-59-1)
- [Command Line Syntax](#page-59-2)
- [SSL Options List](#page-59-3)

### <span id="page-59-1"></span>**Description**

The SSL options are used to configure the environment and behavior of HTTPS connections with the PeopleSoft system. The SSL configuration options can be used with any command, but they only impact HTTPS connections.

# <span id="page-59-2"></span>Command Line Syntax

The following figure illustrates the command line syntax of the [SSL options](#page-59-3), using their command line, long form.

```
{-ssl_cipher_listlist [-ca_certsfile] [-certfile] [-daysnumber] [-private_keyfile [-private_key_pwdpassword]] [
-verify_host_nameoption] [-verify_peeroption]
```
### <span id="page-59-3"></span>SSL Options List

The following table describes all SSL configuration options and provides the [comman](#page-59-2)d line, long form of each option illustrated in the SSL options comman [d line syntax,](#page-59-2) above.

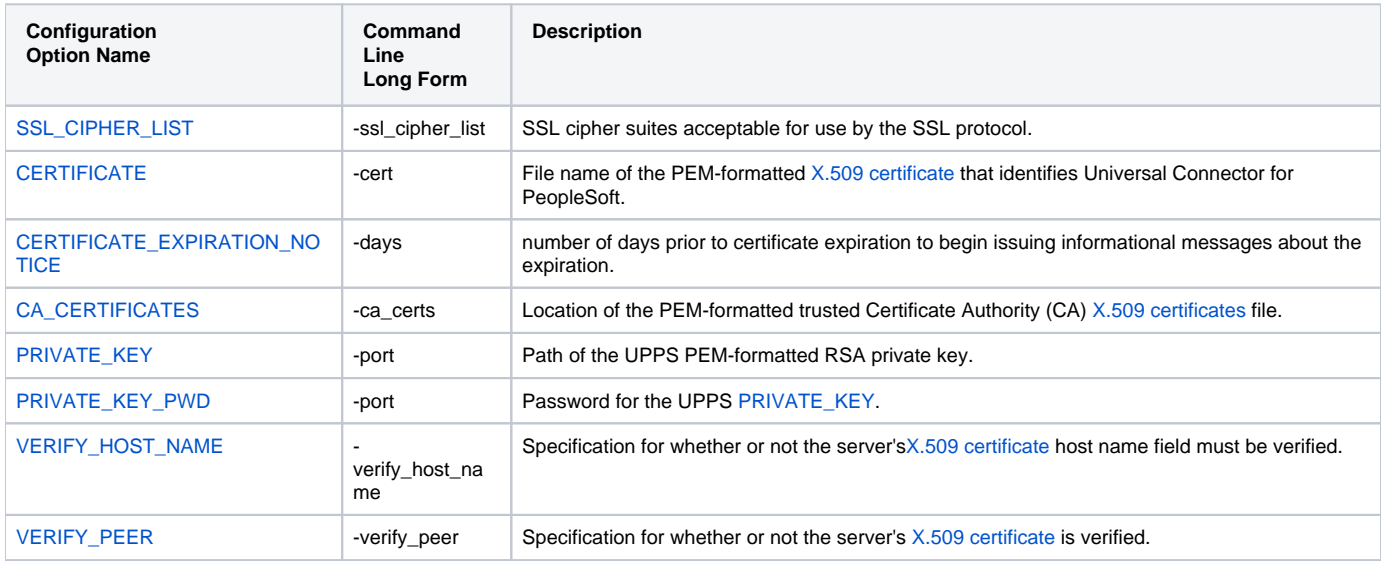

# **Universal Connector for PeopleSoft Configuration Options**

- [Overview](#page-60-0)
	- [Configuration Options Information](#page-60-1)
		- [Description](#page-60-2)
		- [Usage](#page-60-3)
		- [Values](#page-61-0)
		- [<Additional Information>](#page-61-1)
		- [Command Usage](#page-61-2)
- [Configuration Options List](#page-61-3)

#### <span id="page-60-0"></span>**Overview**

This page provides links to detailed information for all configuration options of Universal Connector for PeopleSoft.

The options are listed alphabetically, without regard to any specific operating system.

### <span id="page-60-1"></span>Configuration Options Information

For each configuration option, these pages provides the following information.

#### <span id="page-60-2"></span>**Description**

Describes the configuration option and how it is used.

#### <span id="page-60-3"></span>Usage

Provides a table of the following information:

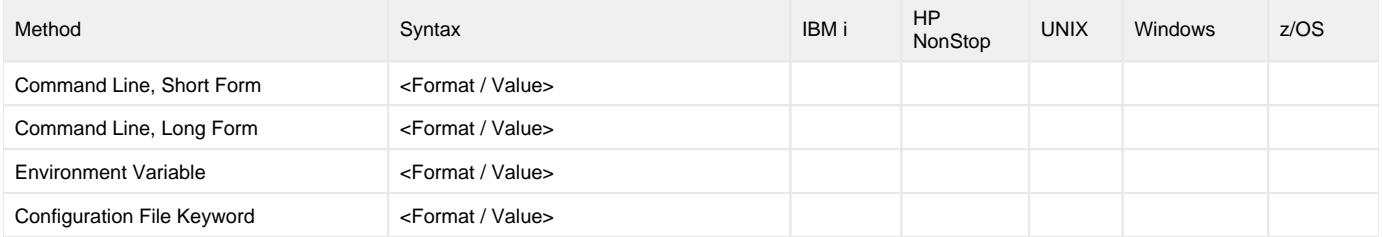

#### **Method**

Identifies the different methods used to specify Universal Connector configuration options:

- Command Line Option, Short Form
- Command Line Option, Long Form
- Environment Variable
- Configuration File Keyword

Note

Each option can be specified using one or more methods.

#### **Syntax**

Identifies the syntax of each method that can be used to specify the option:

- Format: Specific characters that identify the option.
- Value: Type of value(s) to be supplied for this method.

#### Note

If a Method is not valid for specifying the option, the Syntax field contains **n/a**.

#### **(Operating System)**

Identifies the operating systems for which each method of specifying the option is valid:

- IBM i
- HP NonStop
- UNIX
- Windows
- z/OS

#### <span id="page-61-0"></span>Values

Identifies all possible values for the specified value type.

Defaults are identified in **bold type**.

#### <span id="page-61-1"></span><Additional Information>

Identifies any additional information specific to the option.

#### <span id="page-61-2"></span>Command Usage

Provides links to the Universal Connector commands that use the option.

If the option is associated with program execution, not commands, this section provides a link to the appropriate option category in Universal Connector for [PeopleSoft Configuration Options for Program Execution](#page-50-0).

### <span id="page-61-3"></span>Configuration Options List

The following table identifies all Universal Connector configuration options.

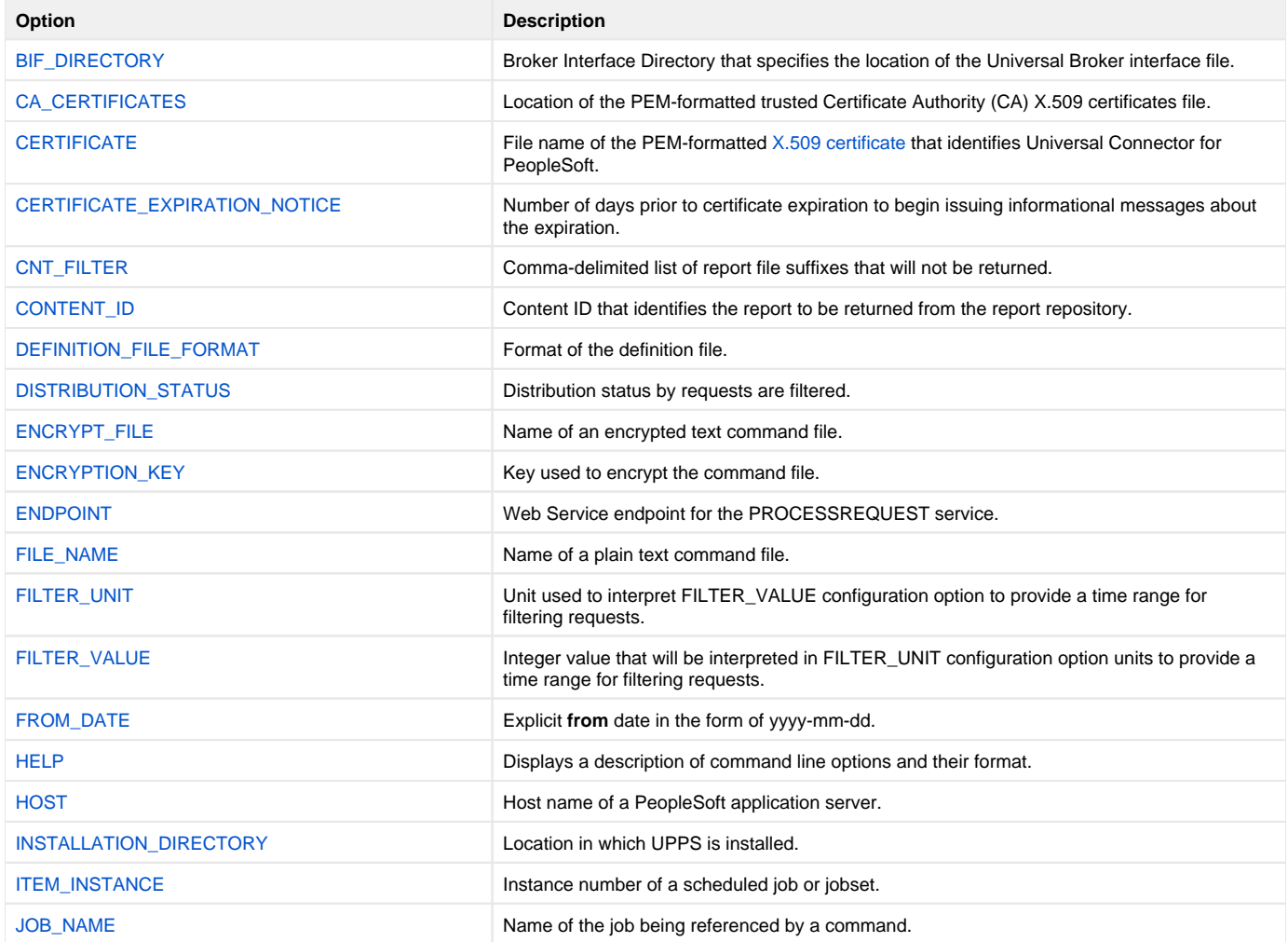

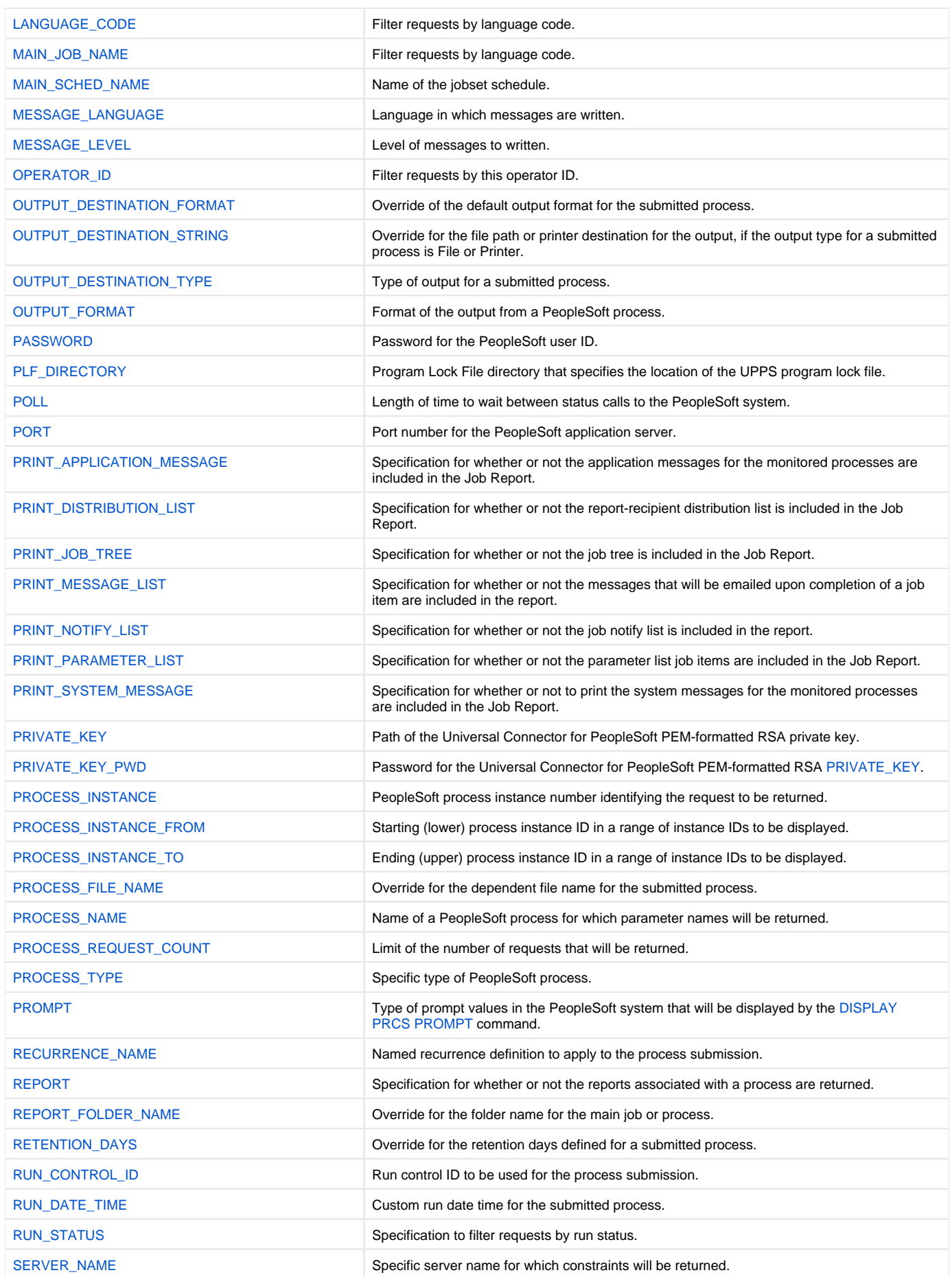

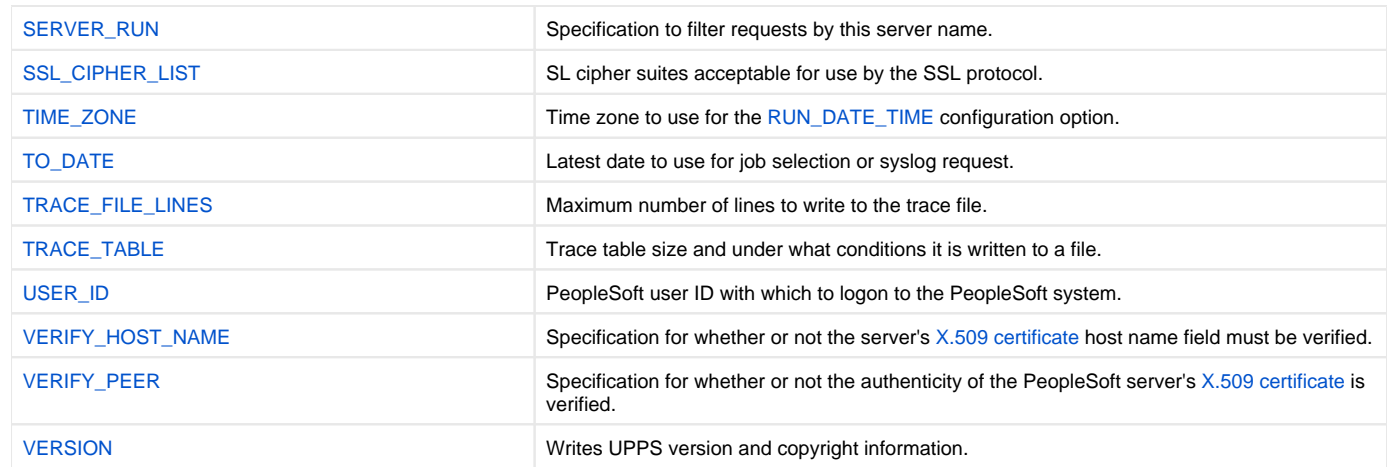

# <span id="page-64-0"></span>**BIF\_DIRECTORY - UPPS configuration option**

# **Description**

The BIF\_DIRECTORY option specifies the Broker Interface File (BIF) directory where the Universal Broker interface file, **ubroker.bif**, is located.

# Usage

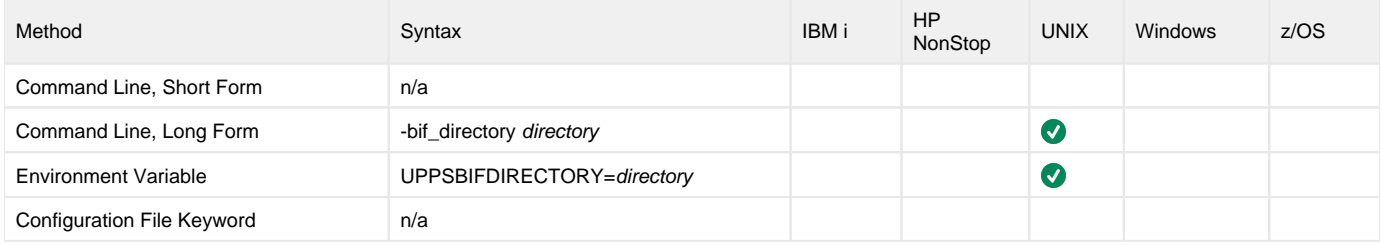

## Values

directory is the name of the BIF directory.

**Default = /var/opt/universal.**

# Command Usage

The BIF\_DIRECTORY option is a [LOCAL](#page-57-0) option.

LOCAL options are associated with program execution, not commands. They are required for local broker registration.

# <span id="page-65-0"></span>**CA\_CERTIFICATES - UPPS configuration option**

## **Description**

The CA\_CERTIFICATES option specifies the location of the PEM-formatted trusted Certificate Authority (CA) X.509 certificates file.

Trust CA certificates are required if peer authentication is desired.

#### Usage

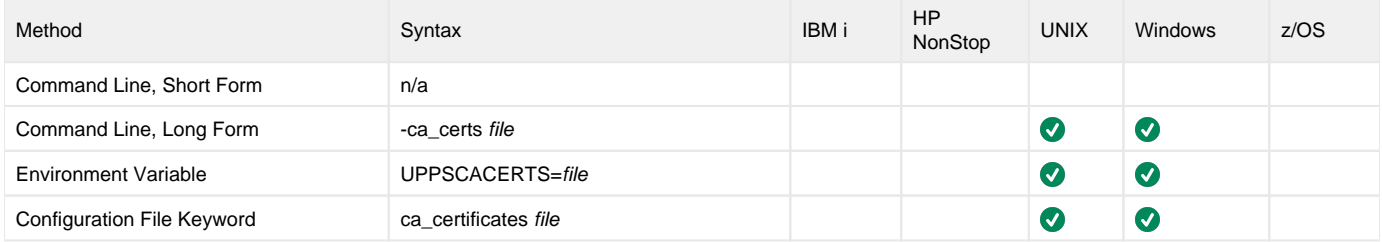

#### Values

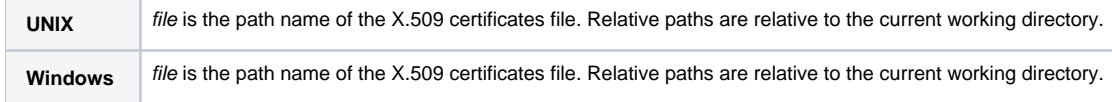

# Command Usage

The CA\_CERTIFICATES option is an [SSL](#page-59-0) option.

SSL options are associated with program execution, not commands. They are used to configure the environment and behavior of HTTPS connections with the PeopleSoft system. They can be used with any command, but they only impact HTTPS connections.

# <span id="page-66-0"></span>**CERTIFICATE - UPPS configuration option**

# **Description**

The CERTIFICATE option specifies the file name of the PEM-formatted [X.509 certificate](https://docs.stonebranch.com/confluence/display/UA68/X.509+Certificates) that identifies Universal Connector for PeopleSoft.

A UPPS X.509 certificate is required if the Universal Broker requires client authentication.

Note If the CERTIFICATE option is used, the [PRIVATE\\_KEY](#page-105-0) option is required.

### Usage

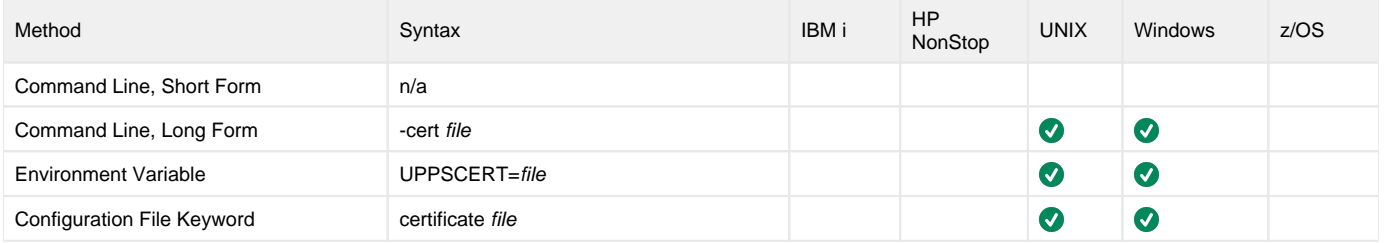

#### Values

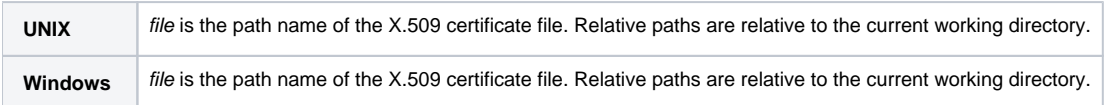

## Command Usage

The CERTIFICATE option is an [SSL](#page-59-0) option.

SSL options are associated with program execution, not commands. They are used to configure the environment and behavior of HTTPS connections with the PeopleSoft system. They can be used with any command, but they only impact HTTPS connections.

# <span id="page-67-0"></span>**CERTIFICATE\_EXPIRATION\_NOTICE - UPPS configuration option**

# **Description**

The CERTIFICATE\_EXPIRATION\_NOTICE option specifies the number of days prior to certificate expiration to begin issuing informational messages about the expiration.

#### Usage

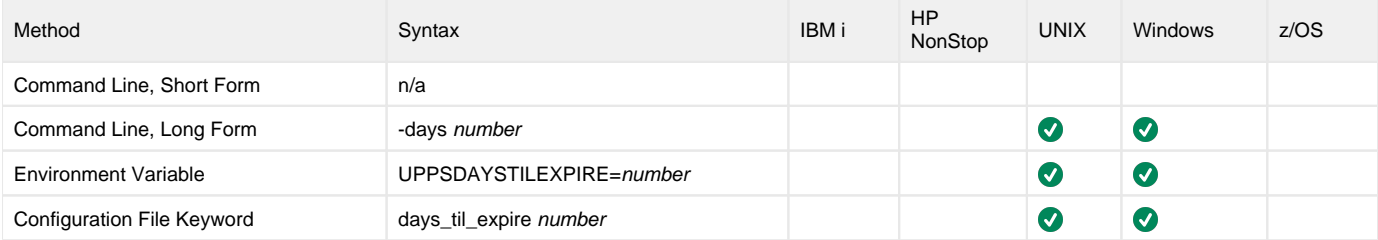

### Values

number is the number of days prior to certificate expiration to begin issuing informational messages about the expiration.

**Default is 15.**

# Command Usage

The CERTIFICATE\_EXPIRATION\_NOTICE option is an [SSL](#page-59-0) option.

SSL options are associated with program execution, not commands. They are used to configure the environment and behavior of HTTPS connections with the PeopleSoft system. They can be used with any command, but they only impact HTTPS connections.

# <span id="page-68-0"></span>**CNT\_FILTER - UPPS configuration option**

# **Description**

The CNT\_FILTER option specifies a comma-delimited list of report file suffixes that will not be returned.

CNT\_FILTER is used to filter out types of reports from being returned for a process.

For example, it can be used to prevent PDF and/or XLS reports from being returned: -cntfilter pdf,xls

### Usage

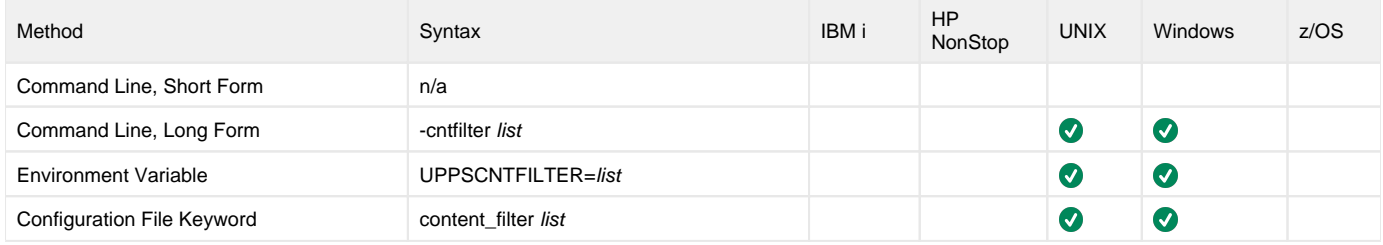

#### Value

filterList is a comma-delimited list of report file suffixes that will not be returned.

For example: pdf,xls

**Default is pdf.**

## Command Usage

The CNT\_FILTER option is used in the following Universal Connector for PeopleSoft commands:

● [SUBMIT PROCESS](#page-44-4)

# <span id="page-69-0"></span>**CONTENT\_ID - UPPS configuration option**

# **Description**

The CONTENT\_ID option specifies the content ID that identifies the report to be returned from the report repository.

#### Usage

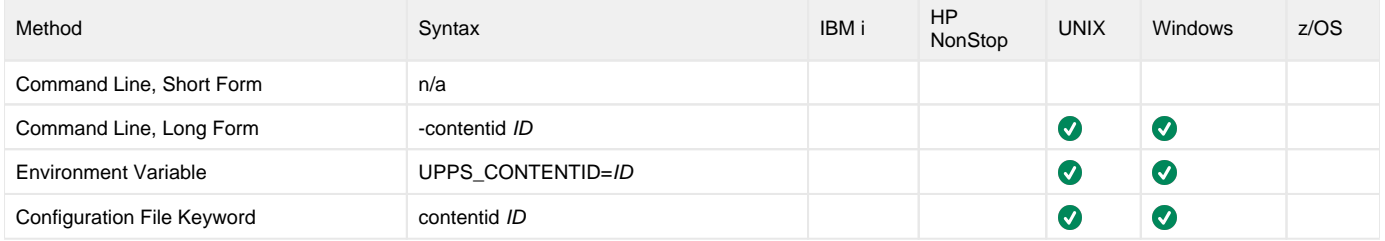

## Value

ID is the ID that identifies the report to be returned from the report repository

# Command Usage

The CONTENT\_ID option is used in the following Universal Connector for PeopleSoft command:

[DISPLAY PRCS GET REPORT](#page-20-0)

# <span id="page-70-0"></span>**DEFINITION\_FILE\_FORMAT - UPPS configuration option**

# **Description**

The DEFINITION\_FILE\_FORMAT option specifies the format of the definition file.

#### Usage

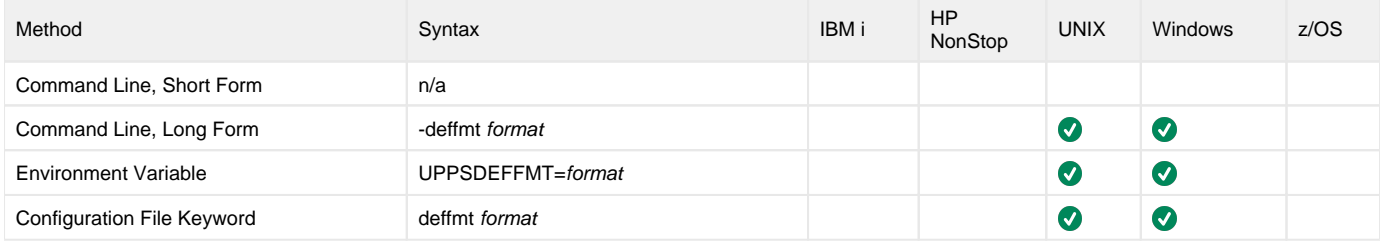

#### Value

format is the format of the definition file.

Valid values:

- **xml**
- Definition file contains XML that describes the request.
- **upps** Definition file contains a UPPS script that describes the request.

# Command Usage

The DEFINITION\_FILE\_FORMAT option is used in the following Universal Connector for PeopleSoft commands:

● [SUBMIT PROCESS](#page-44-4)

# <span id="page-71-0"></span>**DISTRIBUTION\_STATUS - UPPS configuration option**

# **Description**

The DISTRIBUTION\_STATUS option specifies filter requests by distribution status.

#### Usage

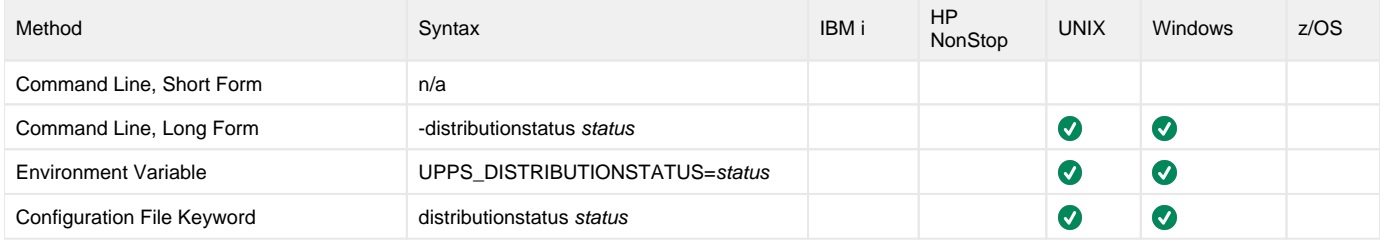

## Value

status is the distribution status by which you want to filter requests.

# Command Usage

The DISTRIBUTION\_STATUS option is used in the following Universal Connector for PeopleSoft command:

**• [DISPLAY REQUESTS](#page-37-4)**
# <span id="page-72-0"></span>**ENCRYPT\_FILE - UPPS configuration option**

# **Description**

The ENCRYPT\_FILE option specifies the file name of an encrypted text command file.

If ENCRYPT\_FILE does not specify a file name, the command file is read from stdin.

### Note

If both the ENCRYPT\_FILE and [FILE\\_NAME](#page-75-0) options are used, ENCRYPT\_FILE is ignored.

#### Usage

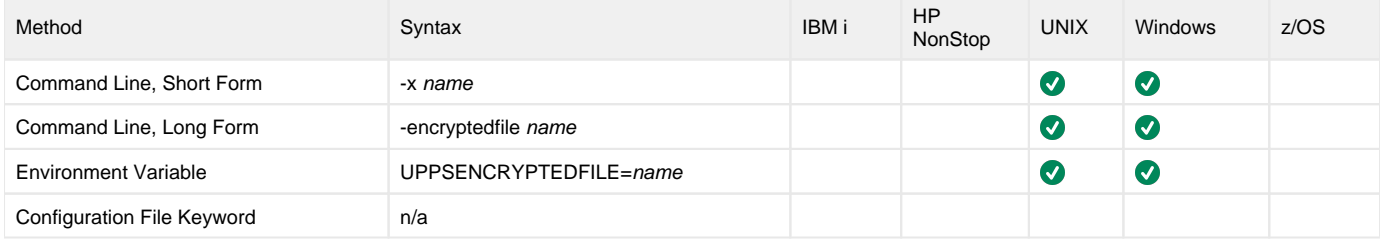

### Value

name is the name (ddname for z/OS) of the encrypted text command file.

# Command Usage

The ENCRYPT\_FILE option is a [COMMAND FILE](#page-53-0) option.

COMMAND FILE options are associated with program execution, not commands. They are used to specify a file as a source of configuration options used for a command execution.

# **ENCRYPTION\_KEY - UPPS configuration option**

## **Description**

The ENCRYPTION\_KEY option specifies the key used to encrypt the command file.

This key acts much like a password for the encrypted command file. If a key was used to encrypt a command file (when Universal Encrypt was run), that same key must be specified to decrypt the file; otherwise, the decryption will fail.

If no key is specified, a default value is provided.

### Usage

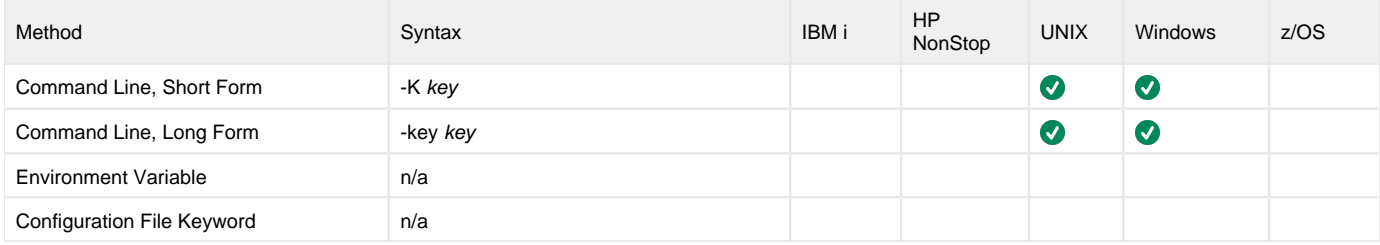

### Value

key is the name of the key used to encrypt the command file.

# Command Usage

The ENCRYPTION\_KEY option is a [COMMAND FILE](#page-53-0) option.

COMMAND FILE options are associated with program execution, not commands. They are used to specify a file as a source of configuration options used for a command execution.

# **ENDPOINT - UPPS configuration option**

# **Description**

The ENDPOINT option specifies the Web Service endpoint for the PROCESSREQUEST service.

### Usage

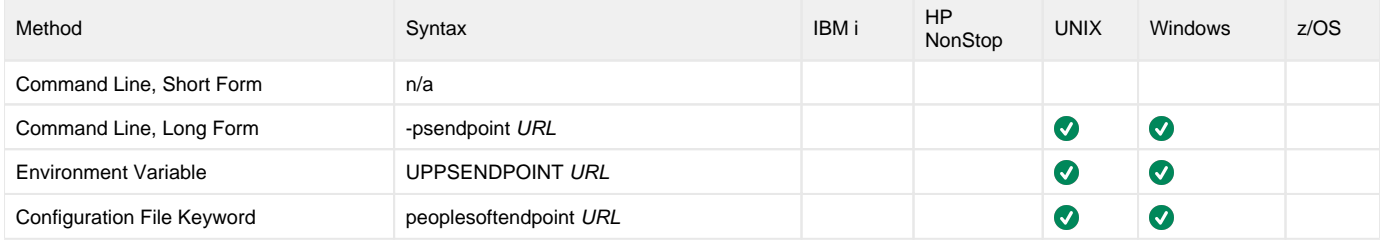

### Value

URL is the web address of a PeopleSoft application server.

### Example

-psendpoint [https://qapsft.stone.branch:8443/PSIGW/PeopleSoftServiceListeningConnector/PSFT\\_HR](https://qapsft.stone.branch:8443/PSIGW/PeopleSoftServiceListeningConnector/PSFT_HR)

# Command Usage

The ENDPOINT option is a [HOST](#page-51-0) option.

HOST options are associated with program execution, not commands. They are required to establish a connection with a PeopleSoft system.

# <span id="page-75-0"></span>**FILE\_NAME - UPPS configuration option**

### **Description**

The FILE\_NAME option specifies the file name of a plain text command file.

If FILE\_NAME does not specify a file name, the command file is read from stdin.

#### Note If both the FILE\_NAME and [ENCRYPT\\_FILE](#page-72-0) options are used, ENCRYPT\_FILE is ignored.

#### Usage

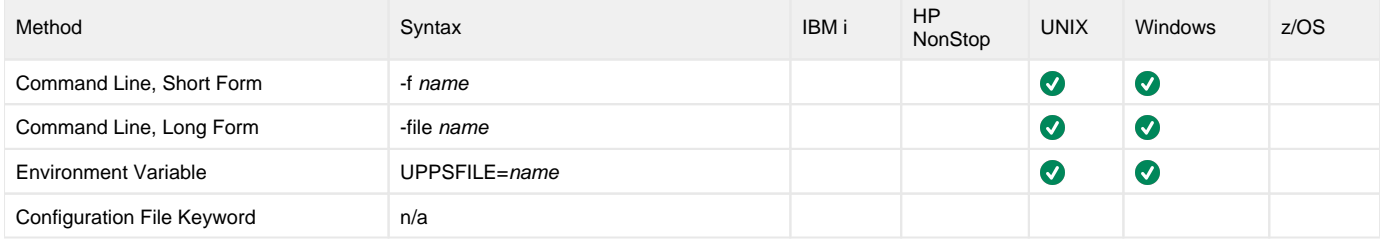

### Value

name is the name of the plain text command file.

# Command Usage

The FILE\_NAME option is a [COMMAND FILE](#page-53-0) option.

COMMAND FILE options are associated with program execution, not commands. They are used to specify a file as a source of configuration options used for a command execution.

# <span id="page-76-0"></span>**FILTER\_UNIT - UPPS configuration option**

## **Description**

The FILTER\_UNIT option specifies the unit used to interpret [FILTER\\_VALUE](#page-77-0) configuration option to provide a time range for filtering requests.

#### Usage

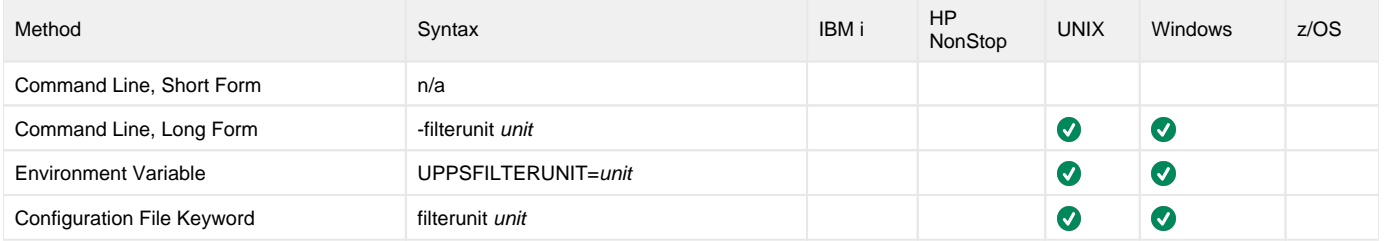

### Value

unit is the integer value that will be interpreted in [FILTER\\_VALUE](#page-77-0) configuration option units to provide a time range for filtering requests.

Valid values:

- All: Requests will not be filtered by date.
- Days: Specifies a time range filter for the last [FILTER\\_VALUE](#page-77-0) days.
- Hours: Specifies a time range filter for the last [FILTER\\_VALUE](#page-77-0) hours.
- Minutes: Specifies a time range filter for the last [FILTER\\_VALUE](#page-77-0) minutes.

# Command Usage

The FILTER\_UNIT option is used in the following Universal Connector for PeopleSoft command:

# <span id="page-77-0"></span>**FILTER\_VALUE - UPPS configuration option**

# **Description**

The FILTER\_VALUE option specifies an integer value that will be interpreted in [FILTER\\_UNIT](#page-76-0) configuration option units to provide a time range for filtering requests.

### Usage

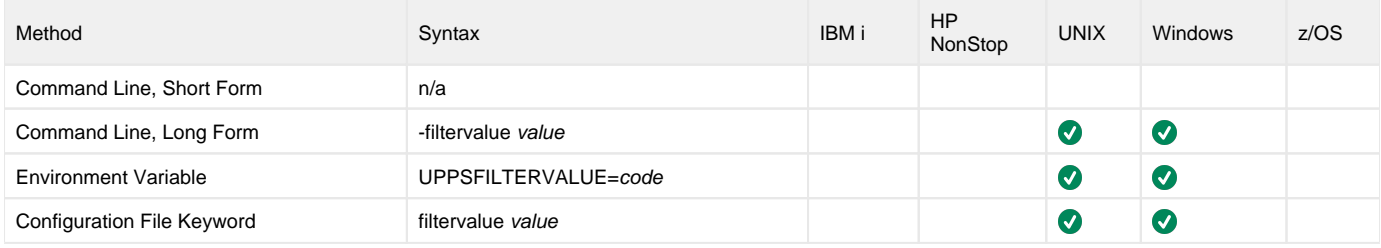

### Value

value is the integer value that will be interpreted in [FILTER\\_UNIT](#page-76-0) configuration option units to provide a time range for filtering requests.

# Command Usage

The FILTER\_VALUE option is used in the following Universal Connector for PeopleSoft command:

# **FROM\_DATE - UPPS configuration option**

# **Description**

The FROM\_DATE option specifies an explicit **from** date in the form of yyyy-mm-dd.

## Usage

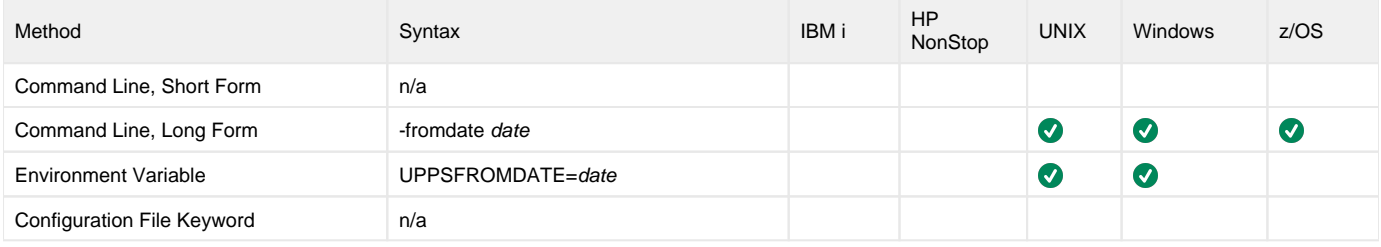

### Value

date is the earliest date to use for job selection or syslog request.

The format of date is:

YYYY/MM/DD

# Command Usage

The FROM\_DATE option is used in the following Universal Connector for PeopleSoft commands:

# **HELP - UPPS configuration option**

# **Description**

The HELP option displays a description of the Universal Connector for PeopleSoft command line options and their format.

#### Usage

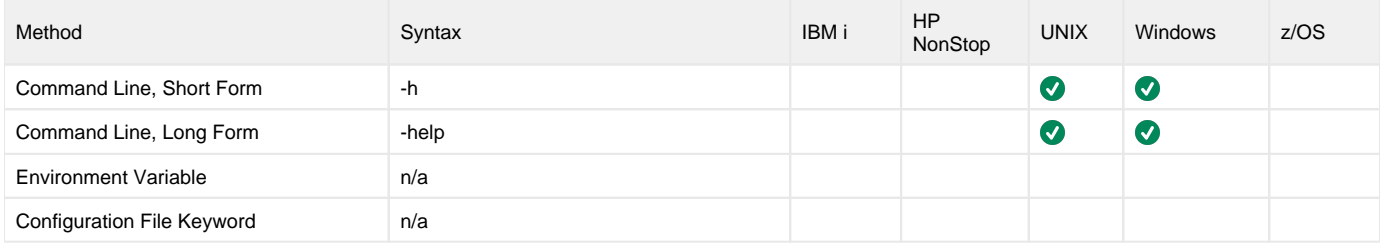

### Value

(There are no values required for this option.)

# Command Usage

The HELP option is an [INFORMATIONAL](#page-55-0) option.

INFORMATIONAL options are associated with program execution, not commands. They request information pertaining to the UPPS program.

# <span id="page-80-0"></span>**HOST - UPPS configuration option**

## **Description**

The HOST option specifies the host name of a PeopleSoft application server.

HOST, in conjunction with the [PORT](#page-97-0) option, is used to define a connection to a PeopleSoft system.

#### Usage

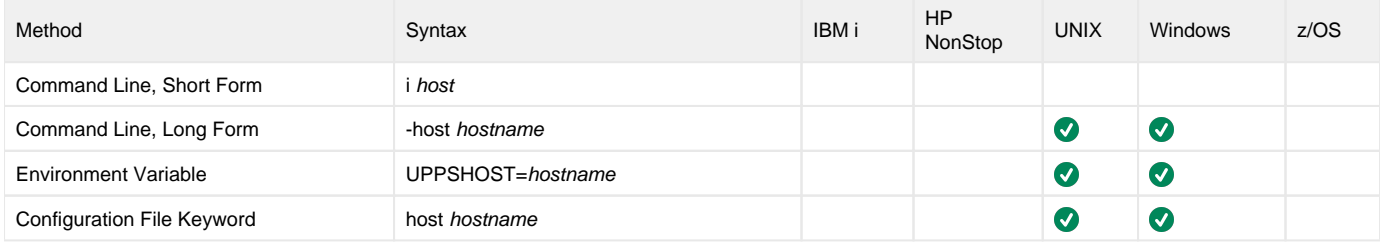

### Value

hostname is the host name of a PeopleSoft application server.

### Example

Note

-host " qapsft.stone.branch "

The space following the opening quotation mark for the -host value is required for Universal Connector for PeopleSoft to properly parse a typical -host value.

## Command Usage

The [HOST](#page-51-0) option is a HOST option.

HOST options are associated with program execution, not commands. They are required to establish a connection with a PeopleSoft system.

# **INSTALLATION\_DIRECTORY - UPPS configuration option**

# **Description**

The INSTALLATION\_DIRECTORY option specifies the location in which Universal Connector for PeopelSoft is installed.

#### Usage

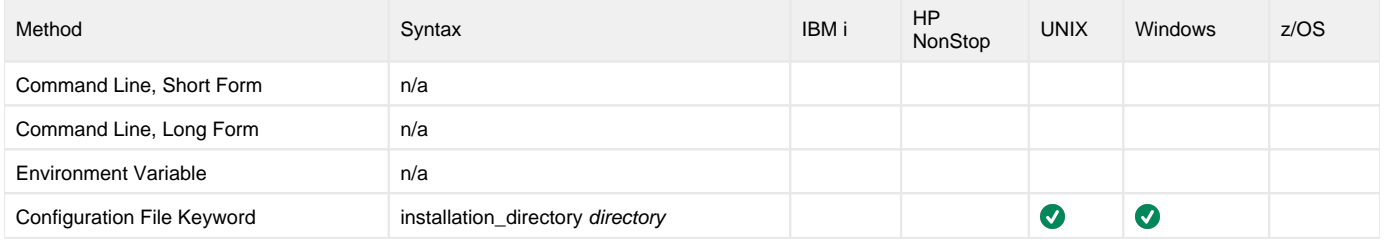

### Values

directory is the path name for the Universal Connector for PeopelSoft installation file.

#### **Defaults**

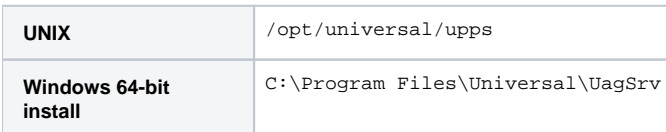

# Command Usage

The INSTALLATION\_DIRECTORY option is an [INSTALLATION](#page-56-0) option.

INSTALLATION options are associated with program execution, not commands. They are required for product installation.

# **ITEM\_INSTANCE - UPPS configuration option**

# **Description**

The ITEM\_INSTANCE option specifies the instance number of a scheduled job or jobset.

#### Usage

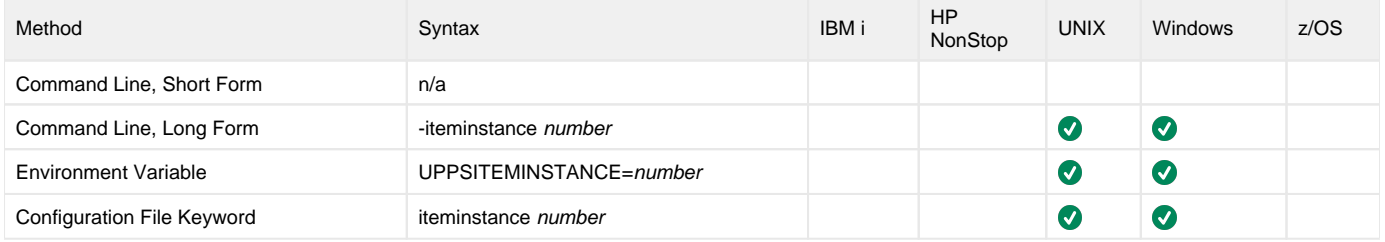

### Value

number is the instance number of the scheduled job or jobset.

# Command Usage

The ITEM\_INSTANCE option is used in the following Universal Connector for PeopleSoft commands:

[DISPLAY PRCS PRINT JOB REQUEST REPORT](#page-29-0)

# **JOB\_NAME - UPPS configuration option**

# **Description**

The JOB\_NAME option specifies the name of the job being referenced by a command.

### Usage

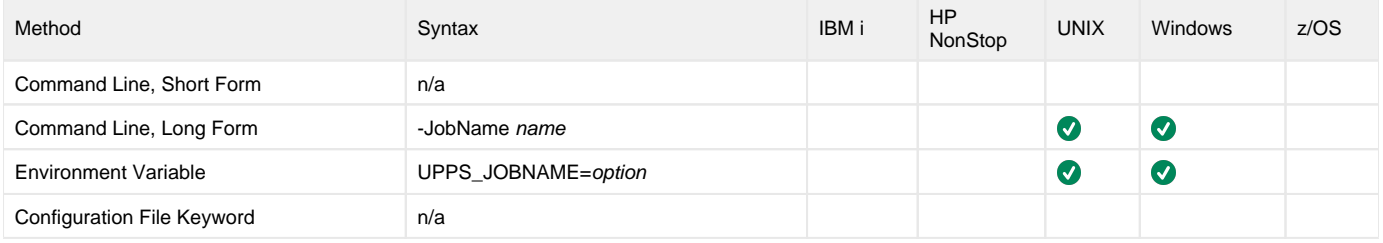

### Value

name is the job name being referenced by the command.

# Command Usage

The JOB\_NAME option is used in the following Universal Connector for PeopleSoft commands:

- [DISPLAY PRCS PARAMS](#page-25-0)
- **[DISPLAY PRCS PRINT JOB HTML REPORT](#page-27-0)**
- [SUBMIT PROCESS](#page-44-0)

# **LANGUAGE\_CODE - UPPS configuration option**

# **Description**

The LANGUAGE\_CODE option specifies filter requests by language code.

#### Usage

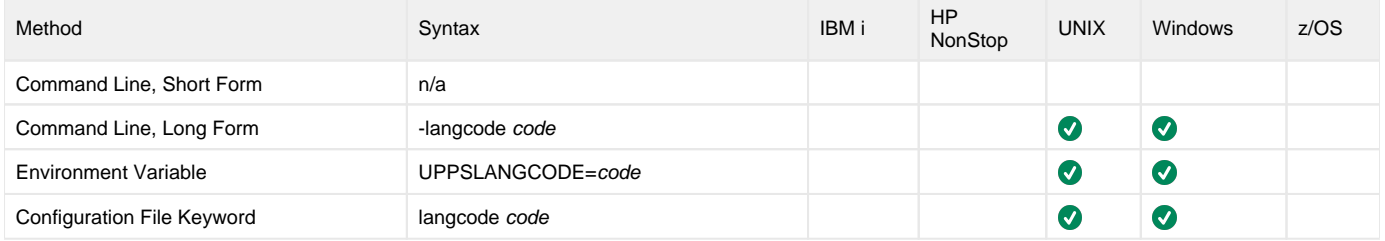

### Value

code is the language code by which you want to filter requests.

# Command Usage

The LANGUAGE\_CODE option is used in the following Universal Connector for PeopleSoft commands:

- [DISPLAY OUTPUT FORMATS](#page-15-0)
- [DISPLAY OUTPUT TYPES](#page-17-0)
- [DISPLAY REQUESTS](#page-37-0)

# **MAIN\_JOB\_NAME - UPPS configuration option**

# **Description**

The MAIN\_JOB\_NAME option specifies the name of the job within the jobset schedule.

### Usage

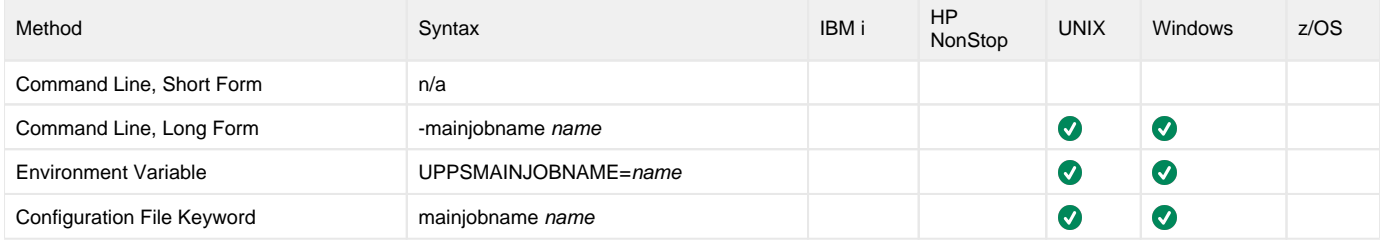

### Value

name is the name of the job within the jobset schedule.

# Command Usage

The MAIN\_JOB\_NAME option is used in the following Universal Connector for PeopleSoft commands:

**• [DISPLAY PRCS PRINT SCHED HTML REPORT](#page-31-0)** 

# **MAIN\_SCHED\_NAME - UPPS configuration option**

# **Description**

The MAIN\_SCHED\_NAME option specifies the name of the jobset schedule.

#### Usage

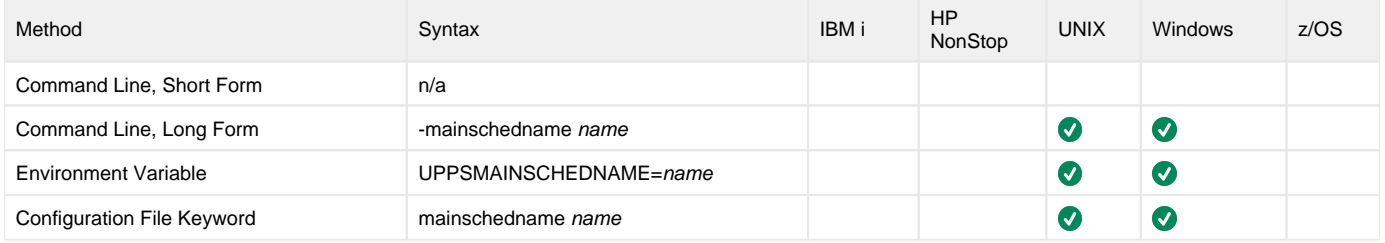

### Value

name is the name of the jobset schedule.

# Command Usage

The MAIN\_SCHED\_NAME option is used in the following Universal Connector for PeopleSoft commands:

**• [DISPLAY PRCS PRINT SCHED HTML REPORT](#page-31-0)** 

# **MESSAGE\_LANGUAGE - UPPS configuration option**

## **Description**

The MESSAGE\_LANGUAGE option specifies the language in which messages are written.

#### Usage

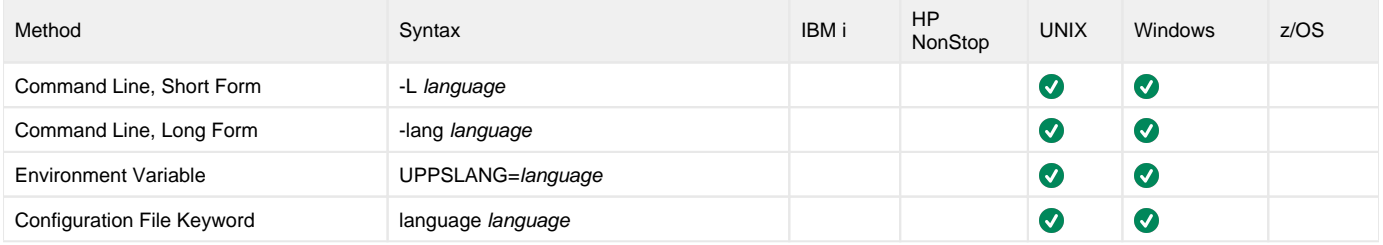

### Value

language is the language in which messages are written.

The first three characters of the language are used as a three-character suffix to form the name of a Universal Message Catalog (UMC) file. UMC files are in the **nls** product directory.

**Default is ENGLISH.**

# Command Usage

The MESSAGE\_LANGUAGE option is a [MESSAGE](#page-58-0) option.

MESSAGE options are associated with program execution, not commands. They specify different characteristics of **upps** messages.

# **MESSAGE\_LEVEL - UPPS configuration option**

### **Description**

The MESSAGE\_LEVEL option specifies level of messages to write.

#### Usage

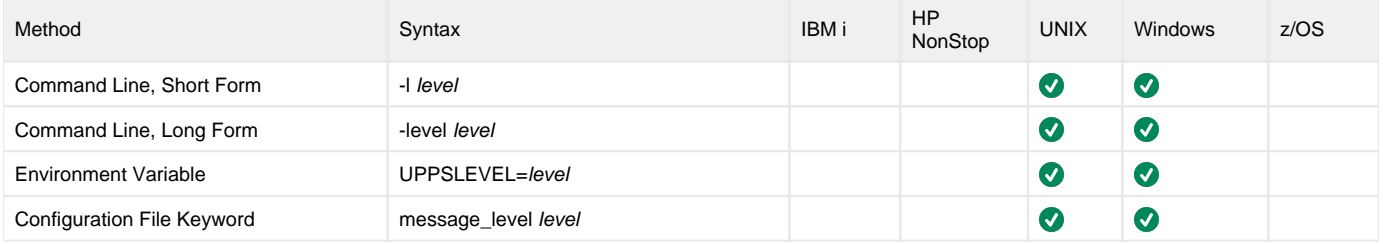

#### Value

level is the level of messages to write.

Valid values for level are:

**trace**

Activates tracing and generates a trace file to which UPPS writes trace messages used for debugging.

#### Note

Use **trace** only as directed by Stonebranch, Inc. Customer Support.

- **audit** Issues audit, informational, warning, and error messages. **info**
- Issues informational, warning, and error messages.
- **warn**
- Issues warning and error messages.
- **error** Issues error messages only.

#### Default

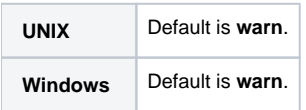

### Command Usage

The MESSAGE\_LEVEL option is a [MESSAGE](#page-58-0) option.

MESSAGE options are associated with program execution, not commands. They specify different characteristics of **upps** messages.

# **OPERATOR\_ID - UPPS configuration option**

# **Description**

The OPERATOR\_ID option specifies filter requests by this operator ID.

### Usage

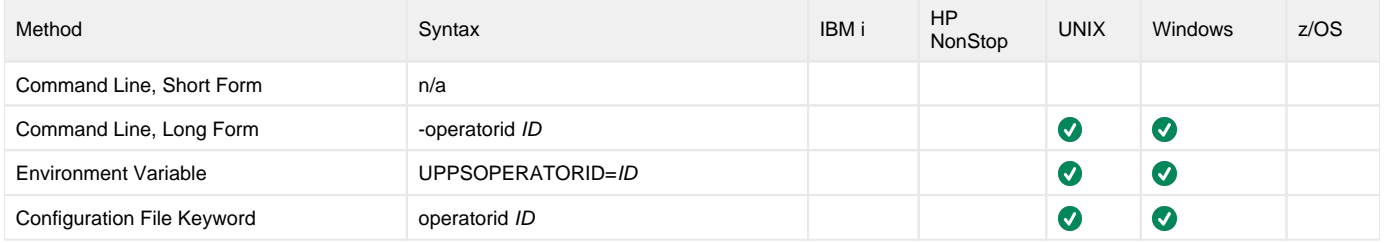

### Value

ID is the operator ID by which you want to filter requests.

# Command Usage

The OPERATOR\_ID option is used in the following Universal Connector for PeopleSoft command:

# **OUTPUT\_DESTINATION\_FORMAT - UPPS configuration option**

# **Description**

The OUTPUT\_DESTINATION\_FORMAT option specifies an override of the default output format for the submitted process.

### Usage

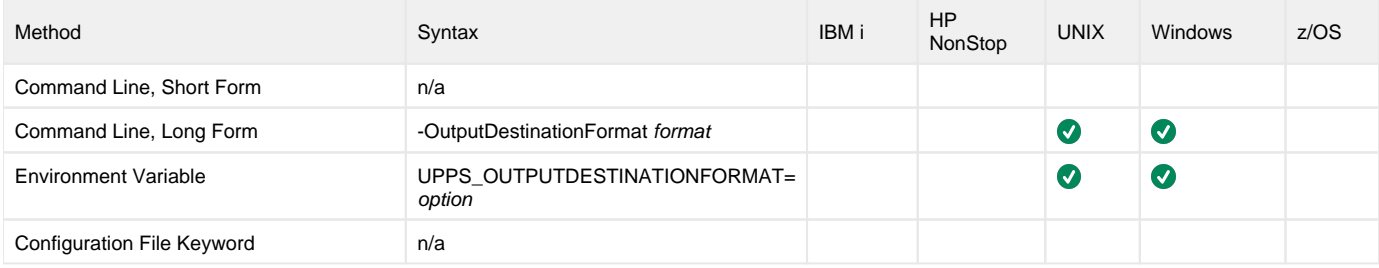

### Value

format is the output format for a submitted process.

For valid values, refer to Oracle documentation for the PeopleSoft Process Scheduler.

One valuable reference can be found here:

[https://docs.oracle.com/cd/E91187\\_01/pt855pbr2/eng/pt/tprs/task\\_SchedulingProcessRequests-c07170.html#uba875df3-64ee-4123-b1bf-64a25a86c9d2](https://docs.oracle.com/cd/E91187_01/pt855pbr2/eng/pt/tprs/task_SchedulingProcessRequests-c07170.html#uba875df3-64ee-4123-b1bf-64a25a86c9d2)

Refer to section Selecting Output Types and Formats for relevant information.

# Command Usage

The OUTPUT\_DESTINATION\_FORMAT option is used in the following Universal Connector for PeopleSoft commands:

**[SUBMIT PROCESS](#page-44-0)** 

# **OUTPUT\_DESTINATION\_STRING - UPPS configuration option**

# **Description**

The OUTPUT\_DESTINATION\_STRING option specifies an override for the file path or printer destination for the output, if the output type for a submitted process is File or Printer.

### Usage

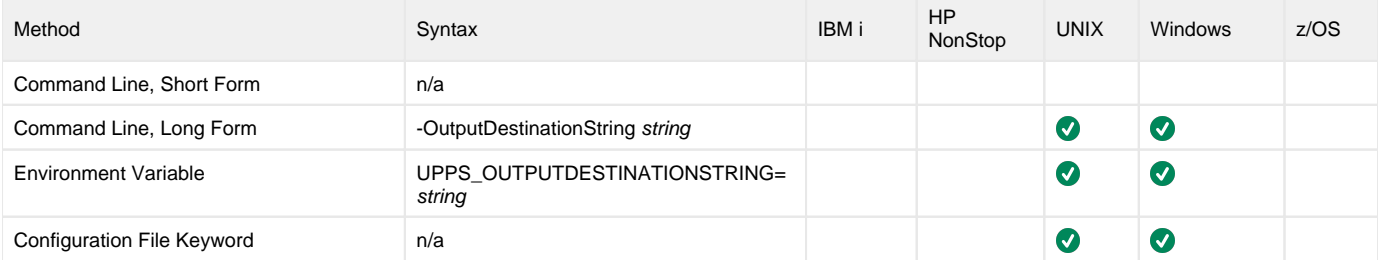

### Value

string is the file path or printer destination for the output.

# Command Usage

The OUTPUT\_DESTINATION\_STRING option is used in the following Universal Connector for PeopleSoft commands:

**• [SUBMIT PROCESS](#page-44-0)** 

# **OUTPUT\_DESTINATION\_TYPE - UPPS configuration option**

## **Description**

The OUTPUT\_DESTINATION\_TYPE option specifies the type of output for a submitted process.

#### Usage

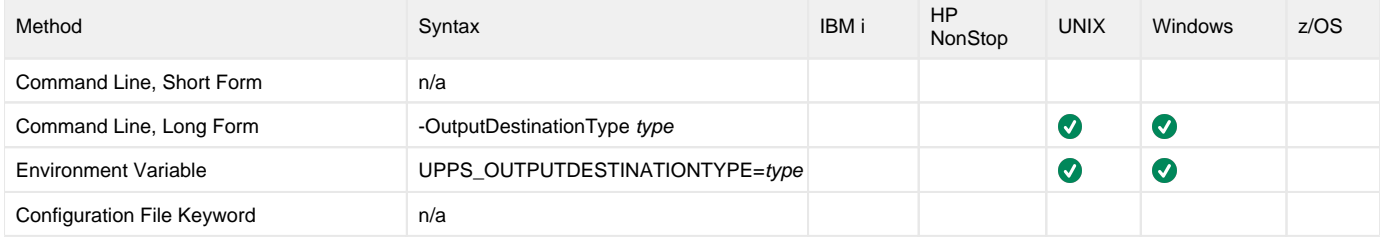

### Value

type is the output type for a submitted process.

Valid values can be obtained by using the [DISPLAY OUTPUT TYPES](#page-17-0) command.

# Command Usage

The OUTPUT\_DESTINATION\_TYPE option is used in the following Universal Connector for PeopleSoft commands:

- **[DISPLAY OUTPUT FORMATS](#page-15-0)**
- [SUBMIT PROCESS](#page-44-0)

# **OUTPUT\_FORMAT - UPPS configuration option**

# **Description**

The OUTPUT\_FORMAT option specifies the format of the output from a PeopleSoft process.

### Usage

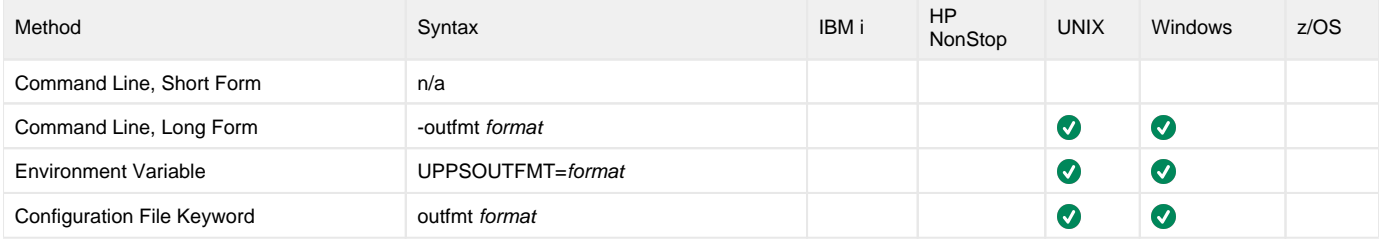

### Value

format is the format of the output from a PeopleSoft process.

Valid values for format are:

- **test**
- Output will be formatted for human consumption.
- **xml**
- Output will be formatted as XML.

## Command Usage

The OUTPUT\_FORMAT option is used in the following Universal Connector commands:

- [DISPLAY PRCS GET REPORT](#page-20-0)
- **[DISPLAY PRCS GET REQUEST](#page-21-0)**
- **[DISPLAY PRCS GET SERVER CONSTRAINTS](#page-23-0)**
- **[DISPLAY OUTPUT FORMATS](#page-15-0)**
- [DISPLAY OUTPUT TYPES](#page-17-0)
- [DISPLAY PRCS PRINT JOB REQUEST REPORT](#page-29-0)
- [DISPLAY PRCS PROMPT](#page-33-0)
- **[DISPLAY PROCESS NAMES](#page-35-0)**

# **PASSWORD - UPPS configuration option**

# **Description**

The PASSWORD option specifies the password for the PeopleSoft user ID.

If the password is not specified and the command is executed from a console, Universal Connector for PeopleSoft prompts for a password.

#### Usage

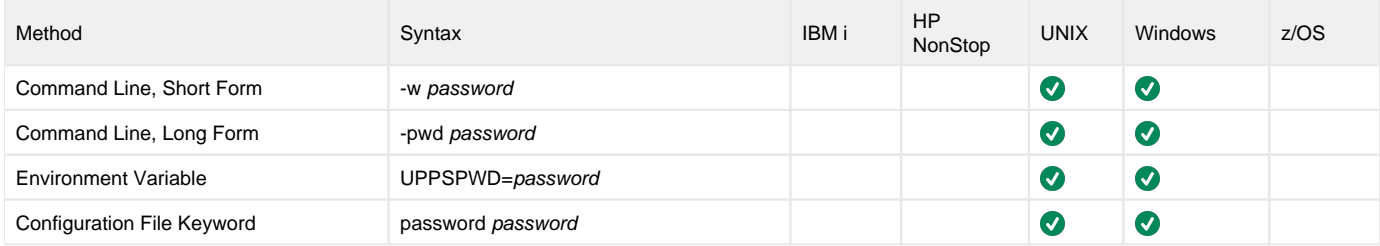

### Value

password is the password for the PeopleSoft user ID.

## Command Usage

The PASSWORD option is a [USER](#page-52-0) option.

USER options are associated with program execution, not commands. They are required to establish an RFC connection to a PeopleSoft system.

# **PLF\_DIRECTORY - UPPS configuration option**

## **Description**

The PLF\_DIRECTORY option specifies the Program Lock File (PLF) directory where the program lock files are located.

A program lock file is created and used by the UPPS process to store manager process termination information for the Universal Broker.

#### Usage

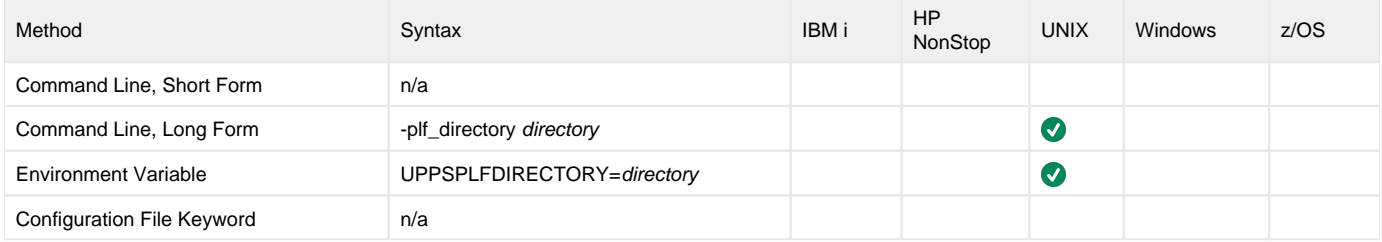

### Values

directory is the name of the PLF directory.

**Default is= /var/opt/universal/tmp.**

## Command Usage

The PLF\_DIRECTORY option is a [LOCAL](#page-57-0) option.

LOCAL options are associated with program execution, not commands. They are required for local broker registration.

# **POLL - UPPS configuration option**

# **Description**

The POLL option specifies the length of time to wait between status calls to the PeopleSoft system.

## Usage

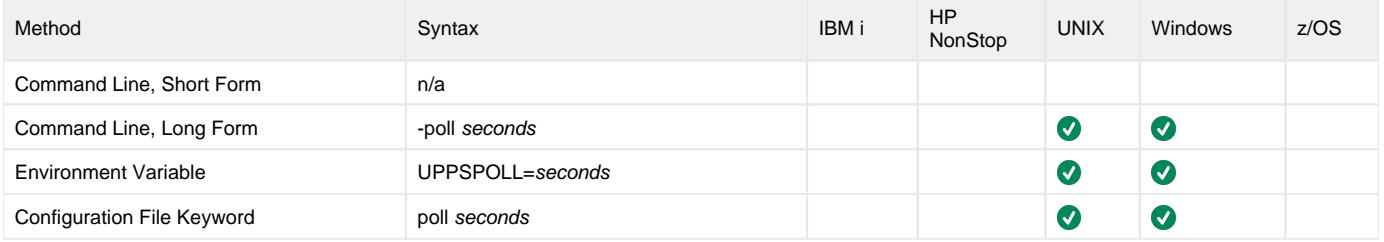

### Value

seconds is the length of time to wait between status calls to the PeopleSoft system.

**Default is 10.**

# Command Usage

The POLL option is used in the following Universal Connector for PeopleSoft commands:

● [SUBMIT PROCESS](#page-44-0)

# <span id="page-97-0"></span>**PORT - UPPS configuration option**

# **Description**

The PORT option specifies the port number for the PeopleSoft application server. .

PORT, in conjunction with the [HOST](#page-80-0) option, is used to define a connection to a PeopleSoft system.

### Usage

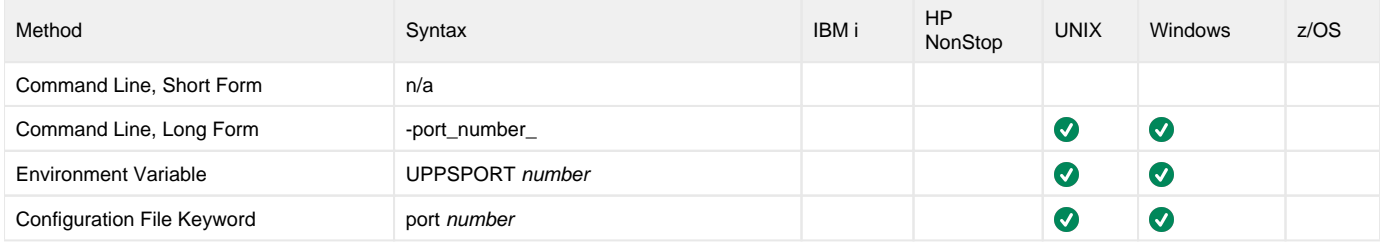

### Value

number is the port number for a PeopleSoft application server.

## Example

-port 123

### Command Usage

The PORT option is a [HOST](#page-51-0) option.

HOST options are associated with program execution, not commands. They are required to establish a connection with a PeopleSoft system.

# **PRINT\_APPLICATION\_MESSAGE - UPPS configuration option**

# **Description**

The PRINT\_APPLICATION\_MESSAGE option controls whether or not the application messages for the monitored processes are included in the Job Report.

#### Note

If PRINT\_APPLICATION\_MESSAGE, PRINT\_DISTRIBUTION\_LIST, PRINT\_JOB\_TREE, PRINT\_PARAMETER\_LIST, AND PRINT\_SYSTEM\_MESSAGE all are set to **no**, the Job Report is not printed.

### Usage

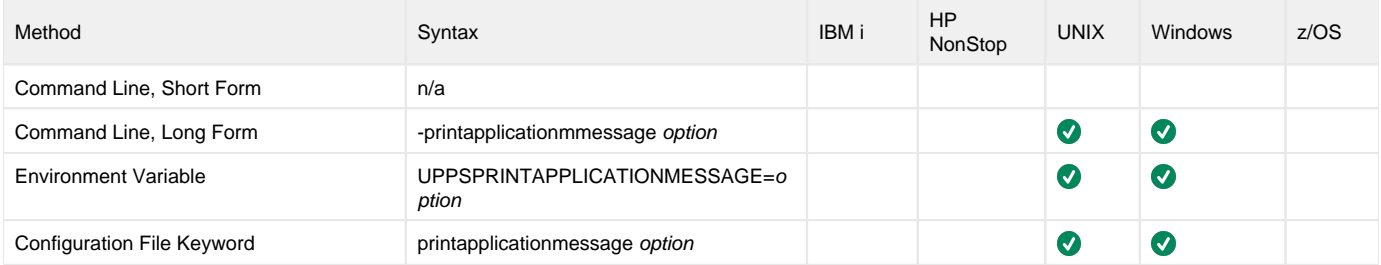

### Value

option is the specification for whether or not the application messages for the monitored processes are included in the Job Report.

Valid values:

- **yes**
- The messages are included in the Job Report.
- **no**

The messages are not included in the Job Report.

## Command Usage

The PRINT\_SYSTEM\_MESSAGE option is used in the following Universal Connector for PeopleSoft commands:

- [DISPLAY PRCS PRINT JOB REQUEST REPORT](#page-29-0)
- **[SUBMIT PROCESS](#page-44-0)**

# **PRINT\_DISTRIBUTION\_LIST - UPPS configuration option**

# **Description**

The PRINT\_DISTRIBUTION\_LIST option controls whether or not the report-recipient distribution list is included in the Job Report.

#### Note

If PRINT\_APPLICATION\_MESSAGE, PRINT\_DISTRIBUTION\_LIST, PRINT\_JOB\_TREE, PRINT\_PARAMETER\_LIST, AND PRINT\_SYSTEM\_MESSAGE all are set to **no**, the Job Report is not printed.

### Usage

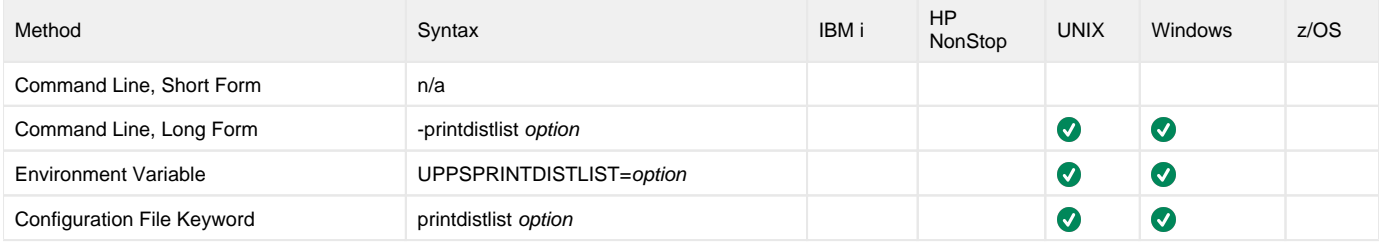

### Value

option is the specification for whether or not the report-recipient distribution list is included in the Job Report.

Valid values:

- **yes**
- Job distribution list is included in the Job Report. **no**

Job distribution list is not included in the Job Report.

# Command Usage

The PRINT\_DISTRIBUTION\_LIST option is used in the following Universal Connector for PeopleSoft commands:

- [DISPLAY PRCS PRINT JOB REQUEST REPORT](#page-29-0)
- **[SUBMIT PROCESS](#page-44-0)**

# **PRINT\_JOB\_TREE - UPPS configuration option**

### **Description**

The PRINT\_JOB\_TREE option controls whether or not the job tree is included in the Job Report.

#### Note

If PRINT\_APPLICATION\_MESSAGE, PRINT\_DISTRIBUTION\_LIST, PRINT\_JOB\_TREE, PRINT\_PARAMETER\_LIST, AND PRINT\_SYSTEM\_MESSAGE all are set to **no**, the Job Report is not printed.

#### Usage

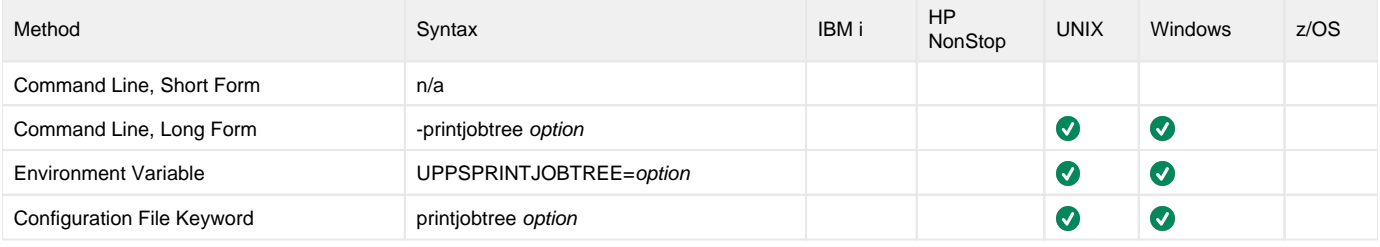

#### Value

option is the specification for whether or not the job tree is included in the Job Report.

Valid values:

- **yes** Job tree is included in the Job Report.
- **no**

Job tree is not included in the Job Report.

### Command Usage

The PRINT\_JOB\_TREE option is used in the following Universal Connector for PeopleSoft commands:

- **[DISPLAY PRCS PRINT JOB REQUEST REPORT](#page-29-0)**
- [SUBMIT PROCESS](#page-44-0)

# **PRINT\_MESSAGE\_LIST - UPPS configuration option**

## **Description**

The PRINT\_MESSAGE\_LIST option specifies whether or not the messages that will be emailed upon completion of a job item are included in the report.

#### Usage

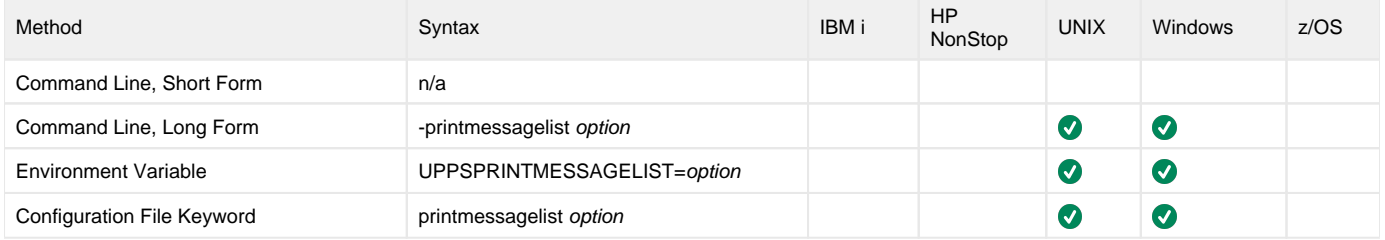

### Value

option is the specification for whether or not the messages that will be emailed upon completion of a job item are included in the report.

Valid values:

- **yes**
- Messages are included in the report. **no**
	- Messages are not included in the report.

# Command Usage

The PRINT\_MESSAGE\_LIST option is used in the following Universal Connector for PeopleSoft commands:

[DISPLAY PRCS PRINT SCHED HTML REPORT](#page-31-0)

# **PRINT\_NOTIFY\_LIST - UPPS configuration option**

# **Description**

The PRINT\_NOTIFY\_LIST option specifies whether or not the job notify list is included in the report.

### Usage

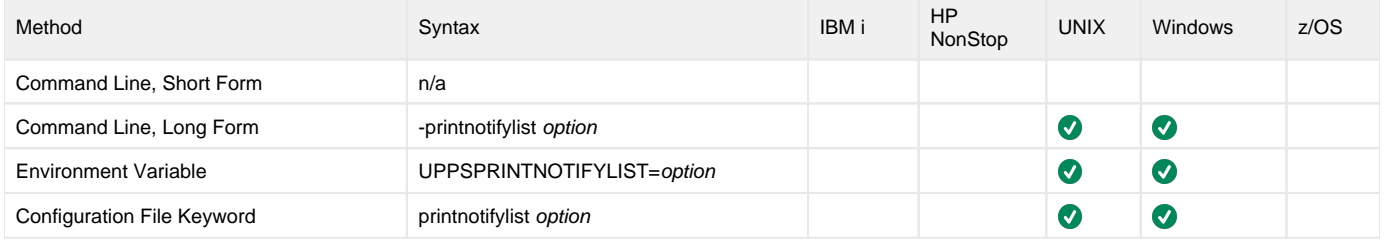

### Value

option is the specification for whether or not the notify list is included in the report

Valid values:

- **yes**
- Job notify list is included in the report. **no**
	- Job notify list is not included in the report.

# Command Usage

The PRINT\_NOTIFY\_LIST option is used in the following Universal Connector for PeopleSoft commands:

[DISPLAY PRCS PRINT SCHED HTML REPORT](#page-31-0)

# **PRINT\_PARAMETER\_LIST - UPPS configuration option**

# **Description**

The PRINT\_PARAMETER\_LIST option controls whether or not the parameter list job items are included in the Job Report.

#### Note

If PRINT\_APPLICATION\_MESSAGE, PRINT\_DISTRIBUTION\_LIST, PRINT\_JOB\_TREE, PRINT\_PARAMETER\_LIST, AND PRINT\_SYSTEM\_MESSAGE all are set to **no**, the Job Report is not printed.

#### Usage

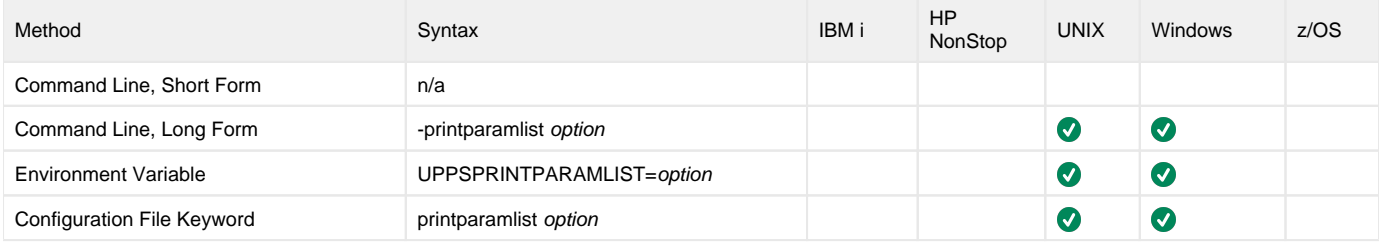

### Value

option is the specification for whether or not the parameter list job items are included in the Job Report.

Valid values:

- **yes**
- The parameter list is included in the Job Report. **no**
	- The parameter list is not included in the Job Report.

# Command Usage

The PRINT\_PARAMETER\_LIST option is used in the following Universal Connector for PeopleSoft commands:

- [DISPLAY PRCS PRINT JOB REQUEST REPORT](#page-29-0)
- [DISPLAY PRCS PRINT SCHED HTML REPORT](#page-31-0)
- [SUBMIT PROCESS](#page-44-0)

# **PRINT\_SYSTEM\_MESSAGE - UPPS configuration option**

# **Description**

The PRINT\_SYSTEM\_MESSAGE option controls whether or not to print the system messages for the monitored processes are included in the Job Report.

#### Note

If PRINT\_APPLICATION\_MESSAGE, PRINT\_DISTRIBUTION\_LIST, PRINT\_JOB\_TREE, PRINT\_PARAMETER\_LIST, AND PRINT\_SYSTEM\_MESSAGE all are set to **no**, the Job Report is not printed.

### Usage

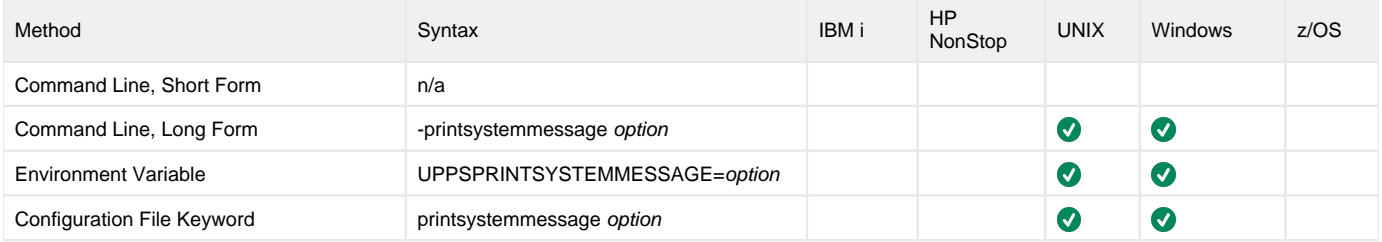

### Value

option is the specification for whether or not to print the system messages for the monitored processes are included in the Job Report.

Valid values:

- **yes**
	- The messages are included in the Job Report.

**no** The messages are not included in the Job Report.

# Command Usage

The PRINT\_SYSTEM\_MESSAGE option is used in the following Universal Connector for PeopleSoft commands:

- [DISPLAY PRCS PRINT JOB REQUEST REPORT](#page-29-0)
- **[SUBMIT PROCESS](#page-44-0)**

# <span id="page-105-0"></span>**PRIVATE\_KEY - UPPS configuration option**

# **Description**

The PRIVATE\_KEY option specifies the location of the PEM-formatted RSA private key that corresponds to the X.509 certificates specified by the [CERTIFI](#page-66-0) [CATE](#page-66-0) option.

#### Note

PRIVATE\_KEY is required only if a certificate is specified by [CERTIFICATE.](#page-66-0)

### Usage

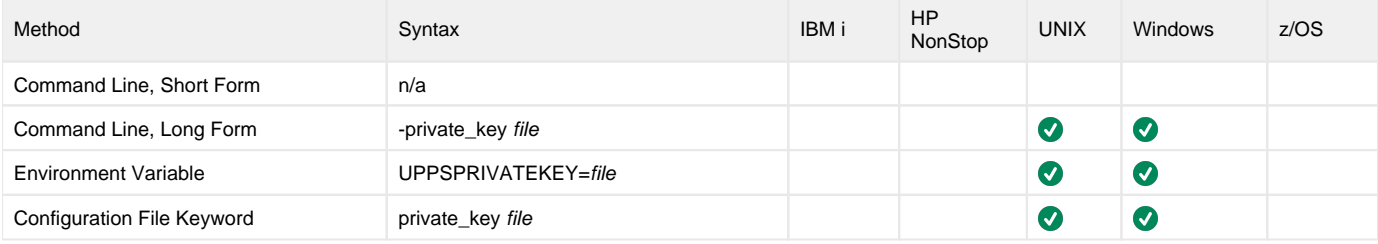

#### Values

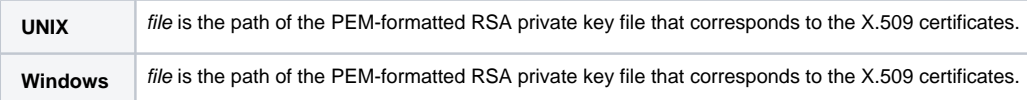

### Command Usage

The PRIVATE\_KEY option is an [SSL](#page-59-0) option.

SSL options are associated with program execution, not commands. They are used to configure the environment and behavior of HTTPS connections with the PeopleSoft system. They can be used with any command, but they only impact HTTPS connections.

# **PRIVATE\_KEY\_PWD - UPPS configuration option**

# **Description**

The PRIVATE\_KEY\_PWD option specifies the password or passphrase for the PEM-formatted RSA private key specified with the [PRIVATE\\_KEY](#page-105-0) option.

#### Note Whether or not the password is required depends on whether or not it is required by the private key.

## Usage

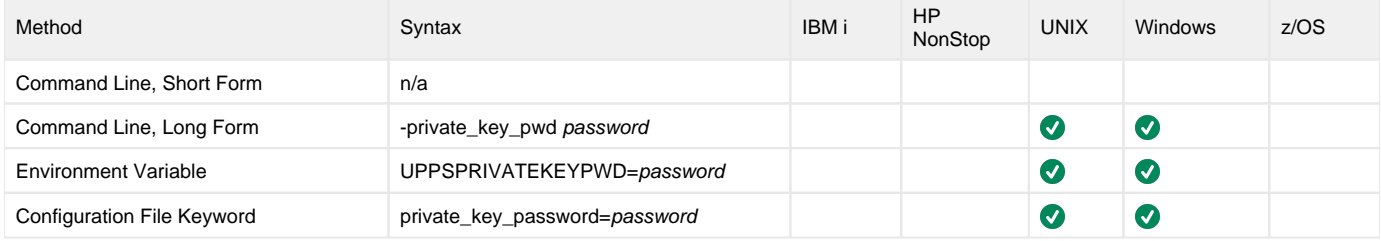

### Values

password is the password for the private key.

# Command Usage

The PRIVATE\_KEY\_PWD option is an [SSL](#page-59-0) option.

SSL options are associated with program execution, not commands. They are used to configure the environment and behavior of HTTPS connections with the PeopleSoft system. They can be used with any command, but they only impact HTTPS connections.

# **PROCESS\_INSTANCE - UPPS configuration option**

# **Description**

The PROCESS\_INSTANCE option specifies a PeopleSoft process instance number identifying the request to be returned.

#### Usage

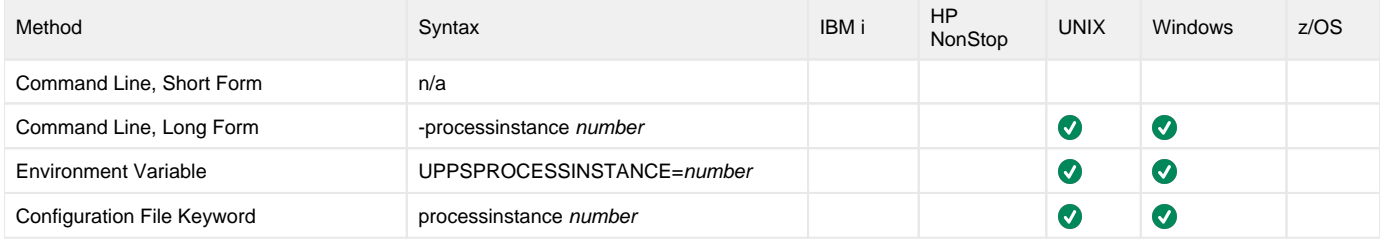

### Value

number is the process instance number identifying the request to be returned.

# Command Usage

The PROCESS\_INSTANCE option is used in the following Universal Connector for PeopleSoft commands:

- [CANCEL PROCESS](#page-13-0)
- [DELETE PROCESS](#page-14-0)
- [DISPLAY PRCS GET REQUEST](#page-21-0)
- [DISPLAY PRCS PRINT JOB REQUEST REPORT](#page-29-0) ● [HOLD PROCESS](#page-39-0)
- [WAIT for PROCESS](#page-47-0)
## **PROCESS\_INSTANCE\_FROM - UPPS configuration option**

### **Description**

The PROCESS\_INSTANCE\_FROM option specifies the starting (lower) process instance ID in a range of instance IDs to be displayed.

#### Usage

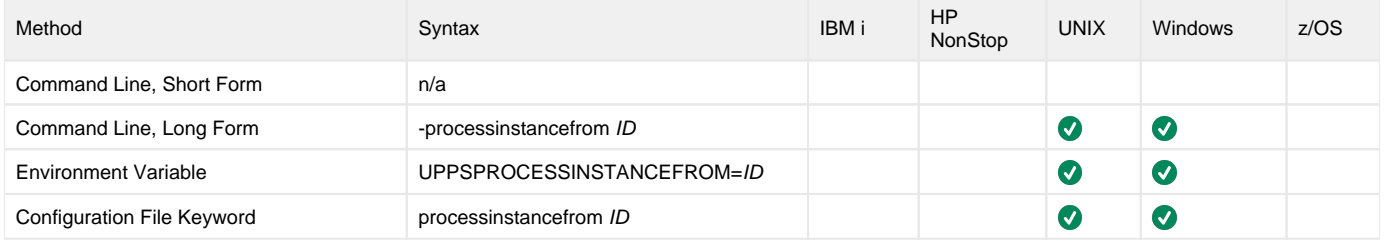

#### Value

ID is the starting (lower) process instance ID in a range of instance IDs to be displayed.

### Command Usage

The PROCESS\_INSTANCE\_FROM option is used in the following Universal Connector for PeopleSoft command:

## **PROCESS\_INSTANCE\_TO - UPPS configuration option**

### **Description**

The PROCESS\_INSTANCE\_TO option specifies the ending (upper) process instance ID in a range of instance IDs to be displayed.

#### Usage

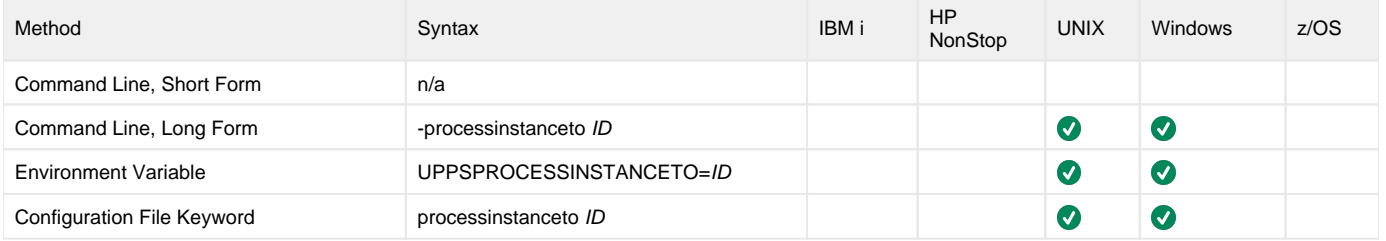

#### Value

.

ID is the ending (upper) process instance ID in a range of instance IDs to be displayed.

### Command Usage

The PROCESS\_INSTANCE\_TO option is used in the following Universal Connector for PeopleSoft command:

## **PROCESS\_FILE\_NAME - UPPS configuration option**

### **Description**

The PROCESS\_FILE\_NAME option specifies an override for the dependent file name for the submitted process.

#### Usage

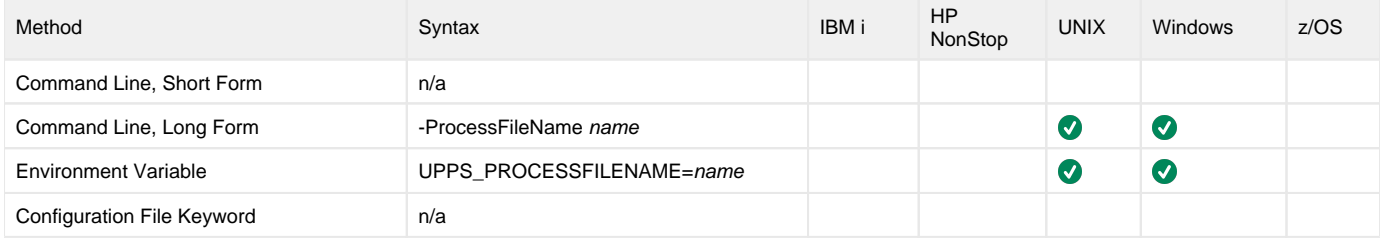

#### Value

name is the override for the dependent file name for the submitted process.

### Command Usage

The PROCESS\_FILE\_NAME option is used in the following Universal Connector for PeopleSoft commands:

## **PROCESS\_NAME - UPPS configuration option**

### **Description**

The PROCESS\_NAME option specifies the name of a PeopleSoft process for which parameter names will be returned.

#### Usage

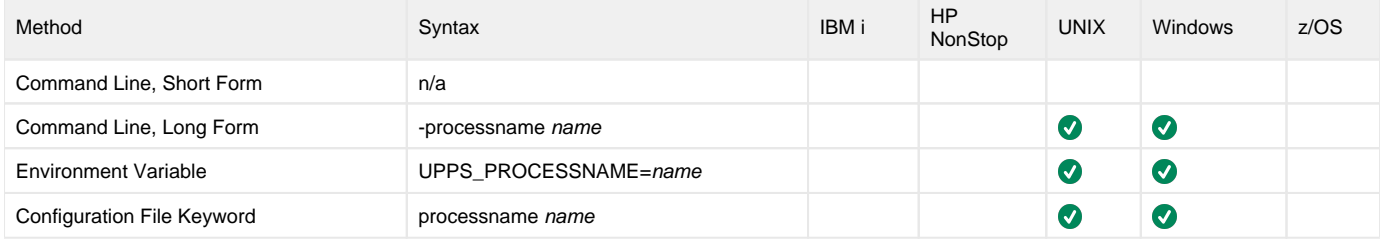

#### Value

name is a name of the PeopleSoft process for which parameters will be returned.

### Command Usage

The PROCESS\_NAME option is used in the following Universal Connector for PeopleSoft commands:

- [DISPLAY OUTPUT FORMATS](#page-15-0)
- [DISPLAY OUTPUT TYPES](#page-17-0)
- [DISPLAY PRCS PARAMS](#page-25-0)

## **PROCESS\_REQUEST\_COUNT - UPPS configuration option**

### **Description**

The PROCESS\_REQUEST\_COUNT option specifies the limit of the number of requests that will be returned.

#### Usage

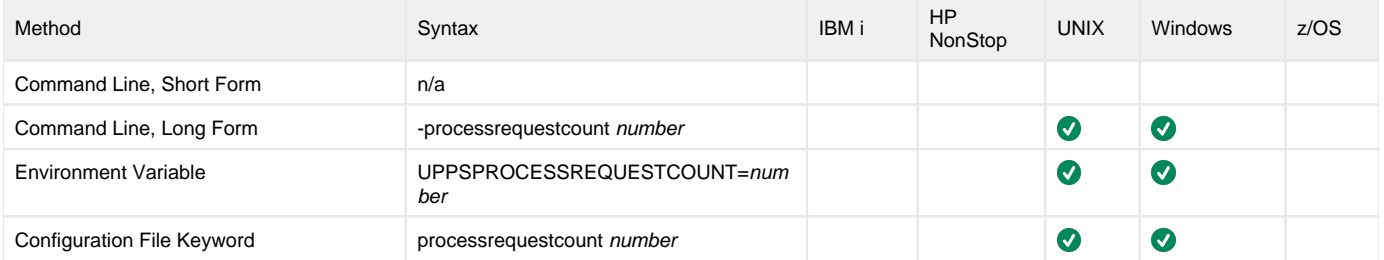

#### Value

.

number is the limit of the number of requests that will be returned.

### Command Usage

The PROCESS\_REQUEST\_COUNT option is used in the following Universal Connector for PeopleSoft command:

## **PROCESS\_TYPE - UPPS configuration option**

### **Description**

The PROCESS\_TYPE option specifies a specific type of PeopleSoft process.

#### Usage

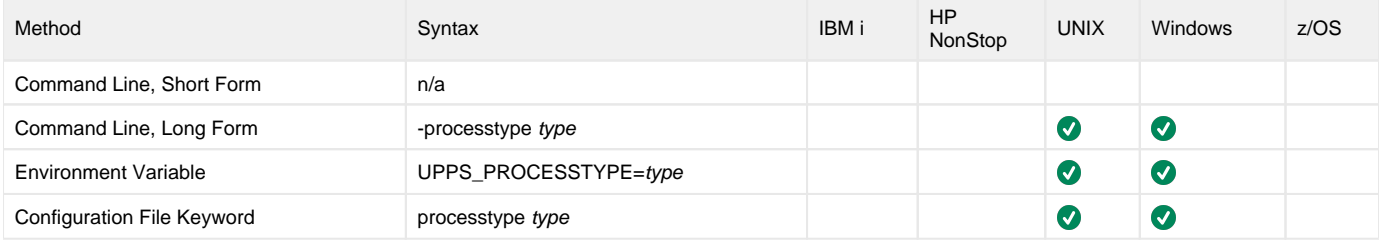

#### Value

type is a specific type of PeopleSoft process.

You can obtain the list of process types either of two ways:

- From the PeopleSoft Process Scheduler directly.
- Use the UPPS DISPLAY PROMPT command to get the "prompt" values. For example:

Valid values for type are:

- Application Engine
- XML Publisher
- Cube Builder
- COBOL SQL
- Crw Online
- Crystal
- Data Mover
- Database Agent
- Essbase Cube Builder
- Message Agent API • Optimization Engine
- 
- PSJob
- SQR Process
- SQR Report
- SQR Report For WF Delivery
- Winword
- nVision-Report
- nVision-ReportBook

### Command Usage

The PROCESS\_TYPE option is used in the following Universal Connector commands:

- **[DISPLAY OUTPUT FORMATS](#page-15-0)**
- **[DISPLAY OUTPUT TYPES](#page-17-0)**
- [DISPLAY PRCS GET SERVER CONSTRAINTS](#page-23-0)
- [DISPLAY PROCESS NAMES](#page-35-0)

## **PROMPT - UPPS configuration option**

### **Description**

The PROMPT option specifies the type of prompt values in the PeopleSoft system that will be displayed by the [DISPLAY PRCS PROMPT](#page-33-0) command.

#### Usage

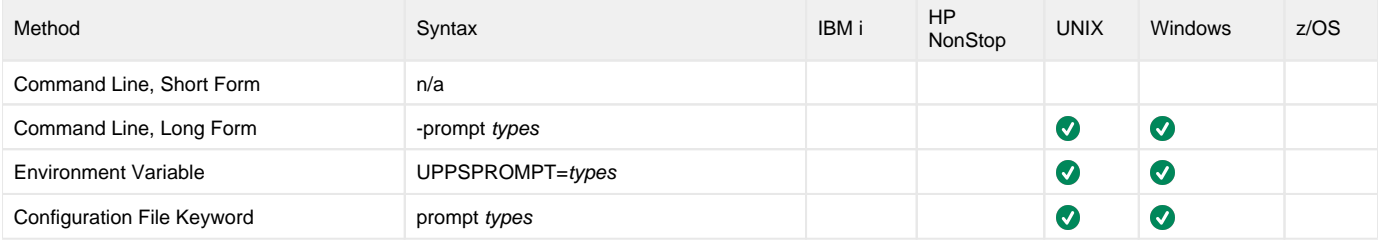

#### Value

values is the type(s) of prompt values that will be displayed.

Valid values for values are:

- RunStatus
- DistributionStatus
- ServerName • ProcessTypes
- OperatorId
- RecurrenceName

The prompt values are case sensitive.

### Command Usage

The PROMPT option is used in the following Universal Connector for PeopleSoft commands:

[DISPLAY PROCESS NAMES](#page-35-0)

## **RECURRENCE\_NAME - UPPS configuration option**

### **Description**

The RECURRENCE\_NAME option specifies the named recurrence definition to apply to the process submission.

#### Usage

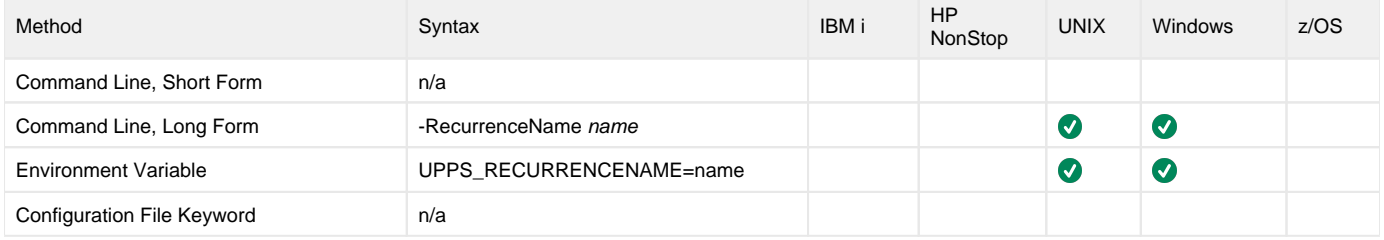

#### Value

name is a valid recurrence name defined to the PeopleSoft Process Scheduler.

#### Note

The [DISPLAY PRCS PROMPT](https://docs.stonebranch.com/confluence/display/UA67/DISPLAY+PRCS+PROMPT+-+UPPS+Command) UPPS command can be used to get list of valid recurrence names.

### Command Usage

The RECURRENCE\_NAME option is used in the following Universal Connector for PeopleSoft commands:

## **REPORT - UPPS configuration option**

### **Description**

The REPORT option specifies whether or not the reports associated with a process are returned.

### Usage

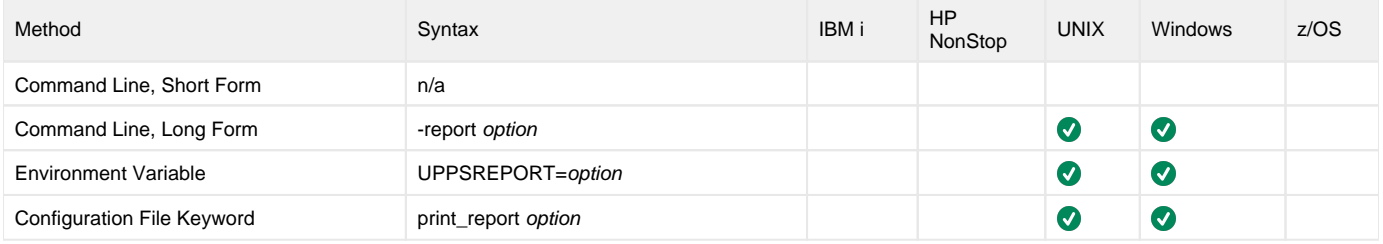

#### Value

option is the specification for whether or not reports associated with a process are returned.

Valid values:

- **yes** The reports are returned.
- **no**
	- The reports are not returned.

**Default is yes.**

### Command Usage

The REPORT option is used in the following Universal Connector for PeopleSoft commands:

## **REPORT\_FOLDER\_NAME - UPPS configuration option**

### **Description**

The REPORT\_FOLDER\_NAME option specifies an override for the folder name for the main job or process.

#### Note For a process within a job, use the override for job item node (<JobItem> section) in a request definition file.

#### Usage

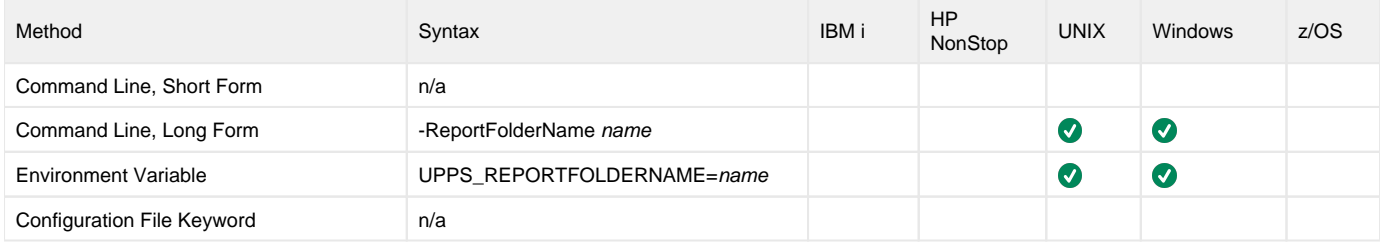

#### Value

name is the report folder name.

### Command Usage

The REPORT\_FOLDER\_NAME option is used in the following Universal Connector for PeopleSoft commands:

## **RETENTION\_DAYS - UPPS configuration option**

### **Description**

The RETENTION\_DAYS option specifies an override for the retention days defined for a submitted process.

For a process within a job, enter the override for job item (<JobItem> section) in a request definition file.

#### Usage

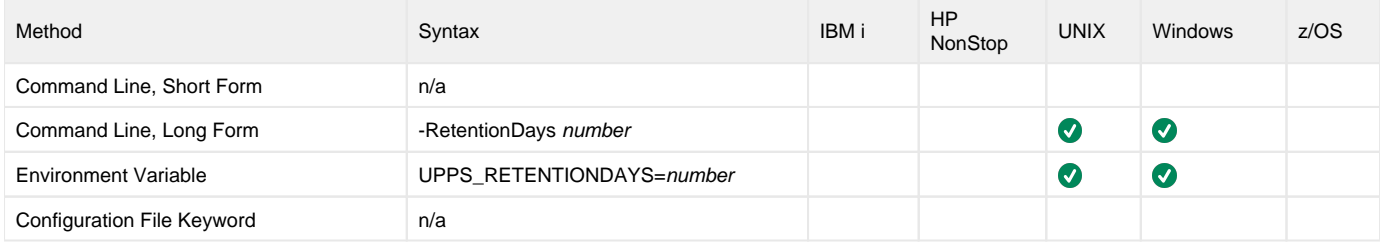

### Value

number is the number of days that reports generated by the submitted process should be retained by the PeopleSoft system.

### Command Usage

The RETENTION\_DAYS option is used in the following Universal Connector for PeopleSoft commands:

# **RETURN\_JOB\_LOG - UPPS configuration option**

### **Description**

The RETURN\_JOB\_LOG option specifies whether or not the job's job log is returned.

### Usage

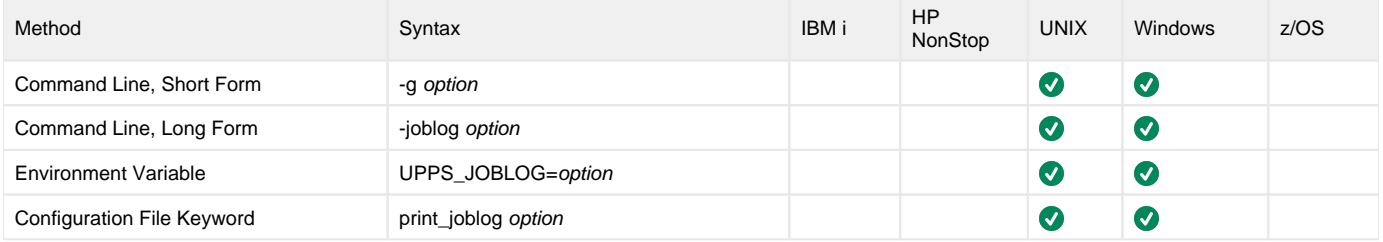

#### Value

option is the specification for whether or not the job log is returned.

Valid values for option are:

- **yes**
	- Job log is returned to standard out.
- **no** Job log is not returned.

**Default is yes.**

### Command Usage

The RETURN\_JOB\_LOG option is used in the following Universal Connector commands:

## **RETURN\_SPOOL\_LIST - UPPS configuration option**

### **Description**

The RETURN\_SPOOL\_LIST option specifies whether or not the spool lists of all job steps are returned.

#### Usage

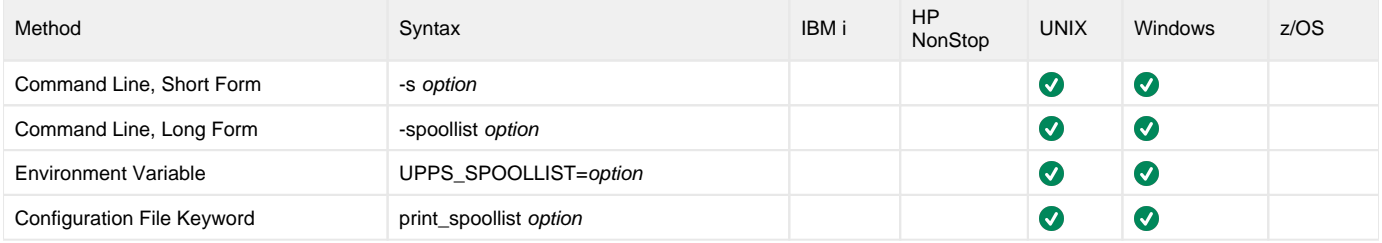

#### Value

option is the specification for whether or not the spool lists are returned.

Valid values for option are:

- **yes**
- Spool lists are returned to standard out.
- **no**

Spool lists are not returned.

**Default is yes.**

#### Command Usage

The RETURN\_SPOOL\_LIST option is used in the following Universal Connector commands:

## **RUN\_CONTROL\_ID - UPPS configuration option**

### **Description**

The RUN\_CONTROL\_ID option specifies the run control ID to be used for the process submission.

This can be an existing run control ID or a new one to be created for this instance.

#### Usage

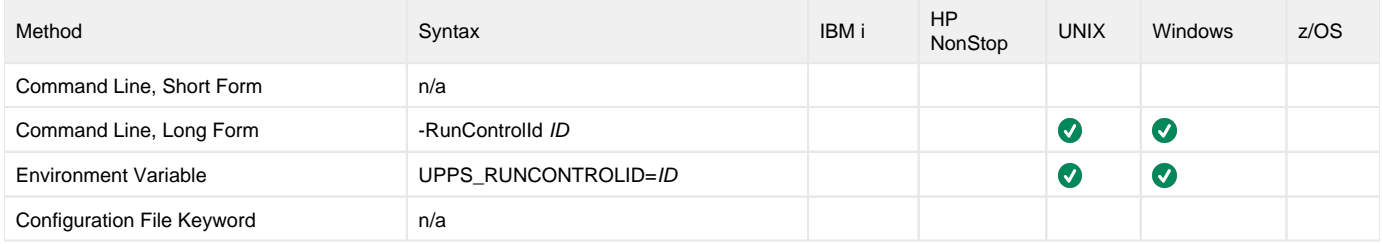

### Value

ID is the run control ID to be used for process submission.

### Command Usage

The RUN\_CONTROL\_ID option is used in the following Universal Connector for PeopleSoft commands:

## <span id="page-122-0"></span>**RUN\_DATE\_TIME - UPPS configuration option**

### **Description**

The RUN\_DATE\_TIME option specifies a custom run date time for the submitted process.

If this option is not specified, the PeopleSoft Process Scheduler will run the process upon receiving the request.

#### Usage

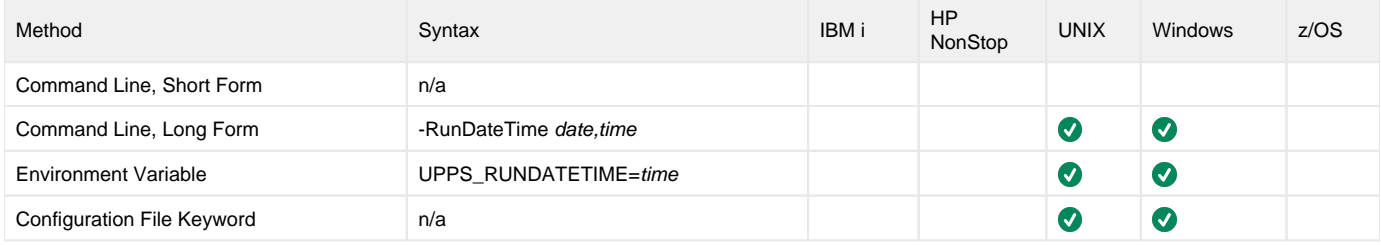

#### Value

date, time is the custom run date time for the submitted process.

The format is 2017-04-28 01.11.37.000000.

### Command Usage

The RUN\_DATE\_TIME option is used in the following Universal Connector for PeopleSoft commands:

# **RUN\_STATUS - UPPS configuration option**

## **Description**

The RUN\_STATUS option specifies filter requests by run status.

### Usage

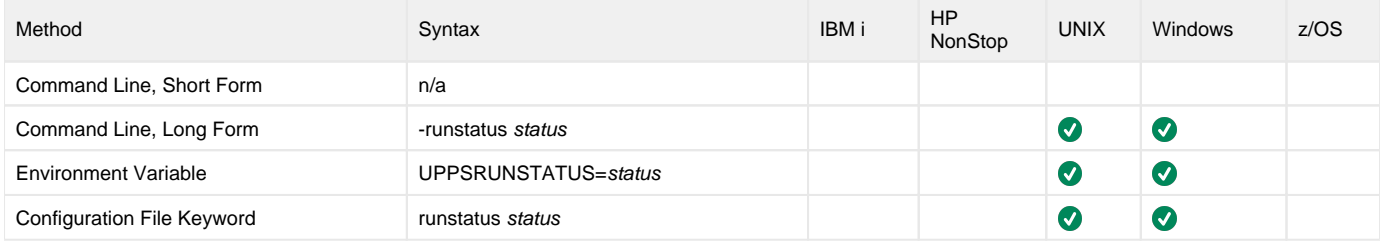

### Value

status is the run status by which you want to filter requests.

### Command Usage

The RUN\_STATUS option is used in the following Universal Connector for PeopleSoft command:

## **SERVER\_NAME - UPPS configuration option**

### **Description**

The SERVER\_NAME option specifies a specific server name for which constraints will be returned.

#### Usage

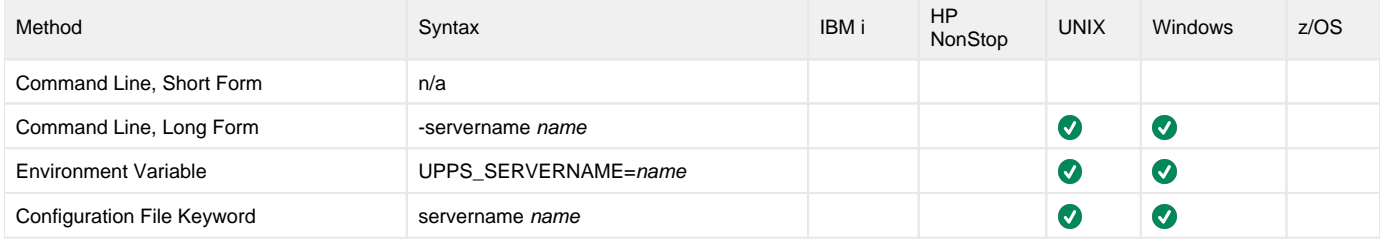

### Value

name is the name of a specific server for which constraints will be returned.

### Command Usage

The SERVER\_NAME option is used in the following Universal Connector for PeopleSoft commands:

**• [DISPLAY PRCS GET SERVER CONSTRAINTS](#page-23-0)** 

## **SERVER\_RUN - UPPS configuration option**

### **Description**

The SERVER\_RUN option specifies filter requests by this server name.

### Usage

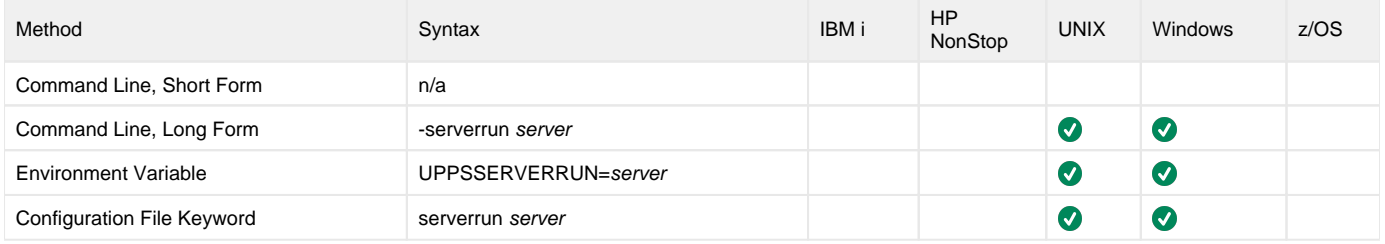

### Value

server is the name of the server by which you want to filter requests.

### Command Usage

The SERVER\_RUN option is used in the following Universal Connector for PeopleSoft command:

## **SSL\_CIPHER\_LIST - UPPS configuration Option**

#### **Description**

The SSL\_CIPHER\_LIST option specifies the SSL cipher suites acceptable for use by the SSL protocol.

The SSL protocol uses the cipher suites to specify which encryption and message authentication (or message digest) algorithms to use.

#### Usage

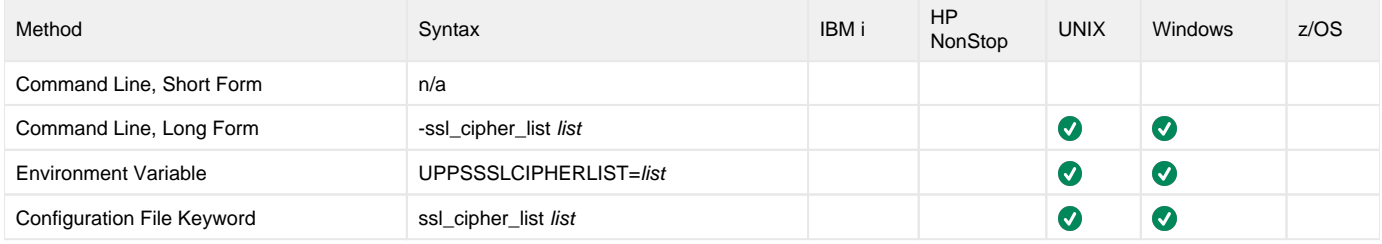

#### Values

list is a comma-separated list of SSL cipher suites. The following table identifies the list of SSL cipher suites supported for this option.

The list is in default order, with the most preferred suite first and the least preferred suite last.

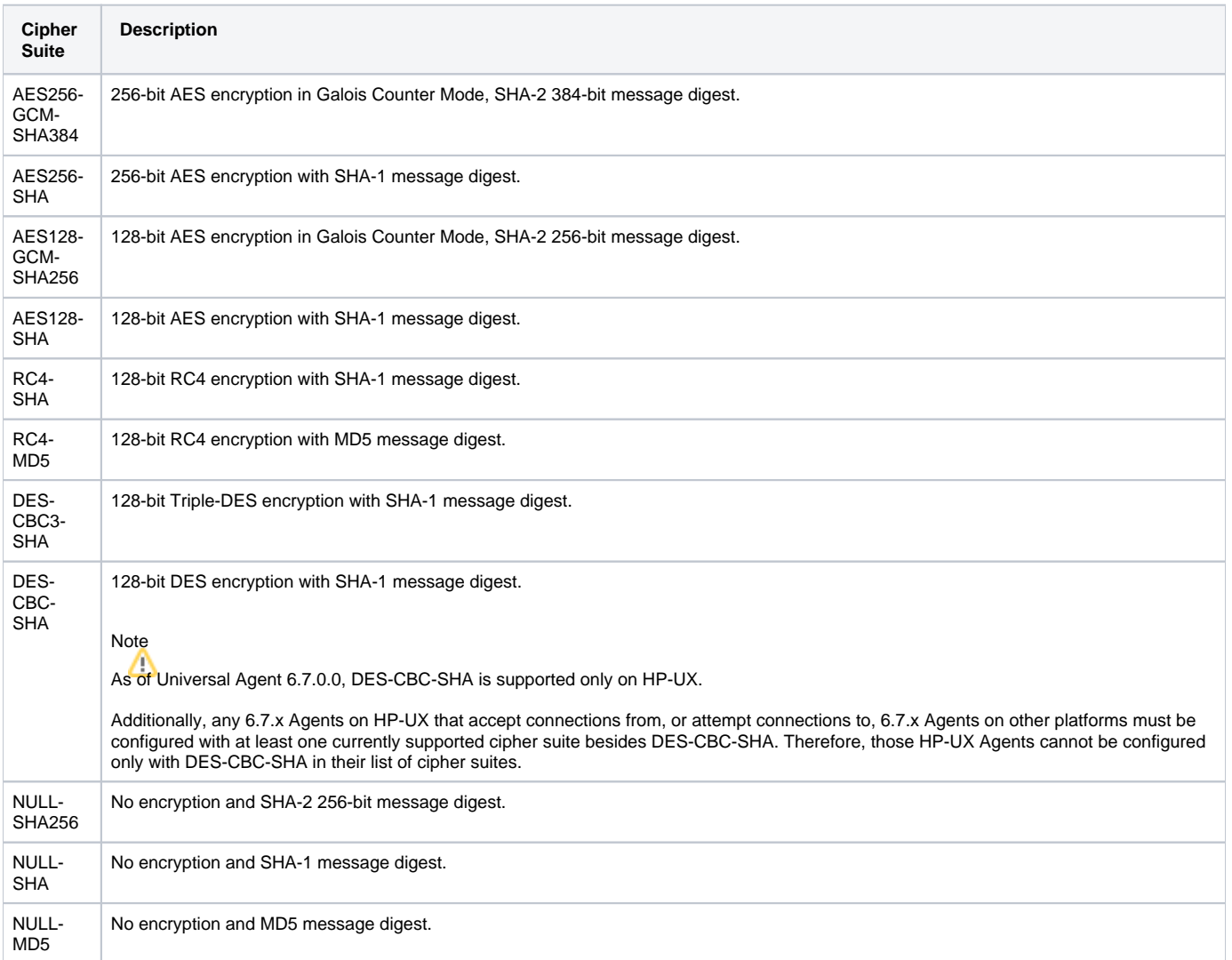

### Command Usage

The SSL\_CIPHER\_LIST option is an [SSL](#page-59-0) option.

SSL options are associated with program execution, not commands. They are used to configure the environment and behavior of HTTPS connections with the PeopleSoft system. They can be used with any command, but they only impact HTTPS connections.

## **TIME\_ZONE - UPPS configuration option**

### **Description**

The TIME\_ZONE option specifies the time zone to use for the [RUN\\_DATE\\_TIME](#page-122-0) configuration option.

### Usage

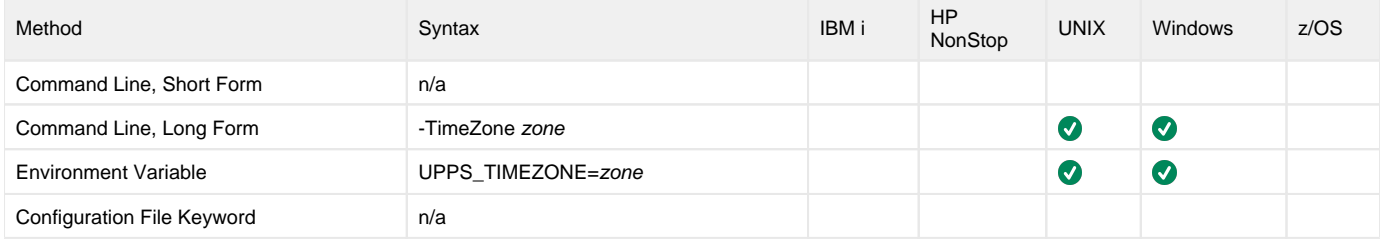

#### Value

zone is a valid time zone abbreviation.

### Command Usage

The TIME\_ZONE option is used in the following Universal Connector for PeopleSoft commands:

## **TO\_DATE - UPPS configuration option**

### **Description**

The TO\_DATE option specifies the latest date to use for job selection or syslog request.

### Usage

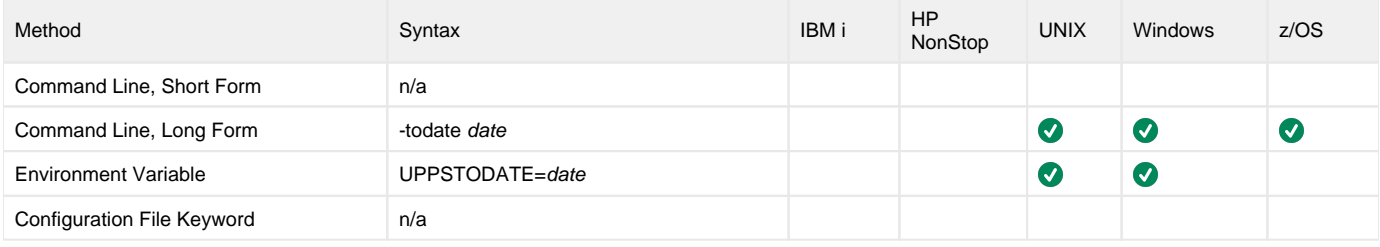

#### Value

date is the latest date to use for job selection or syslog request.

The format of date is:

YYYY/MM/DD

### Command Usage

The TO\_DATE option is used in the following Universal Connector for PeopleSoft commands:

## **TRACE\_FILE\_LINES - UPPS configuration option**

### **Description**

The TRACE\_FILE\_LINES option specifies the maximum number of lines to write to the trace file.

A trace file is generated when the [MESSAGE\\_LEVEL](#page-88-0) option is set to **trace**. The trace file will wrap around when the maximum number of lines has been reached and start writing trace entries after the trace header lines.

#### Usage

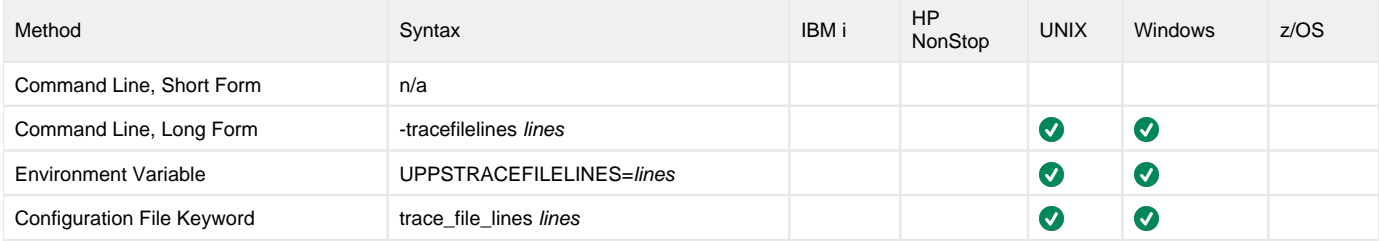

#### Value

lines is the maximum number of lines to write to the trace file.

**Default is 500,000,000.**

### Command Usage

The TRACE\_FILE\_LINES option is a [MESSAGE](#page-58-0) option.

MESSAGE options are associated with program execution, not commands. They specify different characteristics of **upps** messages.

## **TRACE\_TABLE - UPPS configuration option**

### **Description**

The TRACE\_TABLE option specifies the size of a wrap-around trace table, and under what conditions the table is written to a file when the process ends.

Trace data can be written to a file / data set as it is produced, or it can be written to a table maintained in memory.

The trace table is written to a file / data set when the program ends under the conditions specified in this option. Tracing is activated, and a trace file is generated, when the [MESSAGE\\_LEVEL](#page-88-0) option is set to **trace**.

#### Usage

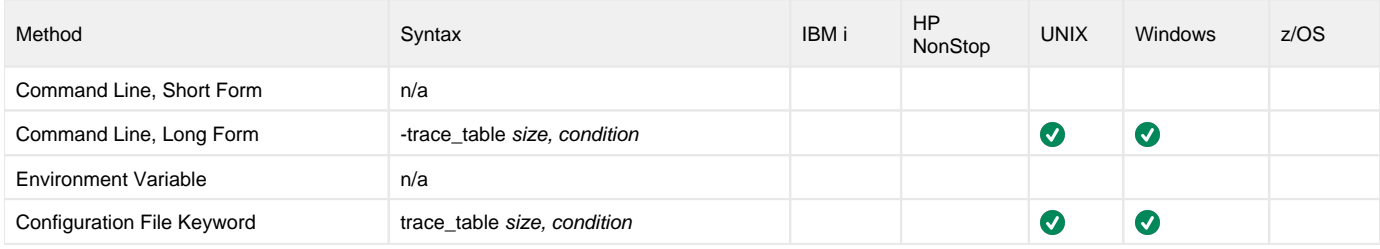

#### Values

size is the size (in bytes) of the table.

The size can be suffixed with either of the following characters:

- **M**
- Indicates that the size is specified in megabytes. **K**
- Indicates that the size is specified in kilobytes.

For example, 50M indicates that 50 X 1,048,576 bytes of memory is allocated for the trace table.

**Default is 0 (trace table is not used).**

condition is the condition under which the trace table is written.

Valid values for condition are:

- **error**
	- Write the trace table if the program ends with a non-zero exit code.
- **always** Write the trace table when the program ends regardless of the exit code.
- **never** Never write the trace table.

**Default is never.**

#### Command Usage

The TRACE\_TABLE option is a [MESSAGE](#page-58-0) option.

MESSAGE options are associated with program execution, not commands. They specify different characteristics of **upps** messages.

## **USER\_ID - UPPS configuration option**

### **Description**

The USER\_ID option specifies the PeopleSoft user ID with which to logon to the PeopleSoft system.

If the user ID is not specified and the command is executed from a console, Universal Connector for PeopleSoft prompts for a user ID.

#### Usage

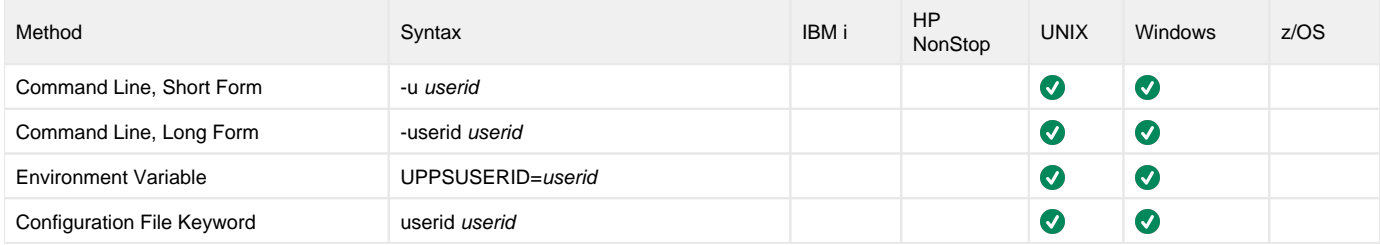

#### Value

userid is the PeopleSoft user ID with which to logon to the PeopleSoft system.

### Command Usage

The USER\_ID option is a [USER](#page-52-0) option.

USER options are associated with program execution, not commands. They are required to establish an RFC connection to a PeopleSoft system.

## **VERIFY\_HOST\_NAME - UPPS configuration option**

### **Description**

The VERIFY\_HOST\_NAME option specifies whether or not the PeopleSoft server's [X.509 certificate](https://docs.stonebranch.com/confluence/display/UA68/X.509+Certificates) host name is verified.

The identity is verified by matching the host specified in the [ENDPOINT](#page-74-0) configuration option URL value to a Common Name field or a Subject Alternate Name field in the PeopleSoft server's certificate.

If verification fails, the session is rejected and UPPS terminates.

#### Usage

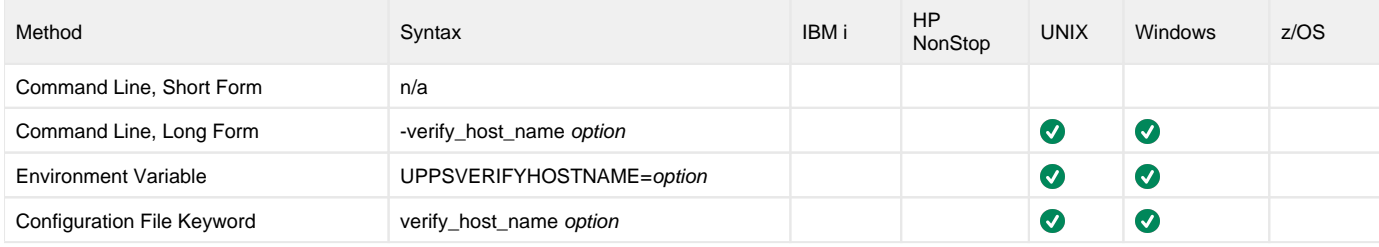

#### Values

option is the specification for whether or not the  $X.509$  certificate host name must be verified.

Valid values for option are:

- **yes**
	- Verify the server's host name.
- **no** Do not verify the server's host name.

#### **Default is yes.**

#### Command Usage

The VERIFY\_HOST\_NAME option is an [SSL](#page-59-0) option.

SSL options are associated with program execution, not commands. They are used to configure the environment and behavior of HTTPS connections with the PeopleSoft system. They can be used with any command, but they only impact HTTPS connections.

## **VERIFY\_PEER - UPPS configuration option**

### **Description**

The VERIFY\_PEER option specifies whether or not the authenticity of the PeopleSoft server's [X.509 certificate](https://docs.stonebranch.com/confluence/display/UA68/X.509+Certificates) is verified.

In order to verify the authenticity of the server's certificate, the [CA\\_CERTIFICATES](#page-65-0) configuration option must point to a valid list of certificate authority certificates.

If verification fails, the session is rejected and UPPS terminates.

#### Usage

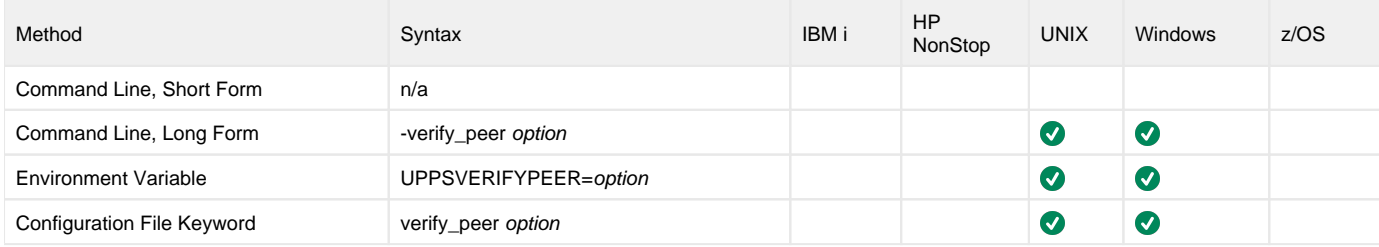

#### Values

option is the specification for whether or not the authenticity of the PeopleSoft server's [X.509 certificate](https://docs.stonebranch.com/confluence/display/UA68/X.509+Certificates) is verified.

Valid values for option are:

- **yes**
	- Verify the server's certificate.
- **no** Do not verify the server's certificate.

**Default is yes.**

#### Command Usage

The VERIFY\_PEER option is an [SSL](#page-59-0) option.

SSL options are associated with program execution, not commands. They are used to configure the environment and behavior of HTTPS connections with the PeopleSoft system. They can be used with any command, but they only impact HTTPS connections.

## **VERSION - UPPS configuration option**

### **Description**

The VERSION option writes Universal Connector for PeopleSoft version and copyright information.

#### Usage

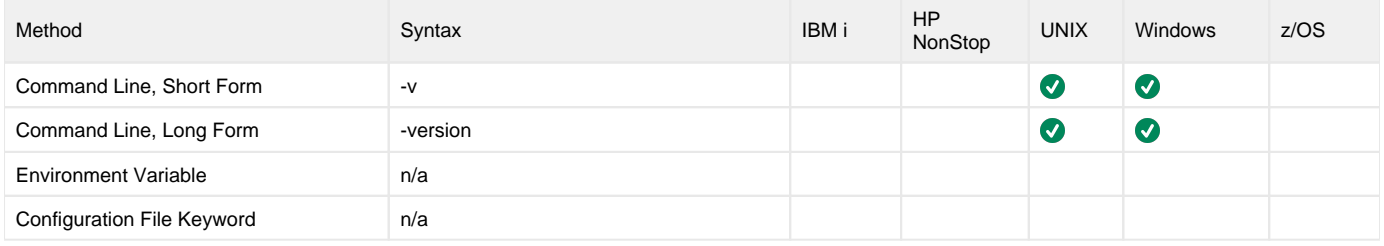

#### Value

(There are no values required for this option.)

### Command Usage

The VERSION option is an [INFORMATIONAL](#page-55-0) option.

INFORMATIONAL options are associated with program execution, not commands. They request information pertaining to the UPPS program.

## **Universal Connector for PeopleSoft Job Definition Files**

#### Universal Connector Job Definition Files

Job definition files contain statements that specify the attributes of jobs. These job definitions are used by the SUBMIT, MODIFY, and RUN commands to define or modify jobs in an SAP system.

Universal Connector supports several different job types. The following pages provide a detailed description of the syntax options and requirements for each type of job definition.

[XML Job Definition File Syntax](#page-137-0)

## <span id="page-137-0"></span>**XML Job Definition File Syntax**

#### **Overview**

We need a description of the section.

Request Message: PRQ\_SCHEDULE\_REQ Process Distribution Option Elements Process Output Option Elements Process Email Option Elements Job Item Elements Job Item Distribution Option Elements Job Item Output Option Elements Job Item Email Option Elements RunTime Parameter Elements

See the PRCS\_SCHEDULE section on this Oracle page:

[https://docs.oracle.com/cd/E57990\\_01/pt853pbh2/eng/pt/trws/task\\_SchedulingaRequest-1b7f37.html#u9a638ba5-3f8e-4a51-8d01-8cc9d25b5095](https://docs.oracle.com/cd/E57990_01/pt853pbh2/eng/pt/trws/task_SchedulingaRequest-1b7f37.html#u9a638ba5-3f8e-4a51-8d01-8cc9d25b5095)

#### The XML format is below:

<prq:Schedule><RunControlId>?</RunControlId><ProcessType>?</ProcessType><!--Optional:--><ProcessName>?< /ProcessName><!--Optional:--><JobName>?</JobName><!--Optional:--><ServerName>?</ServerName><!--Optional:-- ><RunDateTime>?</RunDateTime><!--Optional:--><TimeZone>?</TimeZone><!--Optional:--><RecurranceName>?< /RecurranceName><!--Optional:--><OutputDestinationType>?</OutputDestinationType><!--Optional:-- ><OutputDestinationFormat>?</OutputDestinationFormat><!--Optional:--><OutputDestinationString>?< /OutputDestinationString><!--Optional:--><ReportFolderName>?</ReportFolderName><!--Optional:-- ><ProcessFileName>?</ProcessFileName><!--Optional:--><RetentionDays>?</RetentionDays><!--Zero or more repetitions:--><PrcsDistributionOption><PrcsDistributionIdType>?</PrcsDistributionIdType><PrcsDistributionId>?< /PrcsDistributionId></PrcsDistributionOption><!--Optional:--><PrcsOutputOption><PrcsOutputDestinationType>?< /PrcsOutputDestinationType><PrcsOutputDestinationFormat>?</PrcsOutputDestinationFormat><!--Optional:-- ><PrcsOutputDestinationString>?</PrcsOutputDestinationString></PrcsOutputOption><!--Optional:-- ><PrcsEmailOption><!--Optional:--><PrcsEmailSubject>?</PrcsEmailSubject><!--Optional:--><PrcsEmailText>?< /PrcsEmailText><PrcsEmailAddresses>?</PrcsEmailAddresses><PrcsEmailAttachLog>false< /PrcsEmailAttachLog><PrcsEmailWebReport>false</PrcsEmailWebReport></PrcsEmailOption><!--Zero or more repetitions:--><JobItem><JobName>?</JobName><!--Optional:--><ProcessItemLevel>?</ProcessItemLevel><!--Optional: --><JobSequenceNumber>?</JobSequenceNumber><!--Optional:--><SeqNoInItemLevel>?</SeqNoInItemLevel><!--Optional:-- ><DistributionOption><DistributionIdType>?</DistributionIdType><DistributionId>?</DistributionId>< /DistributionOption><!--Optional:--><OutputOption><OutputDestinationType>?< /OutputDestinationType><OutputDestinationFormat>?</OutputDestinationFormat><!--Optional:-- ><OutputDestinationString>?</OutputDestinationString></OutputOption><!--Optional:--><EmailOption><!--Optional:-- ><EmailSubject>?</EmailSubject><!--Optional:--><EmailText>?</EmailText><EmailAddresses>?< /EmailAddresses><EmailAttachLog>false</EmailAttachLog><EmailWebReport>false</EmailWebReport></EmailOption><!-- Optional:--><ReportFolderName>?</ReportFolderName><!--Optional:--><RetentionDays>?</RetentionDays></JobItem><!-- Zero or more repetitions:--><RunTimeParameter><ProcessName>?</ProcessName><ProcessType>?< /ProcessType><ParameterName>?</ParameterName><ParameterValue>?</ParameterValue></RunTimeParameter></prq: Schedule>